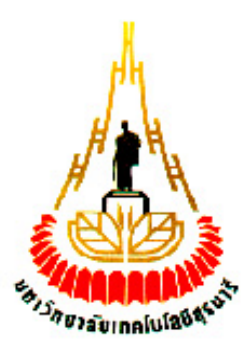

## **ระบบเก็บข้อมูลระหว่างการเดินรถของรถไฟ**

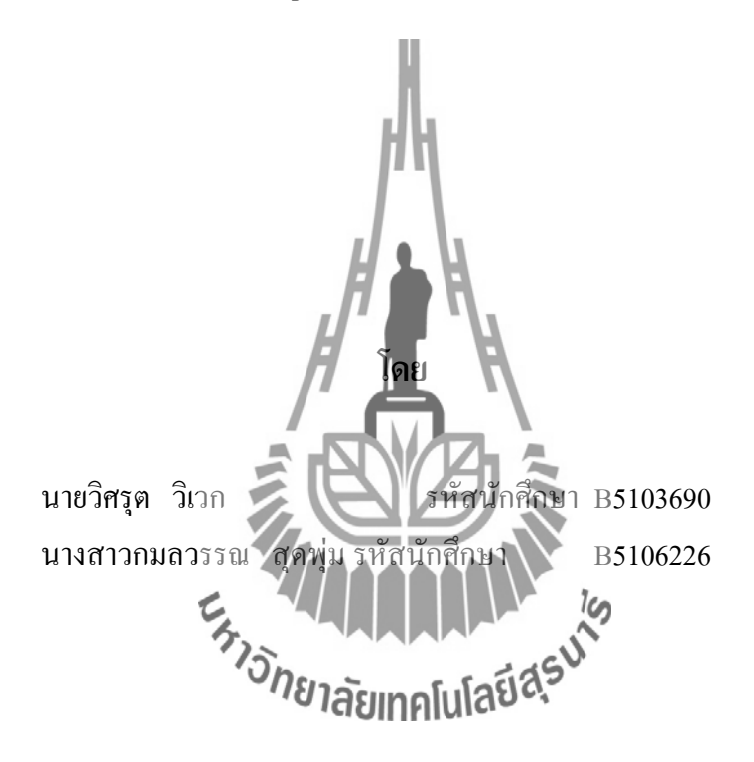

**รายงานนี้เป็นส่วนหนึ่งของการศึกษาวิชา 427499 โครงงานวิศวกรรมโทรคมนาคม หลักสูตรวิศวกรรมศาสตรบัณฑิต สาขาวิชาวิศวกรรมโทรคมนาคม หลักสูตรปรับปรุง พ.ศ. 2545 ส านักวิชาวิศวกรรมศาสตร์ มหาวิทยาลัยเทคโนโลยีสุรนารี ประจ าภาคการศึกษาที่ 1 ปีการศึกษา 2554**

ระบบรักษาความปลอดภัยของรถไฟ

คณะกรรมการสอบโครงงาน

Sonk Vant-Ark (อาจารย์ คร. <mark>สมศักดิ์ วาณิชอนันต์ชัย)</mark> กรรมการ/อาจารย์ที่ปรึกษาโครงงาน (ผู้ช่วยศาสตราจารย์ คร. มนต์ทิพย์ภา อุฑารสกุล) ้กรรมการ

(ผู้ช่วยศาสตราจารย์ เรืออากาศเอก คร. ประโยชน์ คำสวัสดิ์) กรรมการ

(ผู้ช่วยศาสตราจารย์ คร.ปิยาภรณ์ กระฉอดนอก) กรรมการ

มหาวิทยาลัยเทคโนโลยีสุรนารี อนุมัติให้นับรายงานโครงงานฉบับนี้ เป็นส่วนหนึ่งของ การศึกษาระดับปริญญาตรี สาขาวิชาวิศวกรรมโทรคมนาคม วิชา 427499 โครงงานวิศวกรรม โทรคมนาคม ประจำปีการศึกษา 2553

#### โครงงาน **ระบบเก็บข้อมูลระหว่างการเดินรถของรถไฟ**

จัดท าโดย 1. นายวิศรุต วิเวก รหัสประจ าตัว B5103690

2. นางสาวกมลวรรณ สุดพุ่ม รหัสประจำตัว B5106226 อาจารย์ที่ปรึกษา อาจารย์ ดร.สมศักดิ์ วาณิชอนันต์ชัย สาขาวิชา วิศวกรรมโทรคมนาคม ภาคการศึกษาที่ 1/ 2554

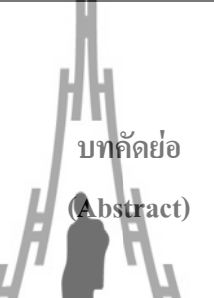

โครงงาน ระบบเก็บข้อมูลระหว่างก**า**รเดินรถของรถไฟ เป็นการนำเทคโนโลยีโดยใช้ เครือข่ายไร้สาย (Zigbee) มาประยุกต์และควบคุมด้วยไมโครคอนโทรลเลอร์ เพื่อเก็บข้อมูลทางด้าน สถิติและด้านความปลอดภัยของรถไฟ ซึ่งในโครงงานจะต้องเขียนโปรแกรมไมโครคอนโทรลเลอร์ให้มีการบันทึกเวลาทุกครั้งที่ที่ กั้นรถไฟมีการ ขึ้น-ลง โดยจะส่งข้อมูลนั้นผ่านทาง Wireless Sensor Network นอกจากนี้ข้อมูลนี้จะ ถูกส่งมายัง ไมโครคอนโทรลเลอร์เพื่อบันทึกไว้เป็นฐานข้อมูลและสามารถที่จะเปิดดูข้อมูลได้โดย สามารถกลับไปดูข้อมูลย้อนหลังได้

#### **กิตติกรรมประกาศ**

#### **(Acknowledgement)**

จากการที่คณะจัดท ารายงานได้รับมอบหมายให้ท าโครงงานเรื่อง ระบบเก็บข้อมูลระหว่าง การเดินรถของรถไฟ ท าให้คณะผู้จัดท าได้รับประโยชน์และความรู้เพิ่มมากขึ้น เกี่ยวกับการใช้ เครือข่ายไร้สาย Zigbee , ไมโครคอนโทรลเลอร์เบอร์ MSP430 G2231, ไมโครคอนโทรลเลอร์เบอร์ P89V51RD2 ตลอดจนการเขียนโปรแกรมควบคุมไมโครคอนโทรลเลอร์ได้เป็นอย่างดี บัดนี้ โครงงานเรื่องระบบรักษาความปลอดภัยของรถไฟ สามารถเสร็จลุล่วงไปได้ด้วยดีเนื่องด้วยคณะ ผู้จัดทำได้รับความอนุเคราะห์ช่วยเหลือในด้านต่างๆ จนทำให้สามารถดำเนินงานสำเร็จลุล่วงไปได้ ด้วยดี จึงใคร่ขอขอบพระคุณบุคคลดังรายนามต่อไปนี้

1. อาจารย์ คร. สมศักดิ์ วาณิชอนันต์ชัย อาจารย์ที่ปรึกษาโครงงานที่ให้คำแนะนำ ให้ ค าปรึกษา และดูแลการท าโครงงานอย่างใกล้ชิดตลอดการท าโครงงาน

2. อาจารย์ วิชัย ศรีสุรักษ์ อาจารย์ที่ให้ค าแนะน าด้านการเขียนโปรแกรมควบคุม ไมโครคอนโทรลเลอร์

3. ผู้ช่วยศาสตราจารย์ เรืออากาศเ<mark>อก ดร.</mark> ประโยชน์ คำสวัสดิ์ ที่ให้ยืมและอำนวยความ ี<br>สะดวกในเรื่องอุปกรณ์ที่ใช้ในการทำโครงงานครั้งนี้

คณาจารย์ทุกท่าน คุณพ่อ คุณแม่ และเพื่อนๆ ปริญญาตรีสาขาวิชาวิศวกรรมโทรคมนาคม ทุกคนที่ให้ความช่วยเหลือมาโดยตลอด

โครงงานนี้จะไม่สามารถสำเร็จลุล่วงไปได้หากปราสงากแรงสนับสนุนจากบุคคลดัง รายนามข้างต้น ทางคณะผู้จัดทำจึงข้อ**เสียหากไนโลยี่วั**นเป็นอย่างสูงมา ณ โอกาสนี้ หากมี ข้อผิดพลาดประการใด คณะผู้จัดทำใคร่ขออภัยมา ณ ที่นี้ด้วย

> นายวิศรุต วิเวก นางสาวกมลวรรณ สุดพุ่ม

#### **สารบัญ**

หน้า

#### บทคัดย่อ………………………………………………………………………….... กิตติกรรมประกาศ…………………………………………………………………. สารบัญ…………………………………………………………………………… สารบัญภาพ………………………………………………………………………... สารบัญตาราง……………………………………………………………………… ำเทที่ 1 บทบำ 1.1 บทน า…………………………………………………………………….  $1.2$  หลักการและเหตุผล $\ldots$ ... 1.3 วัตถุประสงค์……………………………………………………………...  $1.4$  ขอบเขตงาน... 1.5 ผลที่คาดว่าจะได้รับ……………………………………………………… บทที่ 2 มาตรฐาน IEEE 802.15.4  $/Z$ igBee 2.1 มาตรฐาน IEEE 802.15.4  $/$ ZigBee กืออะ $^{\prime}$  2.2 โปรโตคอลของ ZigBee (ZigBee Protocol)……………………………… 2.2.1 ขั้นตอนการทำงานของติษทาคอนโลยีณ์ 2.3 โครงสร้างของเครือข่าย (ZigBee Topologies)…………………………... 2.3.1 โครงสร้างเครือข่ายแบบดาว (Star Topology)…………………….. 2.3.2 โครงสร้างเครือข่ายแบบเมช (Mesh Topology)…………………... 2.3.3โครงสร้างเครือข่ายแบบกลุ่มต้นไม้ (Cluster Tree Topology)……. บทที่ 3การต่อไมโครคอนโทรลเลอร์กับ Xbee 3.1 การต่อไมโครคอนโทรลเลอร์กับ Xbee เบื้องต้น 3.2 Xbee ที่เลือกใช้………………………………………………………….. 3.3 ไมโครคอนโทรลเลอร์ที่เลือกใช้…………………………………………. 3.3.1 ไมโครคอนโทรลเลอร์ที่ฝั่งส่งข้อมูล MSP430 G2231…………….. ก ข ค จ ฉ 1 3 4  $\overline{A}$ 4 5 6 7 8 9 10 11 12 13 16

 3.3.2 ไมโครคอนโทรลเลอร์ที่ฝั่งรับข้อมูล P89V51RD2………………... 17 18

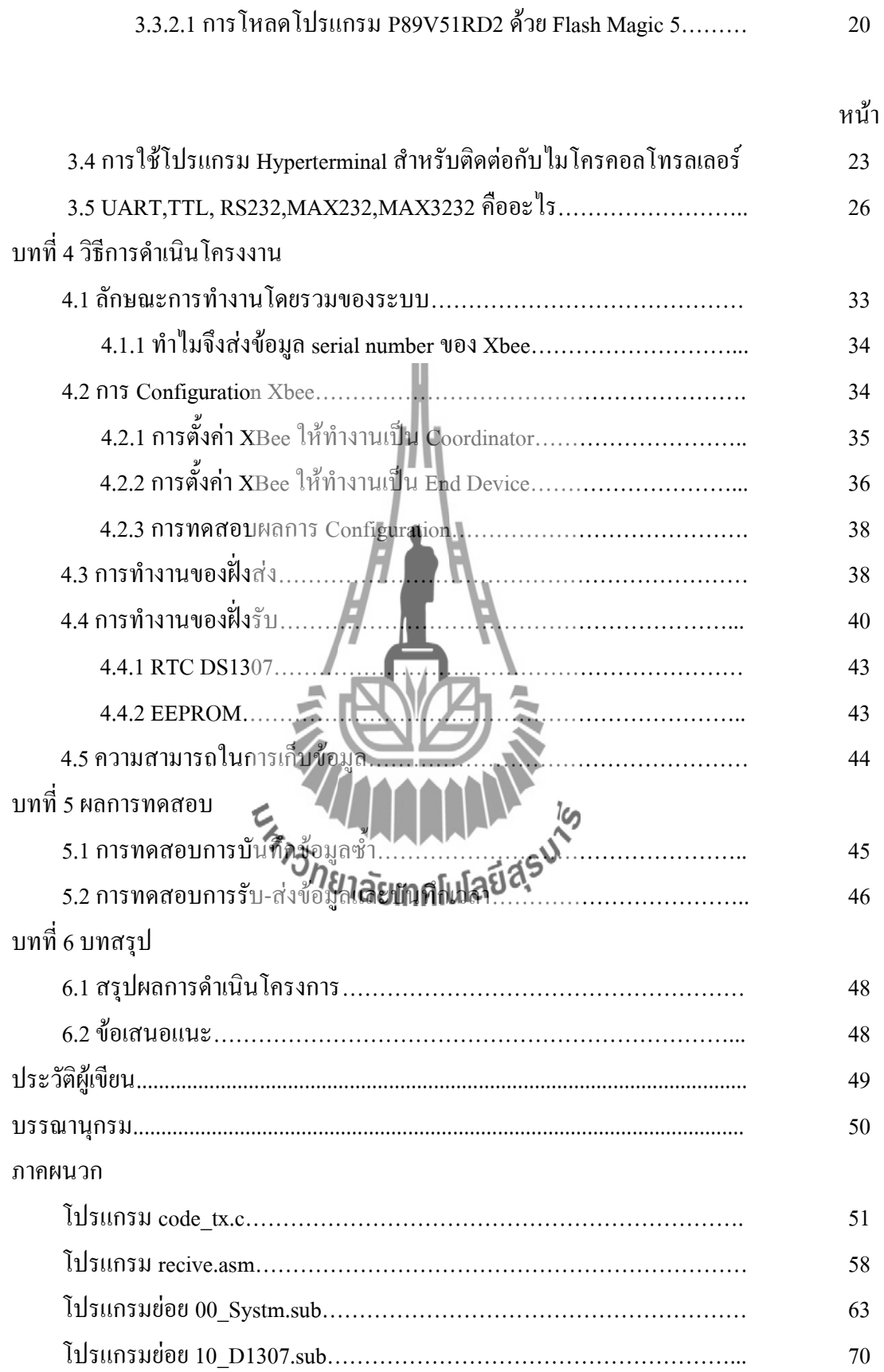

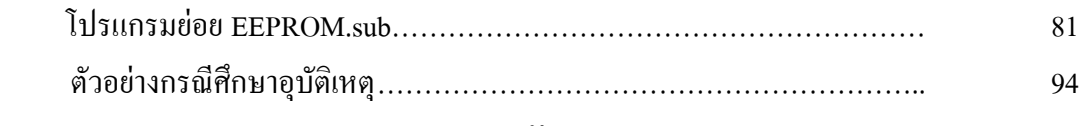

# **สารบัญตาราง**

# หน้า

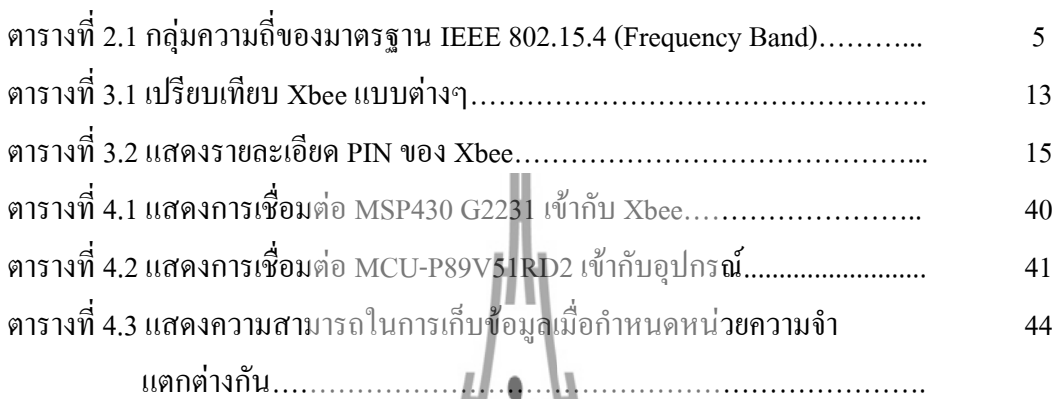

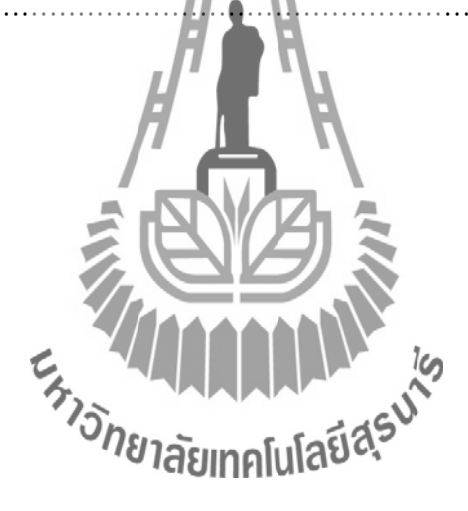

# **สารบัญรูปภาพ**

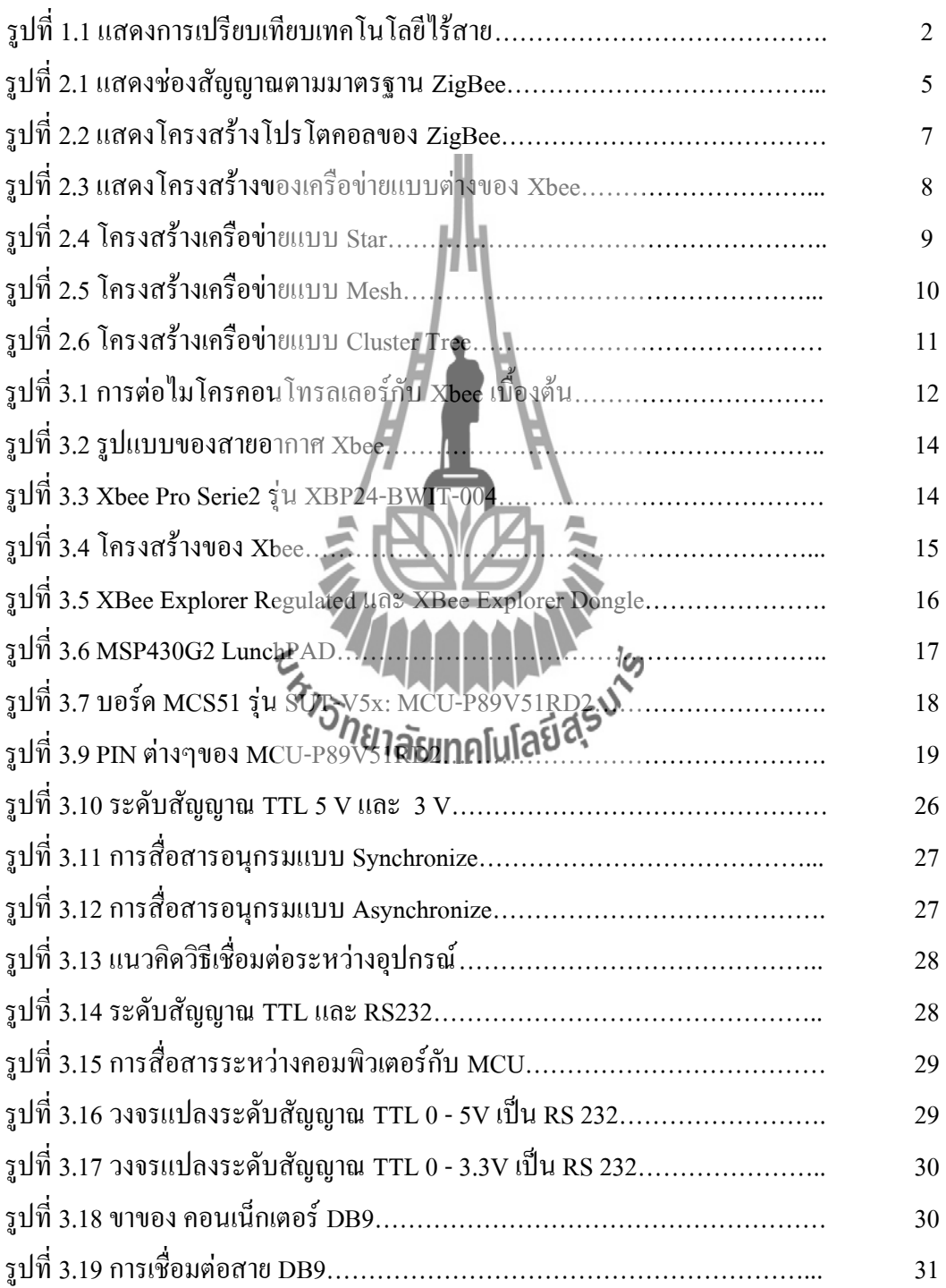

หน้า

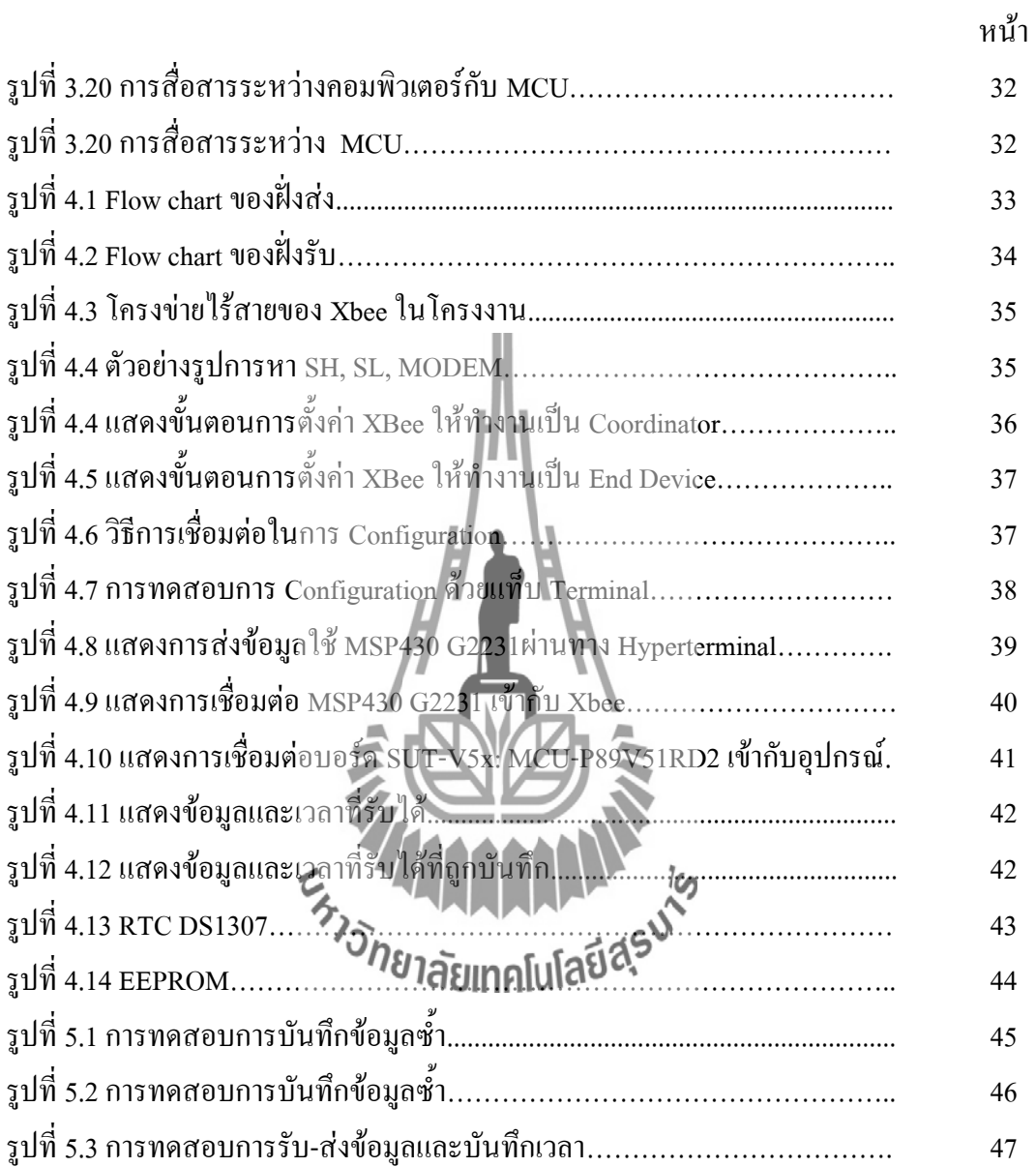

#### **1.1 บทนำ**

เทคโนโลยีเครือข่ายไร้สาย( Wireless LAN) ในปัจจุบันมีมากมายหลายรูปแบบ เช่น GSM, CDMA, WiFi, WiMAX , BlueTooth ฯลฯ ซึ่งแต่ละรูปแบบมีอัตราการรับข้อมูลที่สูงต่่าแตกต่างกัน ไป และเป็นระบบการสื่อสารข้อมูลที่มีความคล่องตัวมาก ซึ่งอาจจะน่ามาใช้ทดแทนหรือเพิ่มต่อกับ ระบบเครือข่ายแลนใช้สายแบบดั้งเดิม โดยใช้การส่งคลื่นความถี่วิทยุในย่านวิทยุ RF และ คลื่น อินฟราเรด ในการรับและส่งข้อมูลระหว่างคอมพิวเตอร์แต่ละเครื่อง ผ่านอากาศ , ทะลุก่าแพง , เพดานหรือสิ่งก่อสร้างอื่นๆ โดยปราศจากความต้องการของการเดินสาย นอกจากนั้นระบบ เครือข่ายไร้สายก็ยังมีคุณสมบัติครอบคลุมทุกอย่างเหมือนกับระบบ LAN แบบใช้สาย ที่ส่าคัญก็คือ การที่มันไม่ต้องใช้สายท่าให้การเคลื่อนย้ายการใช้งานท่าได้โดยสะดวก ไม่เหมือนระบบ LAN แบบ ใช้สาย ที่ต้องใช้เวลาและการลงทุนในการปรับเปลี่ยนต่าแหน่งการใช้งานเครื่องคอมพิวเตอร์ ซึ่งงานทางด้านไมโครคอนโทรลเลอร์ จะมีความเกี่ยวข้องกับการสื่อสารทั้งสิ้น เช่น การสร้าง เครือข่ายของระบบหนึ่ง ๆ , การติดต่อสื่อสารใช้งานอุปกรณ์ RF Module และ ที่คุ้นเคยกันดีก็คือ การสื่อสารเพื่อใช้งานติดต่อกับอุปกรณ์อื่น ๆ ผ่าน Interface ต่าง ๆ เช่น RS232(UART) , I2C , Ethernet , LAN , TCP/IP , USB ฯลฯ ผู้ที่เคยเขียน software ที่เกี่ยวข้องกับการสื่อสารต่าง ๆ จะมี ความเข้าใจเกี่ยวกับโปรโตคอลสื่อสาร สามารถเรียนรู้ การสื่อสารแบบอื่น ๆ ได้ไม่ยาก การเขียน software ลักษณะการ รับ stream data เพื่อมาเก็บใน buffer แล้วท่าการ encapsulate , de-capsulate ข้อมูล ( เช่น การเขียนโปรแกรม**ทำได้รับเทสุฟังได้ระ**curity , UART , I2C ฯลฯ ) แล้วนำข้อมูลไป ใช้งาน เป็นสิ่งจ่าเป็นส่าหรับงานทางด้านการติดต่อสื่อสารเกือบทุกรูปแบบ และ แสดงการ เปรียบเทียบเทคโนโลยีไร้สายแบบต่างๆ ได้ดังนี้

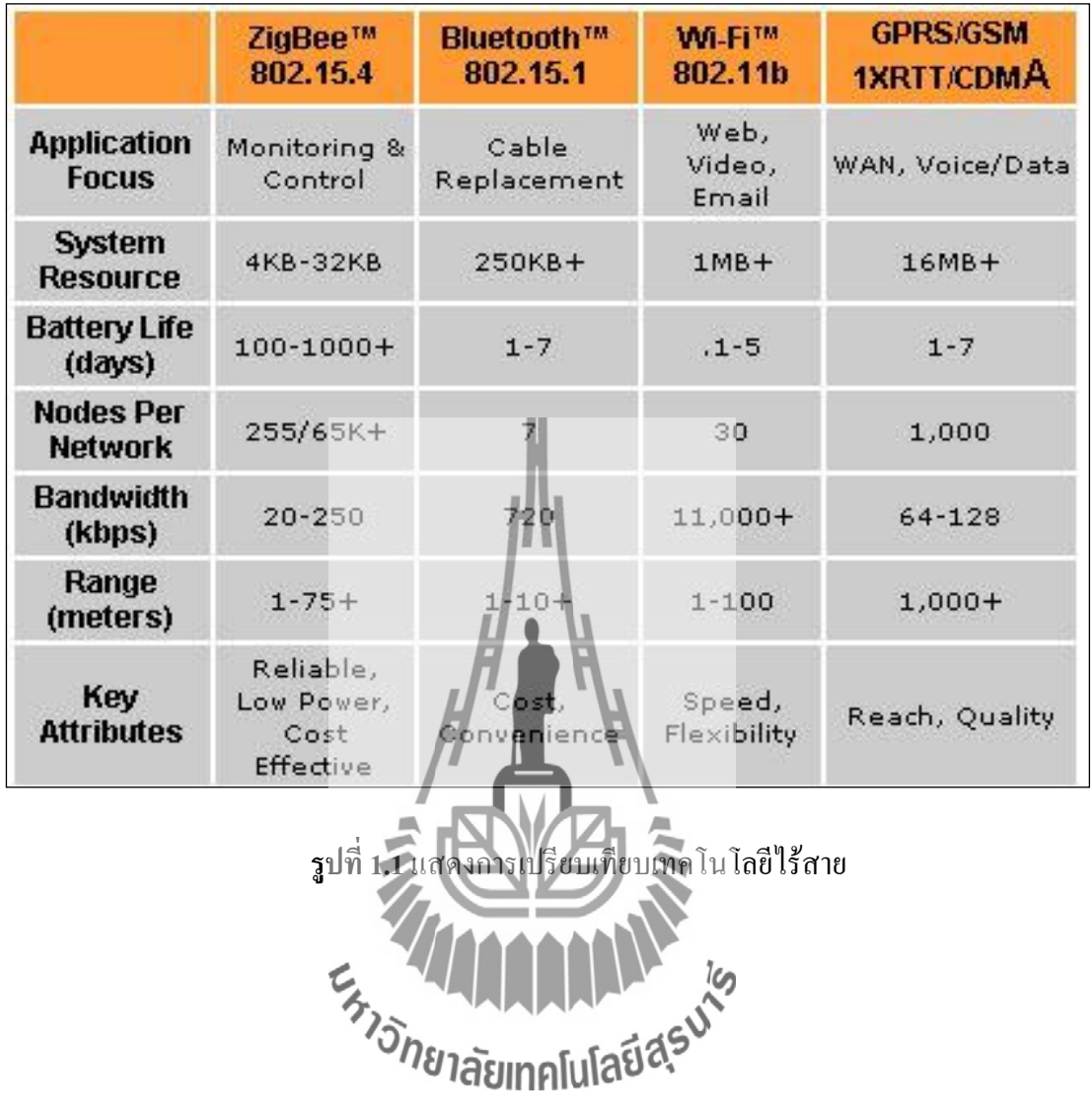

#### **1.2 หลักการและเหตุผล**

ZigBee เป็นมาตรฐานสากล IEEE 802.15.4 ส่าหรับการสื่อสารแบบไร้สาย ที่มีอัตราการรับส่ง ข้อมูลต่่า ใช้พลังงานต่่า และด้วยความก้าวหน้าทางด้านเทคโนโลยีจึงท่าให้อุปกรณ์มีราคาถูก โดยมี จุดประสงค์ก็เพื่อให้สามารถสร้างระบบที่เรียกว่า Wireless Sensor Network ได้ ซึ่งระบบนี้ จะ สามารถท่างาน ในร่ม กลางแจ้ง ทนแดด ทนฝน และใช้ก่าลังไฟฟ้าน้อย

ในปัจจุบันเทคโนโลยีเกี่ยวกับเครื่องกั้นถนน-รถไฟยังไม่เจริญมากนัก โดยเฉพาะในเขตที่ ห่างไกลจากตัวเมืองส่วนมากแล้วจะไม่มีสถานีควบคุมอยู่ในบริเวณนั้นและเมื่อเกิดอุบัติเหตุเกิดขึ้น เราไม่ทราบว่าอุบัติเหตุนั้นเกิดขึ้นจากความประมาทของผู้ขับขี่ยานพาหนะหรือมีความผิดพลาดใน การกั้นทางรถไฟ ทางคณะผู้จัดท่าจึงได้พัฒนา Wireless Sensor Network เพื่อมาเก็บข้อมูลในการ เดินทางและการเกิดอุบัติเหตุของรถไฟ

1.2.1 สภาพการจราจรและขนส่งของประเทศไทยอาศัยทางรถยนต์และทางรถไฟในปริมาณที่ เพิ่มขึ้นสูงมาก โดยเฉพาะโครงสร้างพื้นฐานทางรถไฟ ซึ่งจากข้อมูลของการรถไฟแห่งประเทศ ไทย (รฟท.) ปี พ.ศ. 2550 พบว่า เส้นทางการเดินรถไฟในปัจจุบันมีโครงข่ายรถไฟทั้งประเทศรวม 4,043 กิโลเมตรผ่านจังหวัดต่างๆทั่วประเทศรวม 47 จังหวัด มีจุดตัดผ่านทางรถไฟทั้งสิ้น 2,449 แห่ง ในจ่านวนนี้เป็นทางตัดผ่านที่ได้รับอนุญาตจากการรถไฟ ฯประมาณ 1,914 แห่งและเป็นทาง ลักผ่านที่ไม่ได้รับอนุญาตจากการรถไฟ ฯประมาณ 535 แห่ง ทั้งนี้การรถไฟ ฯ ได้จัดท่าการติดตั้ง ระบบป้องกันอุบัติเหตุหรือเครื่องกั้นถนน (รวมประเภทไฟเตือนอัตโนมัติ) แล้วประมาณ 637 แห่ง แต่สถิติขบวนรถไฟชนกับยานพาหนะบริเวณทางตัดผ่านยังคงมีระดับมาก ซึ่งจะเห็นได้ว่าปัญหา อุบัติเหตุบริเวณจุดตัดทางรถไฟกับถนนนับวันจะทวีความรุนแรงและเกิดบ่อยครั้งก่อให้เกิดความ สูญเสียต่อชีวิตและทรัพย์สินของประชาชนและประเทศ

1.2.2 ส่าหรับสถิติอุบัติเหตุจุดตัดทางรถไฟกับถนน ปี พ.ศ.2548-2550 มีดังนี้

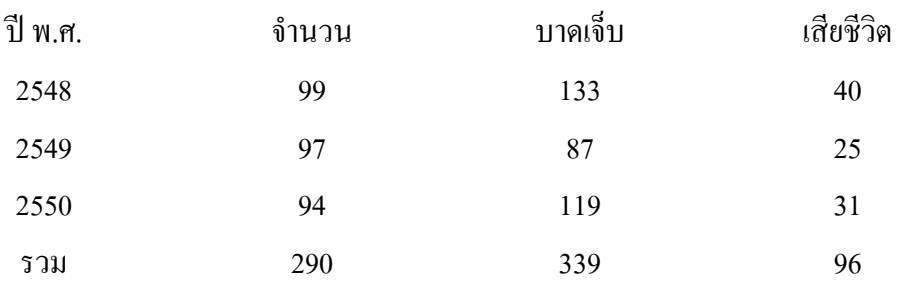

 1.2.3 ปัจจัยหลักของการเกิดอุบัติเหตุบริเวณจัดตัดทางรถไฟกับถนน ส่าหรับรถไฟทางไกล ประกอบไปด้วยปัจจัยด้านคน ยานพาหนะ ถนนและสิ่งแวดล้อม ซึ่งปัจจัยด้านสิ่งแวดล้อม โดยเฉพาะปัจจัยด้านลักษณะทางกายภาพบริเวณจุดตัดทางรถไฟนั้น เป็นปัจจัยหลักที่มีผลต่อการ เกิดอุบัติเหตุบริเวณจุดตัดทางรถไฟกับถนนมากที่สุด มาตรการในการเก็บบันทึกปัญหาอุบัติเหตุ

บริเวณจัดตัดทางรถไฟกับถนนเป็นวิธีการที่ดี เพื่อยืนยันข้อมูลว่าอุบัติเหตุเกิดขึ้นจากสาเหตุใด เพื่อที่จะได้น่าไปปรับปรุงระบบการจราจรทางบกให้เป็นไปอย่างปลอดภัย สะดวกและรวดเร็ว รวมทั้งมีระบบการเดินรถไฟทั่วประเทศต่อไปด้วย

## **1.3 วัตถุประสงค์**

- 1. เพื่อสร้าง Wireless Sensor Network ให้สามารถรับส่งข้อมูลได้
- 2. เพื่อพัฒนาการเขียนโปรแกรมควบคุมไมโครคอนโทรลเลอร์และบันทึกข้อมูล
- 3. เพื่อศึกษาการเขียนโปรแกรม ควบคุมการรับ-ส่งข้อมูลอัตโนมัติโดยปราศจากมนุษย์ได้
- 4. สามารถเข้าถึงฐานข้อมูลและดูข้อมูลในอดีตได้
	- 5. เพื่อที่จะน่าข้อมูลที่ได้ไปพัฒนาระบบ แก้ปัญหา และวิเคราะห์การเกิดอุบัติเหตุได้

#### **1.4 ขอบเขตงาน**

- 1. ศึกษาการเขียนโปรแกรม ศาบคุ<mark>มบอร์ดใมโครคอนโทรลเลอร์ ในการรับ-ส่งข้อมูล</mark>
- 2. ศึกษา ZigBee มาตรฐาน IEEE 802.15.4 ในการสร้าง Wireless Sensor Network และ สามารถติดต่อสื่อสารกันได้
- 3. ศึกษาการเข้าสู่ฐานข้อมูล

# **1.5. ผลที่คาดว่าจะได้รับ**

- 1. ได้เครื่องมือที่สามารถใช้งาน**ี้วิท**ธุ์ 1<br>2. ข้อมูลที่ได้มีความแบ่งเรือนานได**้วิทธุ์ 1ละแทดโเปลยี สุร**
- 2. ข้อมูลที่ได้มีความแม่นย่าและถูกต้อง
- 3. สามารถน่าความรู้ที่ได้ไปประกอบวิชาชีพในอนาคตได้
- 4. สามารถน่าไปแก้ไขปัญหาและ วิเคราะห์สาเหตุของการเกิดอุบัติเหตุได้

5.อ่านวยความสะดวกแก่ผู้ใช้งานได้อย่างมีประสิทธิภาพ

6.โปรแกรมที่สร้างขึ้นมานี้สามารถน่าไปดัดแปลง แก้ไข เพื่อประยุกต์ใช้แก้ปัญหาเฉพาะ กรณีๆ ได้

# **บทที่ 2**

#### **มาตรฐาน IEEE 802.15.4 / ZigBee**

#### **2.1 มาตรฐาน IEEE 802.15.4 / ZigBee คืออะไร**

ZigBee มาตรฐานสากล ก่าหนดโดย ZigBee Alliance เป็น การสื่อสารแบบไร้สาย ที่มีอัตรา การรับส่งข้อมูลต่่า ใช้พลังงานต่่า และราคาถูก จุดประสงค์ก็เพื่อให้สามารถสร้างระบบที่เรียกว่า Wireless Sensor Network ได้ ซึ่งระบบนี้ จะสามารถท่างาน ในร่ม กลางแจ้ง ทนแดด ทนฝนและอยู่ ได้ด้วยแบตเตอรี่ก้อนเล็ก (เช่นถ่าน AA 2 ก้อน) นานเป็นเดือนเป็นปี

ZigBeeก่าหนด ย่านความถี่ใช้งานตามมาตรฐานไว้ 3 ย่านความถี่คือ ย่าน 2.4 GHz , ย่าน 915 MHzและย่าน 868 MHzโดยแต่ละย่านจะมีช่องสัญญาณ 16 ช่อง , 10 ช่อง และ 1 ช่อง ตามล่าดับ ส่วนอัตรารับส่งข้อมูล (ทางอากาศ)จะอยู่ที่ 250 Kbps , 40 Kbps , 20 Kbps ตามล่าดับ

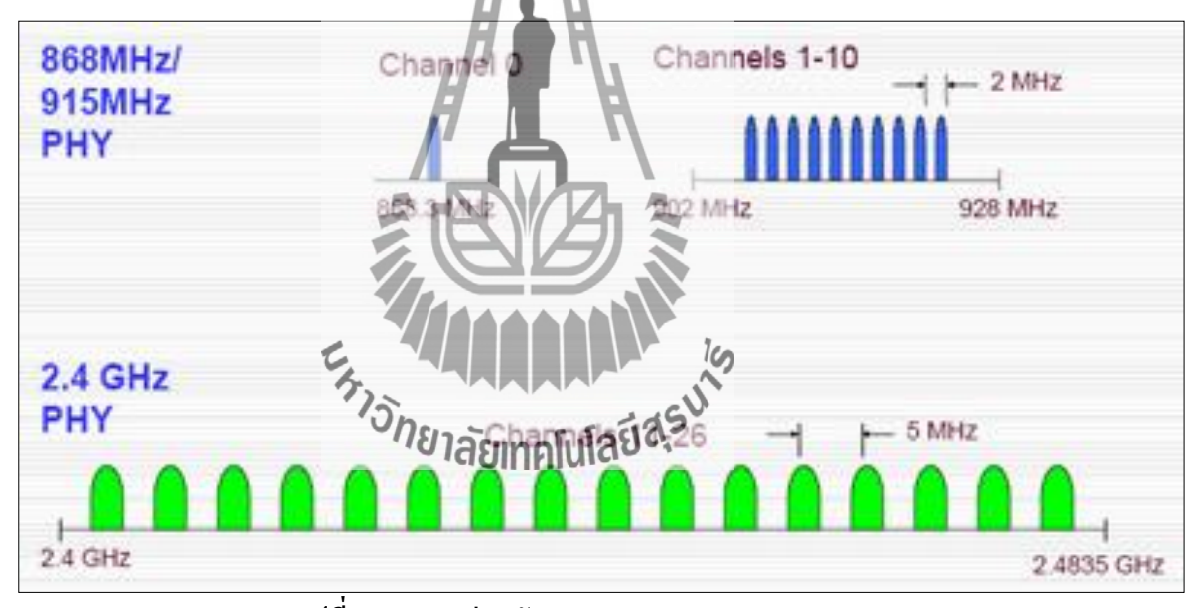

#### **รูปที่ 2.1**แสดงช่องสัญญาณตามมาตรฐาน ZigBee

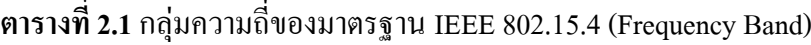

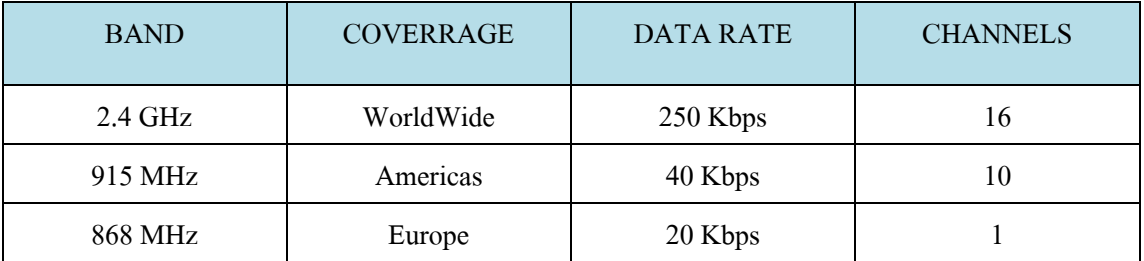

ชนิดอุปกรณ์ของ ZigBeeมีอยู่ 2 ชนิดคือ แบบ Physical Device และ Logical Device

แบบ Physical Deviceมี 2 ประเภท คือ

- Full Function Device : FFD เป็นเราเตอร์ที่เป็นสื่อกลางในการส่งข้อมูลจากอุปกรณ์อื่นๆ ใช้พลังงานจาก power line ท่างานได้ในทุก Topology และสามารถท่าเป็นจุดเชื่อมต่อกัน ได้
- Reduced Function Device : RFD เหมาะแก่การเชื่อมต่อภายในเครือข่ายใช้พลังงานจาก แบตเตอรี่ ไม่สามารถถ่ายทอดข้อมูลจากอุปกรณ์อื่นๆ ได้ท่าได้ง่ายในเครือข่ายที่เป็นแบบ star

แบบ Logical Deviceมี 3 ประเภท คือ

- $\bullet$  ZigBee Coordinators เป็นจุดที่ประสานเชื่อมต่อกัน ทำหน้าที่ในการจัดเก็บข้อมูลใน เครือข่าย
- ZigBee Routers ท่าหน้าที่จัดการเส้นทางของข้อความที่ส่งผ่านภายในโครงข่ายระหว่างคู่ ของโนดใด ๆ
- ZigBee End Devices เป็นโนดที่อยู่ในส่วนของผู้ใช้งาน โดยสามารถเป็นได้ทั้งแบบ RFD และ FFD

# **2.2 โปรโตคอลของ ZigBee (ZigBee Protocol)**

สถาปัตยกรรมของ ZigBee Stack จะเป็นไปตาม OSI seven-layer model โปรโตคอล ZigBeeจะใช้เฉพาะในส่วนของชั้นโปรแกรมประยุกต์ (Application Layer) ชั้นสนับสนุนโปรแกรม ประยุกต์ (Application Support Layer) และชั้นเครือข่าย (Network Layer) เท่านั้น ในส่วนของชั้น ควบคุมการเข้าถึงตัวกลาง (MAC Layer) และชั้นกายภาพ (Physical Layer) จะใช้ตามมาตรฐาน IEEE 802.15.4 ซึ่งท่างานในเรื่องของระดับก่าลังสัญญาณ คุณภาพของการเชื่อมต่อ (Link Quality) การควบคุมการเข้าถึง (Access Control) และการรักษาความปลอดภัย เป็นต้น โดยมีโครงสร้างของ โปรโตคอล ZigBee เป็นดังนี้

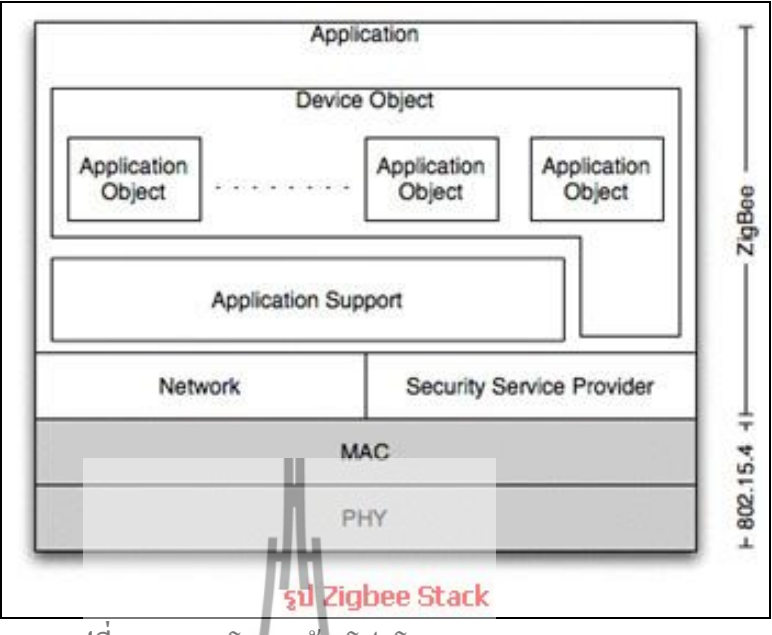

**รูปที่ 2.2**แสดงโครงสร้างโปรโตคอลของ ZigBee

ชั้นโปรแกรมประยุกต์ (Application Layer) มีส่วนที่เรียกว่า โครงประกอบของโปรแกรม ประยุกต์ (Application Framework) โดยมีออปเจคของอุปกรณ์ ZigBee (ZigBee Device Object หรือ ZDO) ท่าหน้าที่ควบคุมการเข้าถึงและการใช้งานในชั้นโปรแกรมประยุกต์ ส่วนในชั้นสนับสนุน โปรแกรมประยุกต์(Application Support Layer) นั้น ท่าหน้าที่ในการสร้างเฟรมของชั้นโปรแกรม ประยุกต์และท่าหน้าที่ในการรับส่งข้อมูลรวมถึงการจัดการด้านต่างๆที่เกี่ยวกับชั้นโปรแกรม ประยุกต์ และส่วนของชั้นเครือข่าย ท่าหน้าที่ในการค้นหาเส้นทางของข้อมูลจากต้นทางไปยัง ปลายทางที่อยู่ภายในเครือข่ายเดีย**วกับหรือต่างเกโกษณ์กัน** โครงสร้างชั้นโปรโตคอลของ ZigBee **2.2.1 ขั้นตอนการท างานของโพรโทคอล ZigBee**

# ขั้นตอนการท่างานของ ZigBee coordinator

ZigBee coordinator จะเริ่มต้นเครือข่ายโดยการตรวจสอบการใช้ช่องสัญญาณวิทยุภายใน บริเวณรอบๆถ้ามีช่องสัญญาณที่ไม่ถูกใช้โดย coordinator ตัวอื่นก็สามารถเริ่มต้นเครือข่ายได้ หลังจากนั้น coordinator ก็จะท่าหน้าที่เป็นศูนย์กลางของเครือข่าย รองรับการเข้าร่วมเครือข่าย ของZigBee end-device และรองรับการร้องขออื่นๆ ตามมาตรฐานด้วยเช่นกันในโครงงานนี้ coordinator รองรับการเข้าร่วมเครือข่าย การออกจากเครือข่ายและการร้องขอการ Binding เท่านั้น

ขั้นตอนการท่างานของ ZigBee end-device

ZigBee end-device จะเริ่มต้นการท่างานโดยการร้องขอการเข้าร่วมเครือข่ายไปยัง coordinator ประจ่าเครือข่ายนั้นๆ โดยการตรวจสอบผ่านช่องสัญญาณต่างๆ ว่า coordinator ใช้ช่องสัญญาณ ใดอยู่เมื่อเข้าร่วมเครือข่ายแล้ว end-device จึงสามารถท่าการร้องขอค่าสั่งอื่นๆ ผ่านทาง coordinator ได้ เช่นการส่งข้อความทั่วไป ( Message), การร้องขอการ Binding (Binding request), การขอออกจากเครือข่าย

## **2.3 โครงสร้างของเครือข่าย (ZigBee Topologies)**

โพรโทคอล ZigBeeถูกออกแบบมาเฉพาะในส่วนของ Application layer, Application support layer และ Network layer เท่านั้น แต่ใช้ MAC layer และ Physical layer ตามมาตรฐาน IEEE 802.15.4 รูปแบบเครือข่ายตามาตรฐาน IEEE 802.15.4 แบ่งออกเป็น 3 แบบ ได้แก่ โครงสร้างแบบดาว (Star Topology) โครงสร้างแบบเมช (Mesh Topology) และโครงสร้าง แบบกลุ่มของต้นไม้ (Cluster Tree) แสดงได้ดังรูป

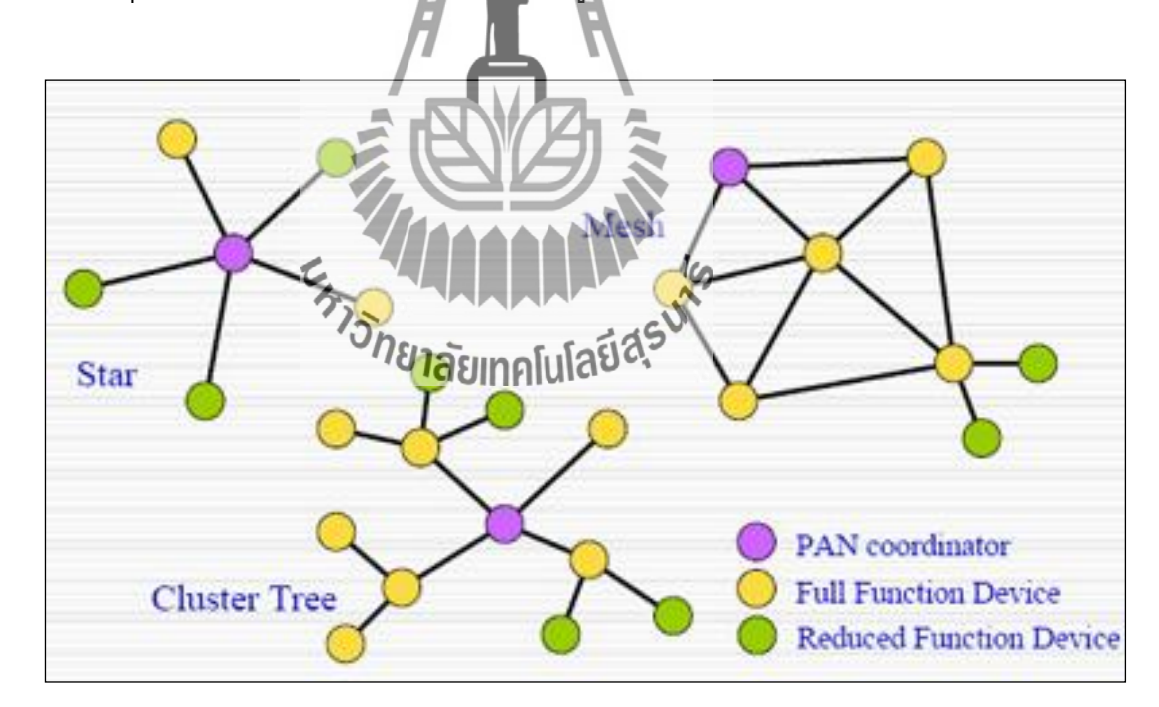

**รูปที่ 2.3**แสดงโครงสร้างของเครือข่ายแบบต่างของ Xbee

## **2.3.1 โครงสร้างเครือข่ายแบบดาว (Star Topology)**

ในโครงสร้างเครือข่ายแบบดาวการสื่อสารจะประกอบด้วยและ End Device ที่ทำหน้าที่ เป็นอุปกรณ์ปลายทางหนึ่งตัวขึ้นไป และ $\,$ Coordinator ที่ทำหน้าที่เป็นส่วนควบคุมส่วนกลาง (Single Central Controller) หรือเรียกว่าตัวประสานการเชื่อมต่อของเครือข่ายไร้สายส่วนบุคคล ที่ เป็นศูนย์กลางในการส่งข้อมูลของเครือข่าย หนึ่งตัวขึ้นไป โดย End Device ทุกตัวจะติดต่อกับ Coordinator เท่านั้น หาก End Device ต้องการส่งข้อมูลไปยัง End Device ตัวอื่น ก็จะต้องส่งไปยัง Coordinator แล้ว Coordinator จะส่งต่อไปยัง End Device เป้าหมาย ยกตัวอย่างการนำโครงข่าย แบบนี้ไปประยุกต์ใช้งาน เช่น การทำบ้านอัจฉริยะ (Home Automatic)

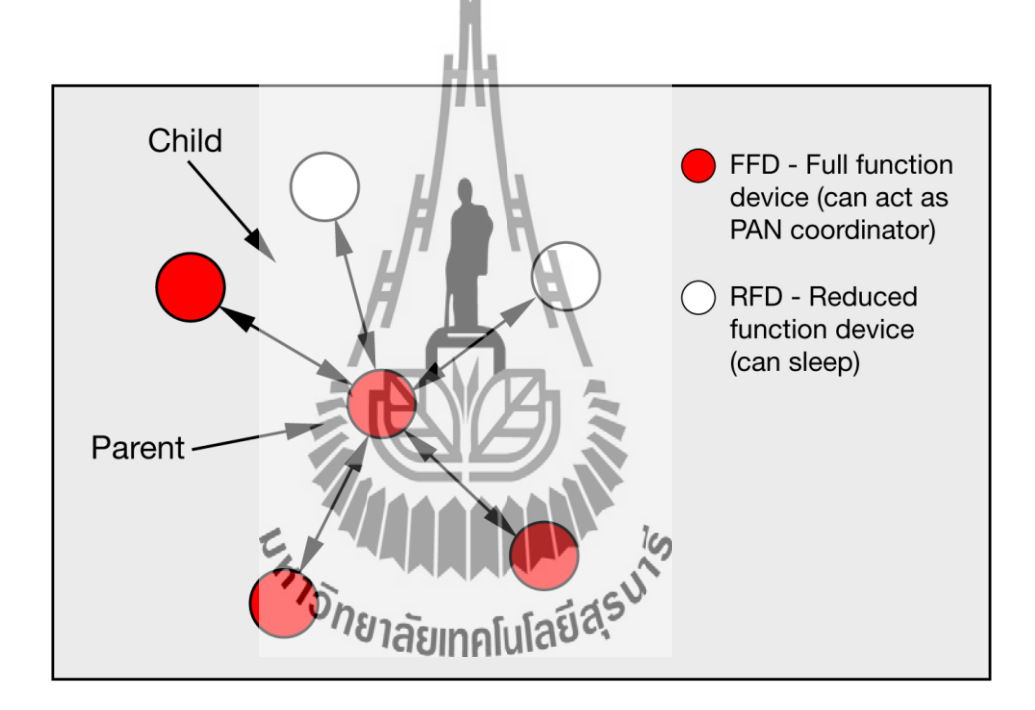

**รูปที่ 2.4** โครงสร้างเครือข่ายแบบ Star

# **2.3.2 โครงสร้างเครือข่ายแบบเมช (Mesh Topology)**

ในโครงสร้างแบบเมชนี้ จะมีหนึ่งตัวประสานการเชื่อมต่อของเครือข่ายไร้สายส่วนบุคคล ทุกอุปกรณ์สามารถสื่อสารกับทุกอุปกรณ์อื่นๆได้ในระยะการส่งข้อมูลที่สามารถส่งถึงดังรูปที่ 2 .7 ซึ่งข้อดีของระบบนี้ คือ สามารถลดการส่งข้อมูลภายใน (Message Latency)และเพิ่มความน่าเชื่อถือ (Reliability) ให้กับระบบ ยกตัวอย่างการน่าโครงข่ายแบบนี้ไปประยุกต์ใช้งานเช่น การควบคุม ภายในโรงงานและการดูแลติดตาม (Monitoring) เครือข่ายเซ็นเซอร์ไร้สาย

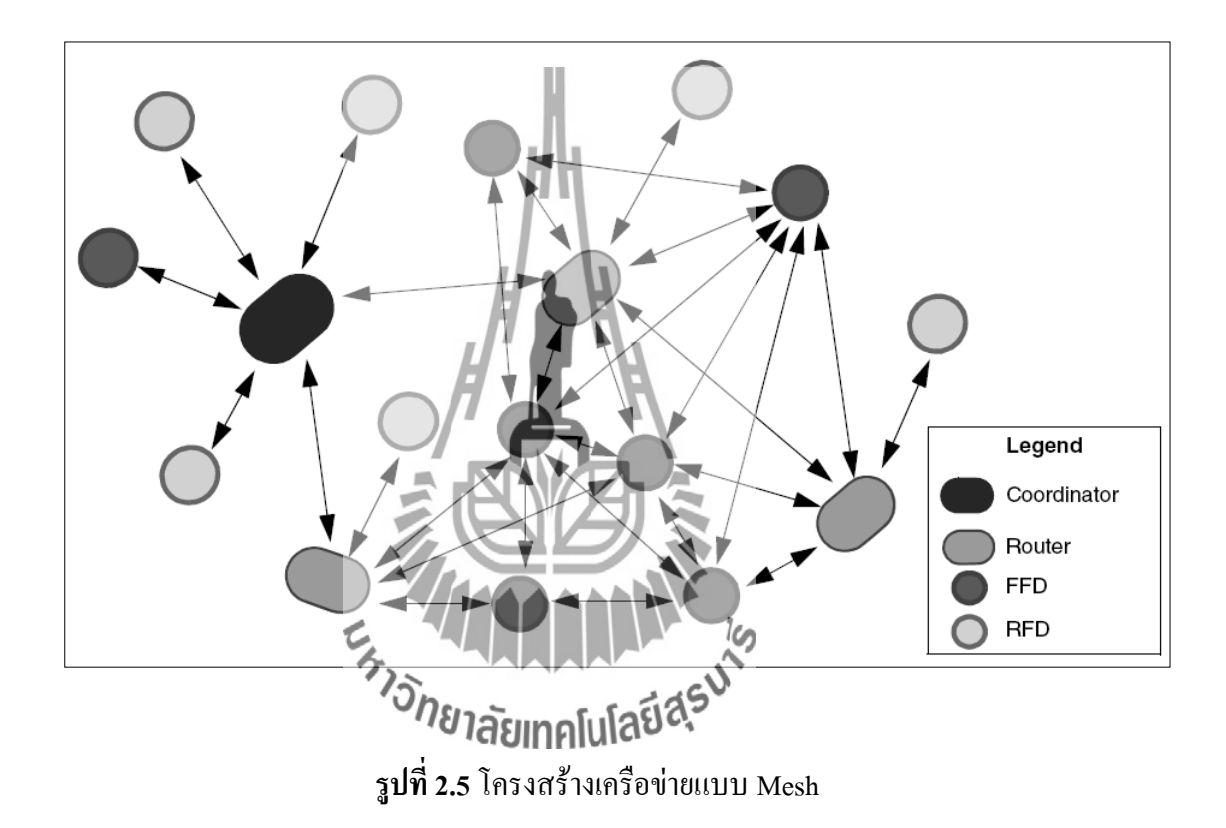

## **2.3.3 โครงสร้างเครือข่ายแบบกลุ่มต้นไม้ (Cluster Tree Topology)**

เครือข่ายแบบกลุ่มของต้นไม้เป็นรูปแบบพิเศษของเครือข่ายจุดต่อจุด ซึ่งอุปกรณ์ส่วนมาก จะเป็น FDD และ RFD ที่เชื่อมต่อกับเครือข่ายแบบกลุ่มของต้นไม้ที่โหนดสุดท้ายของสาขาส่าหรับ FDD บางอุปกรณ์นั้นสามารถเป็นตัวประสานการเชื่อมต่อและมีการประสานเวลา (Synchronization) กับอุปกรณ์อื่นๆ และตัวประสานการเชื่อมต่อเหล่านี้เป็นตัวประสานการเชื่อมต่อ ของเครือข่ายส่วนบุคคล โดยตัวประสานการเชื่อมต่อของเครือข่ายไร้สายส่วนบุคลจะสร้างกลุ่มชุด แรกด้วยตัวมันเองที่หัวกลุ่ม (Cluster Head หรือ CLH) ด้วยหมายเลขกลุ่ม (Cluster ID หรือ CLD) ที่ มีค่าหมายเลขเป็น 0 ดังรูปที่ 2.8

 การเลือกหมายเลขของเครือข่ายส่วนบุคคลจะเลือกหมายเลขที่ยังไม่ถูกใช้และกระจาย (Broadcast) เฟรมเบคอน (Beacon) ไปยังอุปกรณ์ข้างเคียง อุปกรณ์ที่ได้รับเบคอนอาจจะร้องขอเข้า ร่วมเครือข่ายที่ CLH ถ้าตัวประสานเวลาการเชื่อมต่อของเครือข่ายส่วนบุคคลอนุญาต มันจะบันทึก อุปกรณ์ใหม่นั้นเป็นโหนดลูก (Child Node) และอุปกรณ์ตัวใหม่จะบันทึก CLH เป็นโหนด ผู้ปกครอง (Parent Node) ข้อดีของโครงสร้างกลุ่มของต้นไม้ คือ เป็นการครอบคลุมพื้นที่ที่มีการ ต้องการเข้าร่วมในเครือข่ายมาก

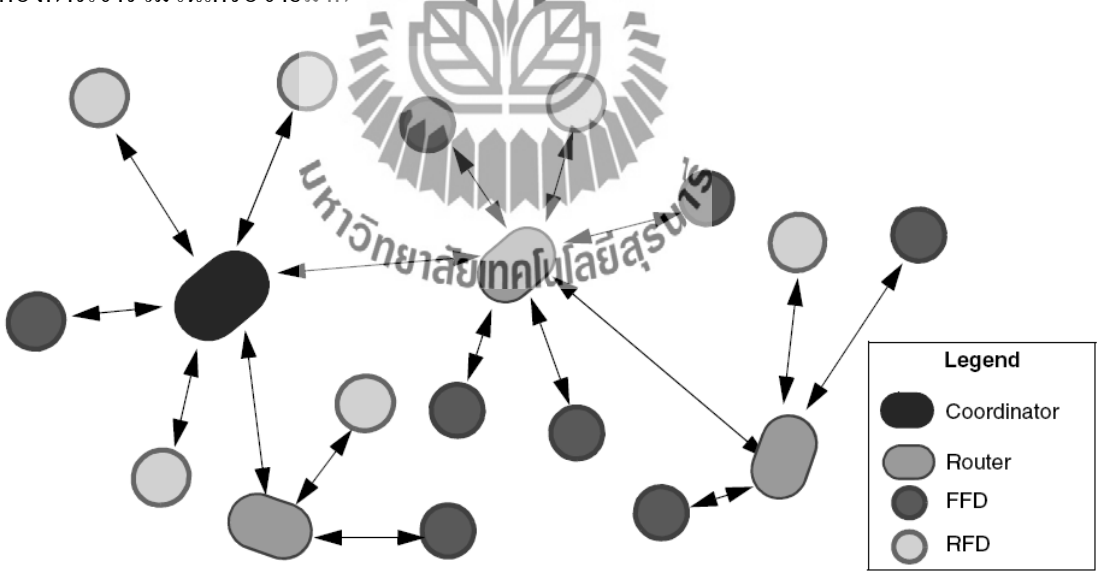

**รูปที่ 2.6**โครงสร้างเครือข่ายแบบ Cluster Tree

# **บทที่ 3 การต่อไมโครคอนโทรลเลอร์กับ Xbee**

# **3.1 การต่อไมโครคอนโทรลเลอร์กับ Xbee เบื้องต้น**

Xbee เป็นอุปกรณ์ที่มี Microcontroller และ RF IC อยู่ภายใน ท่าหน้าที่เป็น อุปกรณ์ transceiver (อุปกรณ์รับ-ส่งสัญญาณ)แบบ แบบ Half Duplex ย่านความถี่ 2.4 Ghz มีการจัดการ โดยใช้พลังงานต่่า ใช้งานง่าย มี interface ที่ใช้รับและส่งข้อมูลกับ Xbee เป็น UART (TTL) ซึ่ง ส่าหรับทางด้านไมโครคอนโทรลเลอร์ เราน่าขาที่ใช้ติดต่อสื่อสาร UART ของ Xbee ต่อเข้ากับ UART ของ ไมโครคอนโทรลเลอร์ ได้โดยตรง

ถ้าใช้ Microcontroller ที่ใช้ไฟเลี้ยง 3.3 Volt สามารถต่อ Xbee เข้ากับ Microcontroller ได้ โดยตรง โดยที่ Xbee จะใช้ DI(ขา3) ซึ่งเป็น Rx ของ Xbee , DO(ขา2) ซึ่งเป็น Tx ของ Xbee , Supply Voltage ใช้ขา VCC(ขา1) ต่อกับ 3.3 Volt และ GND(ขา10) ต่อกับ Ground ในเบื้องต้น เพียงเท่านี้ก็สามารถเขียนโปรแกรมต่อได้แล้ว

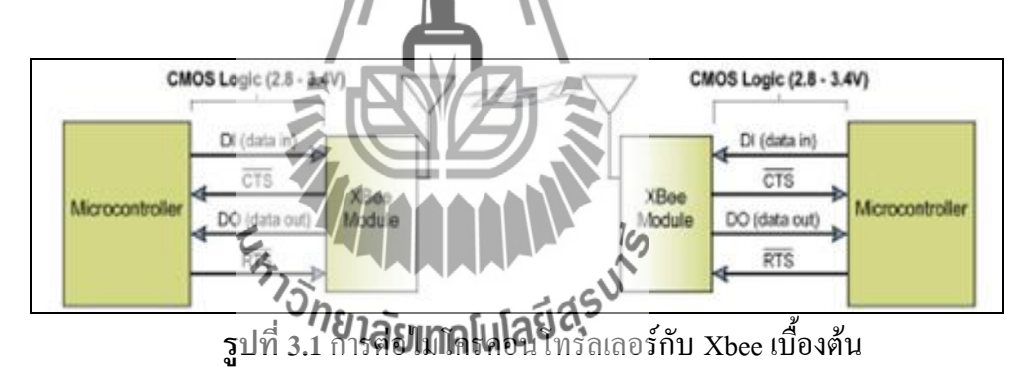

เนื่องจาก Xbee กินไฟเลี้ยง 3.3V ดังนั้นหากใช้งานร่วมกับไมโครคอนโทรลเลอร์ ที่ใช้ไฟเลี้ยง 5V จะต้องใช้การแก้ปัญหาเรื่องระดับสัญญาณ Logice ระหว่าง 3.3V / 5V ส่าหรับการออกแบบ ใช้ Serial Port UART แบบ Virtual Com Port (RS232 to USB) สามารถใช้ Serial to USB Dongle หรือใช้วงจรแปลงสัญญาณ RS232 to TTL ที่สร้างได้ด้วย IC MAX232

# **3.2 Xbee ที่เลือกใช้**

Xbee มีขายตามท้องตลาดมีมากมายหลายรุ่นหลายแบบโดยแต่ละแบบก็แตกต่างและ เหมาะสมกับงานที่ต่างกันไป ซึ่งสามารถแสดงรายละเอียดเบื้องต้นดังนี้

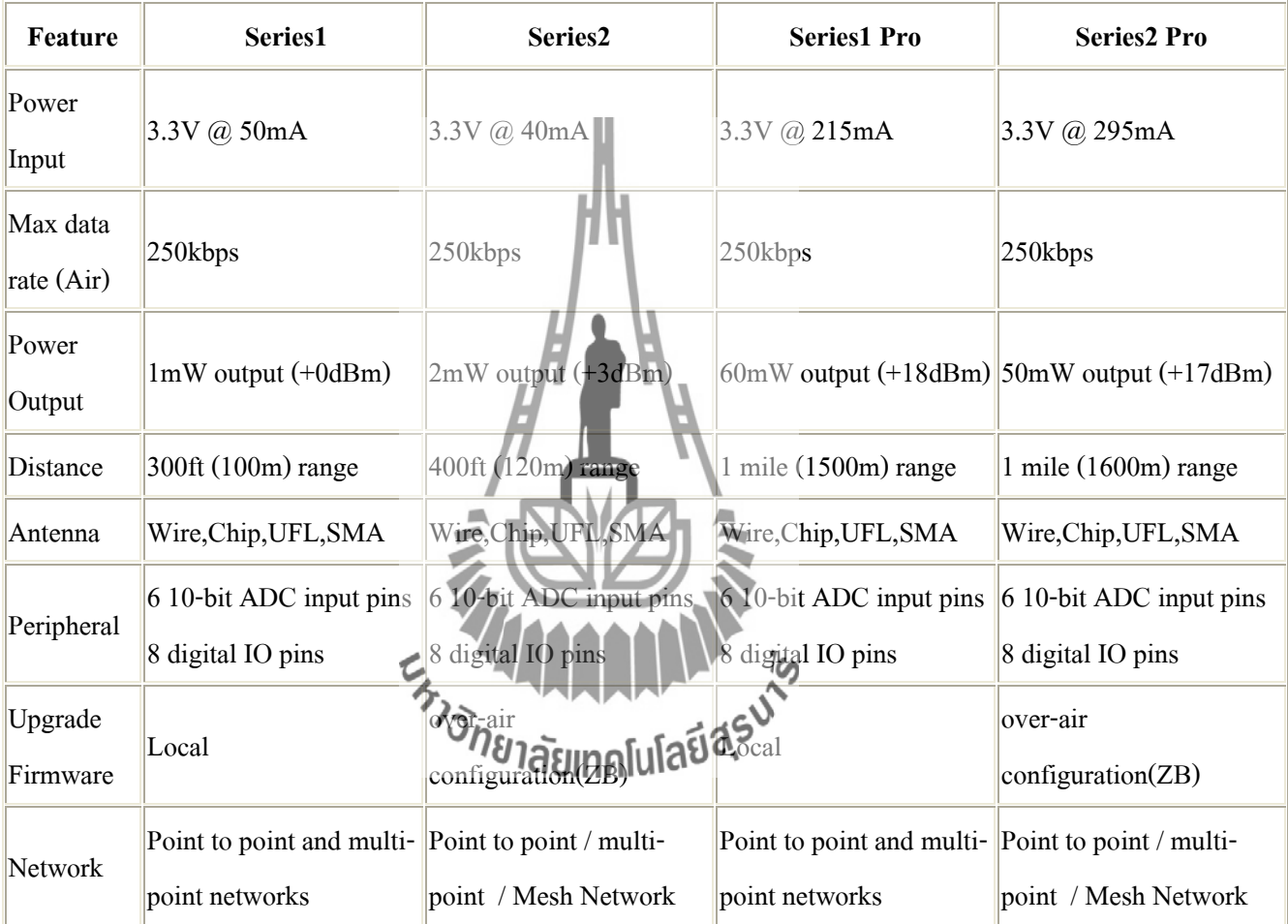

# **ตารางที่ 3.1** เปรียบเทียบ Xbee แบบต่างๆ

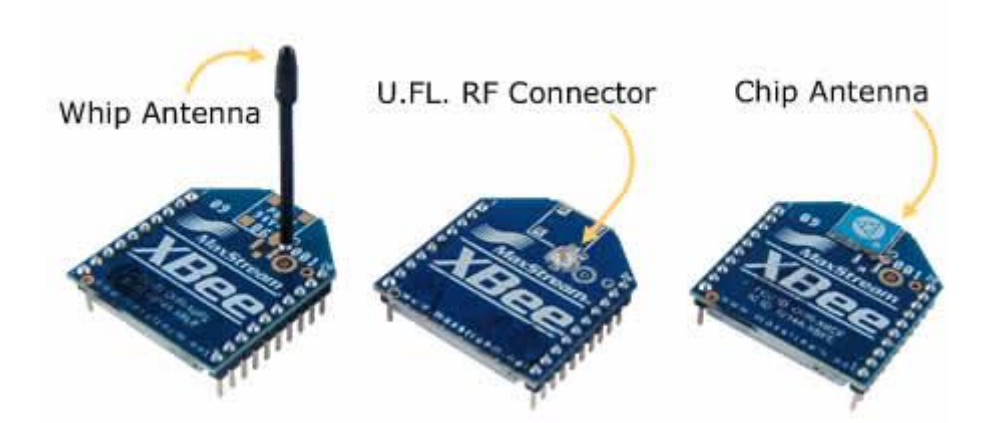

**รูปที่ 3.2** รูปแบบของสายอากาศ Xbee

ในโครงงานนี้ผู้จัดท่าได้เลือกใช้ XbeePro Serie2 รุ่น XBP24-BWIT-004

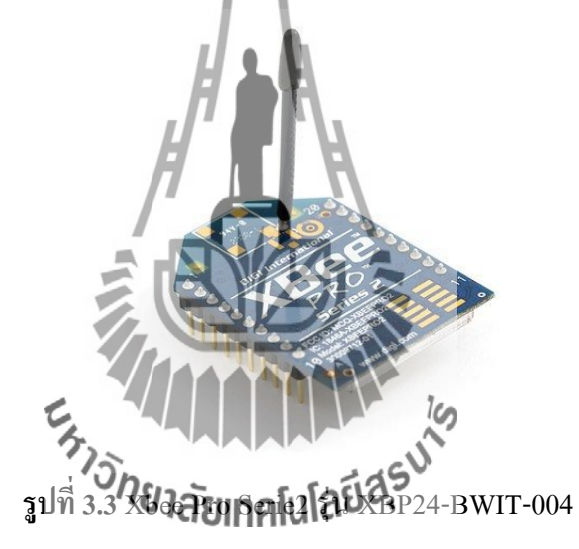

#### **Features:**

- 3.3V @ 295mA
- 250kbps Max data rate
- 50mW output (+17dBm)
- $\bullet$  1 mile (1600m) range
- Built-in antenna
- Fully FCC certified
- 6 10-bit ADC input pins
- 8 digital IO pins
- 128-bit encryption
- Local or over-air configuration
- AT or API command set

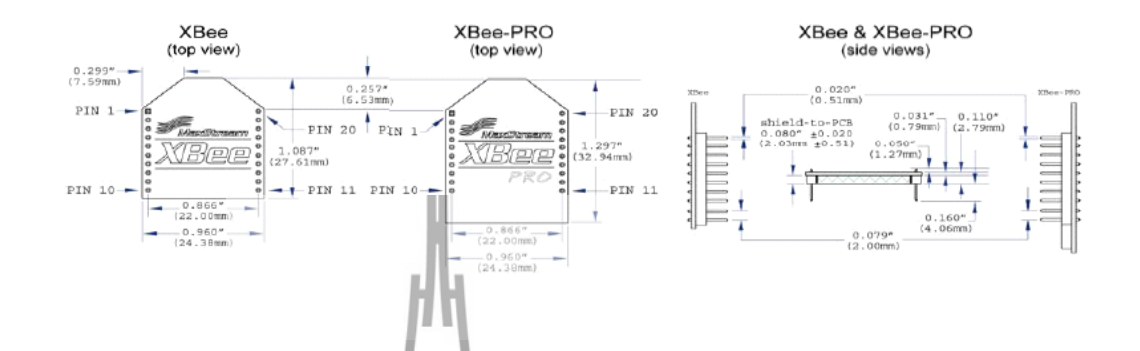

**รูปที่ 3.4**โครงสร้างของ Xbee <mark>งรา</mark>ยละเอียด PIN ข**อง Xbee ตารางที่ 3.2 แล**ด

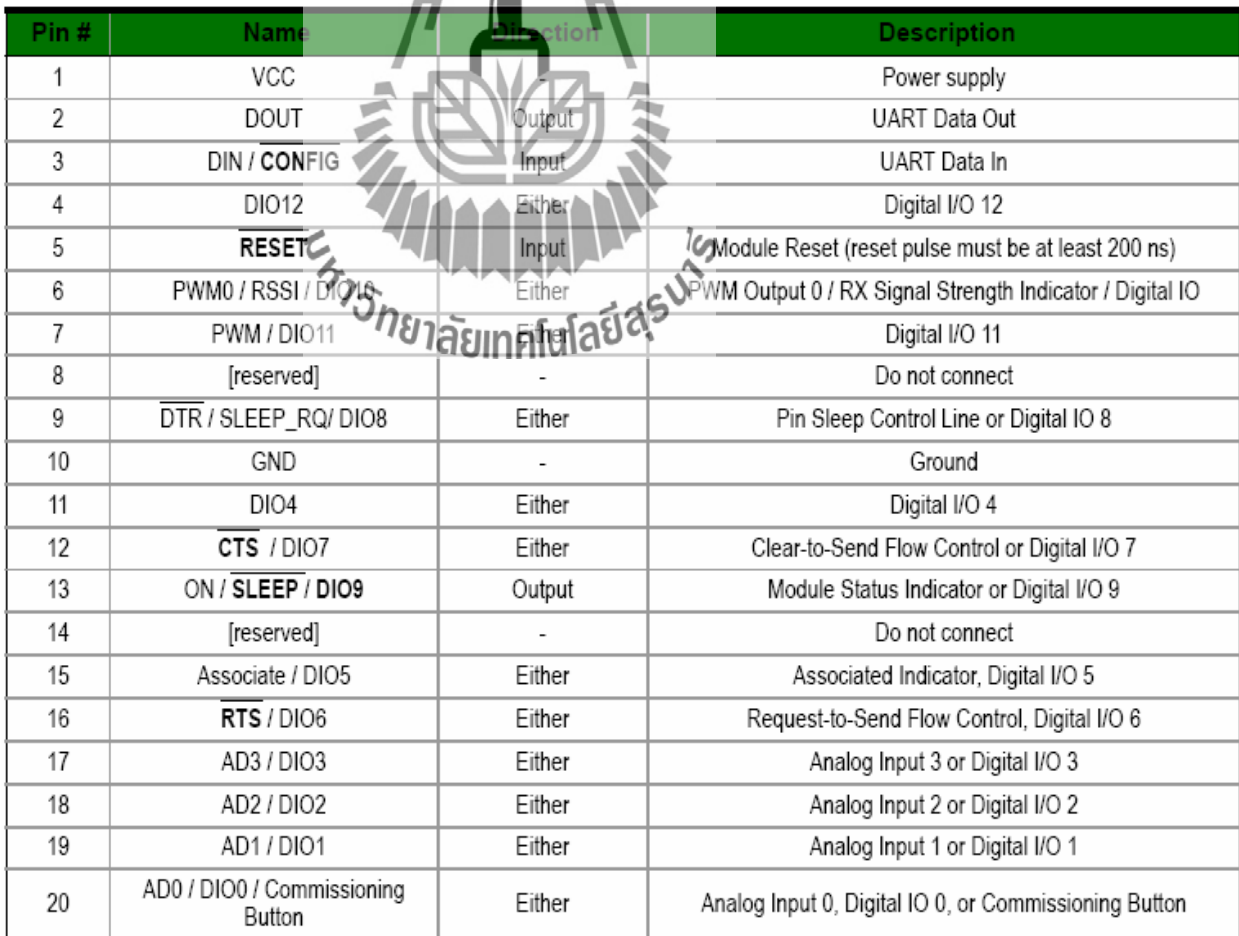

# **เหตุผลที่เลือกใช้มีการพิจารณาจากเหตุผล 3 ด้านคือ**

- เลือกใช้รุ่น PRO เนื่องจากก่าลังส่งจะอยู่ในช่วง 50-60 mW โดยจะมีระยะประมาณ 1500 เมตร ซึ่งเหมาะสมกับส่งข้อมูลไปยังรถไฟในขณะที่อยู่ไกล
- เลือกสายอากาศแบบ Wire Antenna เพราะ ระยะและความเสถียร จะได้ตาม Spec
- ในโครงงานนี้ได้ใช้อุปกรณ์เสริมคือ XBee Explorer Regulated เพื่อแปลงระดับแรงดัน 5 V to 3 V และ XBee Explorer Dongle

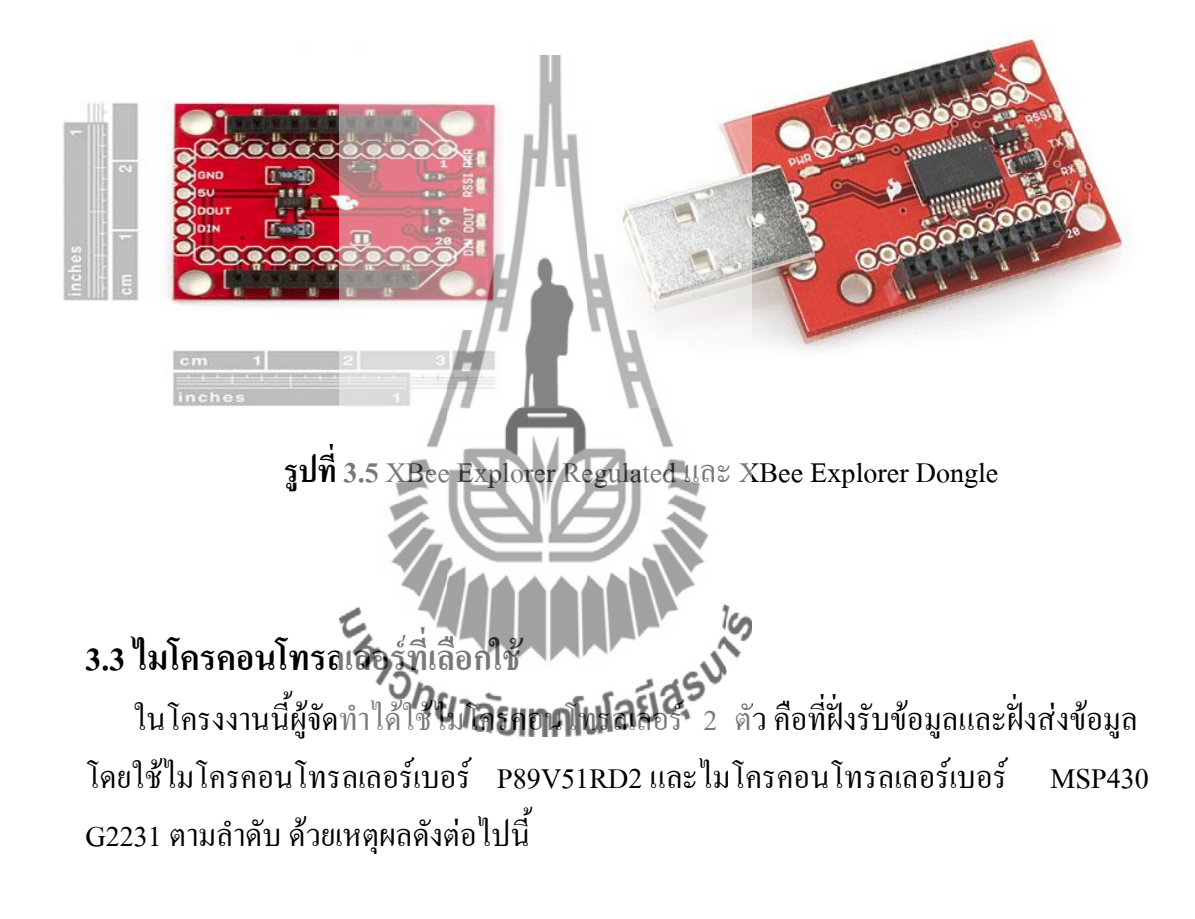

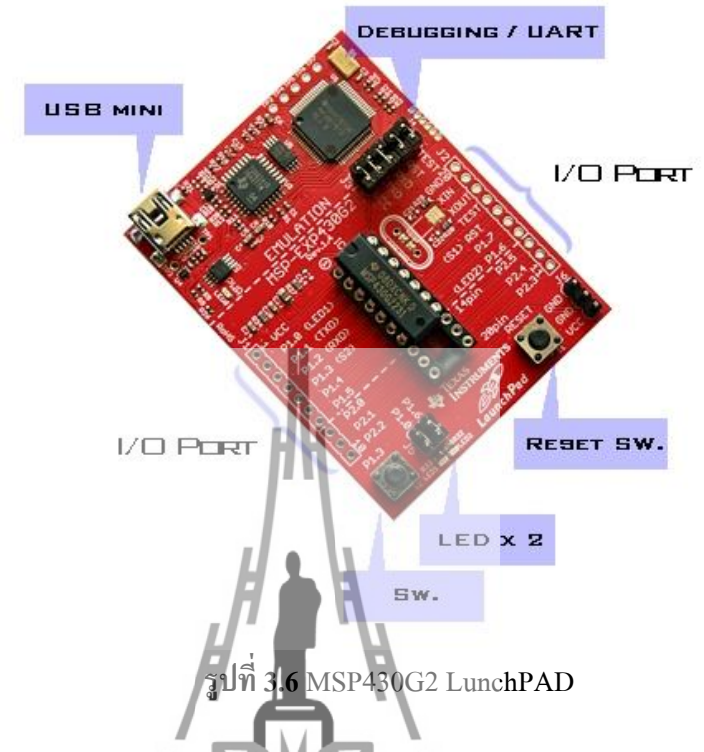

# **3.3.1 ไมโครคอนโทรลเลอร์ที่ฝั่งส่งข้อมูล MSP430 G2231**

MSP430 LaunchPad เป็นบอร์ดทดลอง/พัฒนาของทาง Texas ซึ่งมาพร้อมกับวงจรดีบัก ผ่านพอร์ต USB แบบ JTAG 2 สาย ที่เรียกว่า Spy Bi-Wire ซึ่งเป็นเทคโนโลยีใหม่ในการดีบัก และโปรแกรมไมโครคอนโทรลเลอร์ในวงจรด้วยสายสัญญาณเพียง 2 เส้น

ในส่วนของตัวไมโครคอนโทรลเลอร์ในชุด MSP430 LaunchPad นั้นมีชิปในอนุกรม Value line ของ MSP430 คือเบี**ยร์สัมหาคนในโอย์31** ซึ่งมีความจุของน่วยความจำแบบแฟลช 2 กิโลไบต์, แรม 128 ไบต์, 10 GPIO, ไทเมอร์ 16 บิต, WDT, BOR, I2C/SPI, Internal Temp Sensor, A/D 8 ช่อง ความละเอียด 10 บิต

# **เหตุผลที่เลือกใช้**

- ราคาถูก
- ประหยัดพลังงานมาก
- จ่ายแรงดัน 3.3v สามารถต่อกับ Xbee ได้โดยไม่ต้องมีการแปลงระดับแรงดัน
- สามารถรับส่งข้อมูลผ่านทาง USB ท่าให้ง่ายต่อการทดลอง
- ออกแบบมาเพื่อให้ใช้งานขาพอร์ตของไมโครคอนโทรลเลอร์ได้อย่างเต็มที่ มีจุดต่อที่ใช้ งานสะดวก

# **3.3.2 ไมโครคอนโทรลเลอร์ที่ฝั่งรับข้อมูล P89V51RD2**

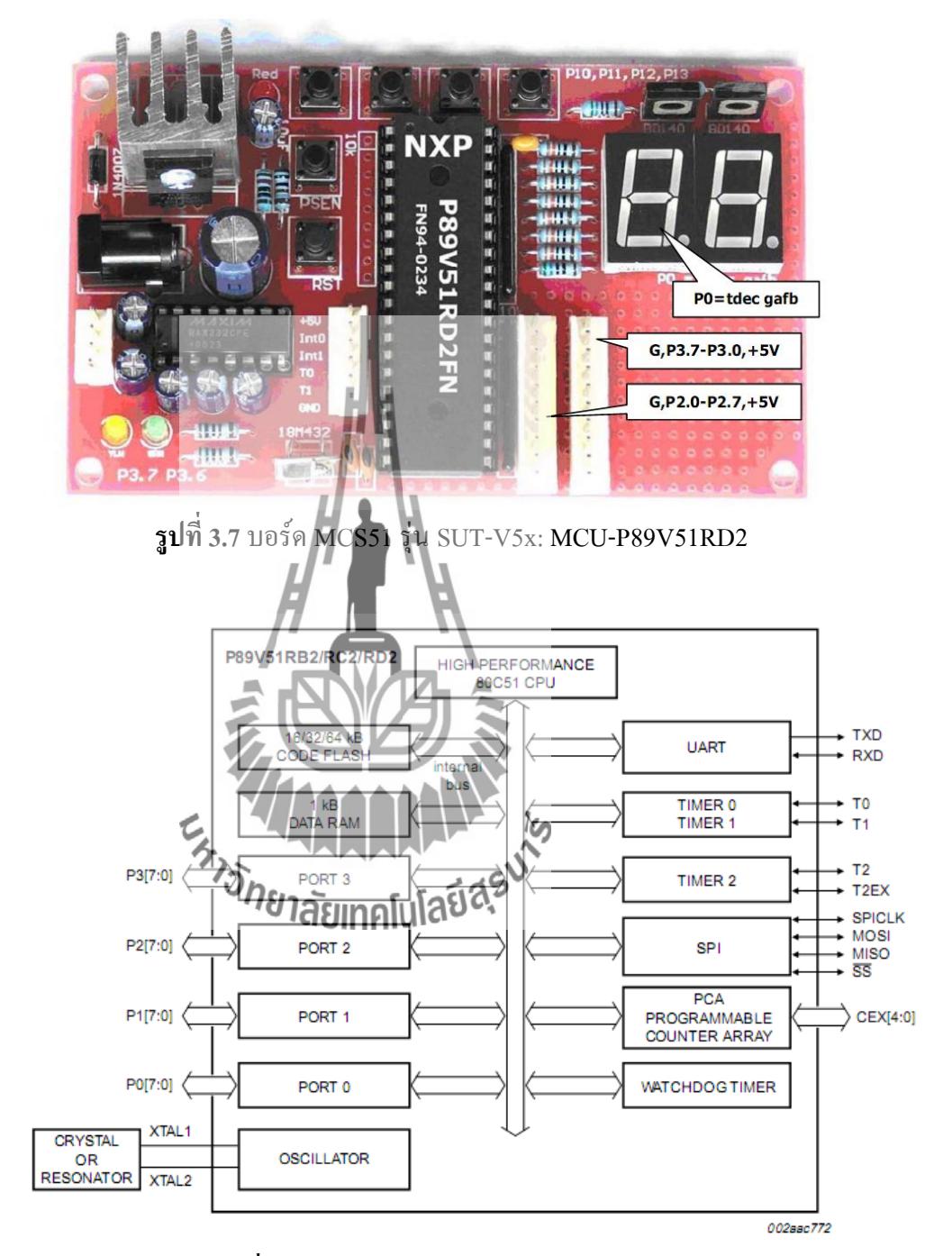

**รูปที่ 3.8** โครงสร้างภายใน MCU-P89V51RD2

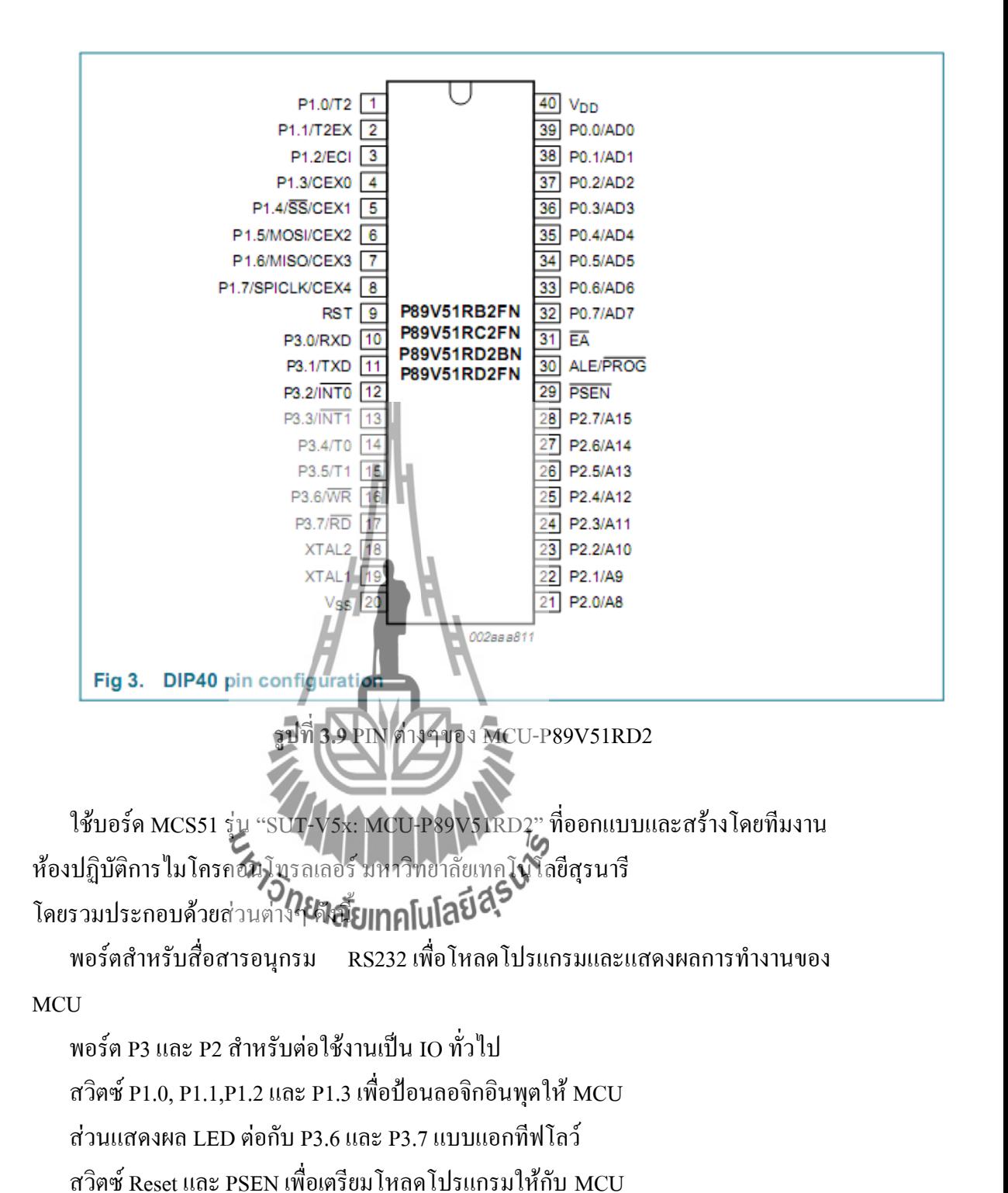

# **เหตุผลที่เลือกใช้**

- มี IO port มากเหมาะส่าหรับน่าไปต่อยอดในอนาคต
- สื่อสารทางพอร์ตอนุกรม RS232 โดยมีการแปลงสัญญาณ RS232 to TTL ไว้แล้ว
- เป็นไมโครคอนโทรลเลอร์ที่มีความช่านาญ
- ทนความร้อนได้สูง

## **3.3.2.1 การโหลดโปรแกรม P89V51RD2 ด้วย Flash Magic 5**

Flash Magic เป็นโปรแกรมส่าหรับใช้ Download HEX File ให้กับหน่วยความจ่า โปรแกรมภายในตัวของไมโครคอนโทรลเลอร์ ตระกล MCS51 ของ Philips ในกลุ่มเบอร์ที่ รองรับการ Download ข้อมลด้วยวิธ๊การแบบ ISP Download (In System Programming Download) ซึ่งได้รับการพัฒนาขึ้นโดย Embedded System Academy ซึ่งไดรับการสนับสนุน จาก Philips โดยผู้ใช้สามารถท่าาการ Download โปรแกรมตัวนี้

มาใช้งานได้ฟรีโดยไม่เสียค่าใช้จ่ายใดๆ จากเว็ปไซต์ของ WWW.ESACADEMY.COM โดย ในปัจจุบัน จะสนับสนุนการใช้งานร่วมกับไมโครคอนโทรลเลอร์ของ Philips ไดหลายเบอร์ เช่น

- 89C51RX2 เช่น 89C51RA2XX,89C51RB2XX,89C51RC2XX,89C51RD2XX
- 89C60X2,89C61X2
- 89C51RX2H เช่น 89C51RB2HXX,89C51RC2HXX,89C51RD2HXX
- 89C66X เช่น 89C660,89C662,89C664,89C668,89C6699
- 89C51RX+ เช่น 89C51RB+,89C51RC+,89C51RD+
- XA-G39,XA-G49
- 89LPC9XX เชน 89LPC901,02,05,06,07,08,12,13,14,20,21,22,30,31,32,35
- 89LV51RD2
- 89V51RD2

โดยการท่าางานของโปรแกรม Flash Magic นั้นจะสนับสนุนการ Download โปรแกรม แบบ HEX File จากคอมพิวเตอร์ PC ผานทางพอร์ตสื่อสารอนุกรมแบบ RS232 ไปให้กับ หน่วยความจ่าโปรแกรม Flash Memory ภายในตัว CPU ตระกล MCS51 เฉพาะที่ผลิตขนโดย Philips เท่านั้น โดยการ Download สามารถ ท่าได้ทั้งแบบ Manual และ อัตโนมัติ ( Auto Download) ซึ่งในกรณีของการ Download แบบอัตโนมัตินั้น จะต้องออกแบบวงจรส่าหรับเลือก โหมดการท่างานของ CPU โดยใช้สัญญาณ RTS และ DTR ของพอร์ตสื่อสารอนุกรม RS232 ได้ด้วย โดยจะใชสัญญาณ DTR สาหรบท่าหน้าที่ควบคมการท่างานของสัญญาณ

Reset ของ CPU และใช้สัญญาณ RTS ส่าหรับก่าหนดสภาวะโลจิกให้กับขาสัญญาณ PSEN ของ CPU

# **การโหลดโปรแกรมเข้า MCU ด้วยโปรแกรม Flash Magic**

 การโหลดโปรแกรมเข้า MCU เพื่อท่าการรันนั้นจะมีข้อแตกต่างกันไปตามแต่ว่าใช้บอร์ด อะไรและใช้ MCU เบอร์ไหน ส่าหรบบอร์ด SUT-V5x นี้ใช้โปรแกรมช่วยโหลดชื่อ Flash Magic V5.4 และมีขั้นตอนการท่างานดังนี้

1. เขียนชุดค่าสั่งดวยโปรแกรม Assembly หรอ C หรอ Basic คอมไพล์เพื่อใหได้ Hex File

ИW

2. เรียกโปรแกรม Flash Magic V5.4

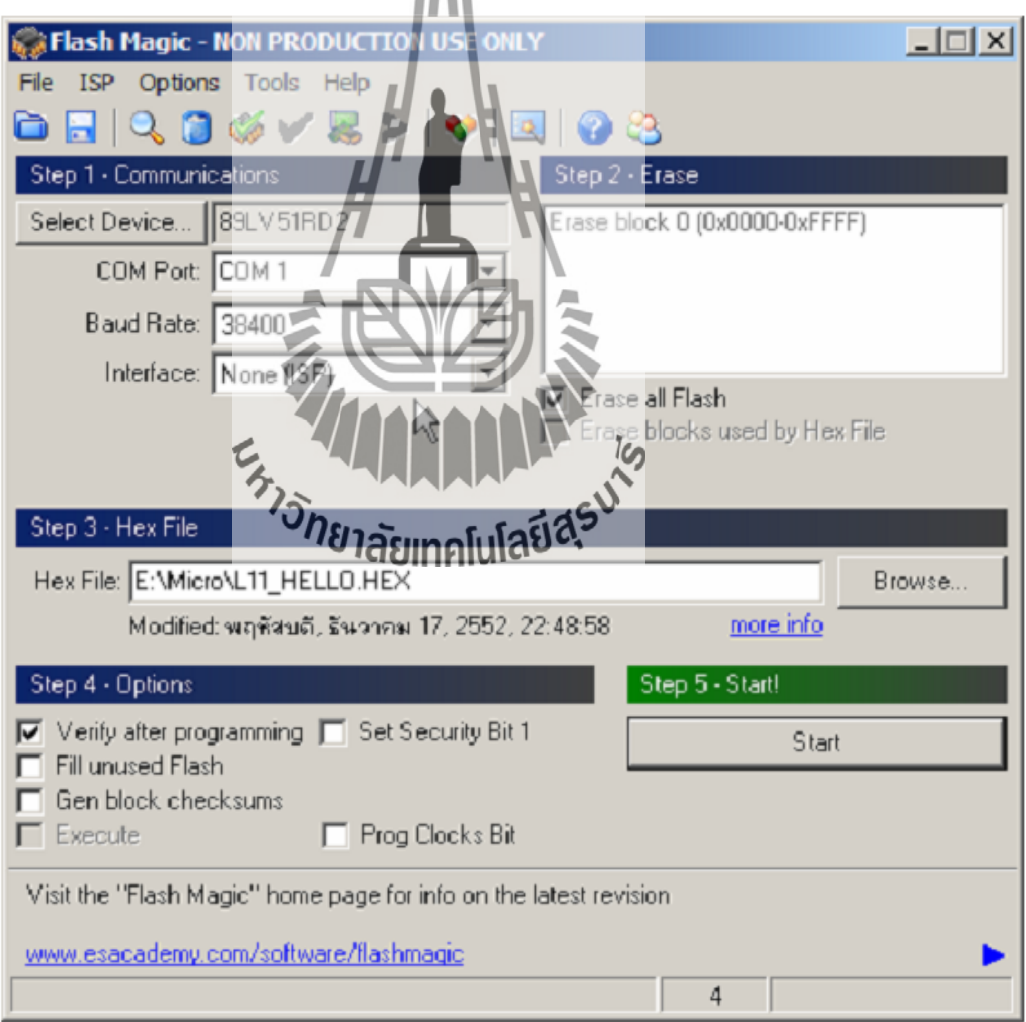

- 3. เลือก Select Device = 89V51RD2
	- $\Box$ Device Database UART bootloader<br>64KB (0x0000FFFF) on-chip Flash,<br>Flash pages: 128B x 512 89V664  $\left| \rule{0pt}{10pt} \right.$ 89C51RB+ 89C51RC+ Default boot vector: 0xFC, Flash erased 89C51RD+ value: 0xFF 89LV51RB2 89LV51RC2 89LV51RD2 89V51RB2 89V51RC2 89V51RD2 89V52×2 89CV51RB2 89CV51RC2 89CV51RD2 **J** XA 田 Cancel QĶ 4. ไปที่Option->Advance ที่หัวข้อ Hardware Config->Disable Use DTR to Control RST- >Ok **Advanced Opt**  $\vert x \vert$ Time Code | Timeouts | Misc Communications Keep RTS asserted while COM Port open T1: 50 ms T2: 100 ms Assert DTR and RTS while COM Port open Cancel 0K
	- 5. ตั้งค่า พารามิเตอร์ต่างๆ
		- COM Port COM1
		- Baud Rate 9600
- Interface ISP
- Select Eras All
- Select Verify after programming
- 6. Step3: Hex File เลือกไฟล์ที่ต้องการให้ท่างาน ในที่นี้คือ E:\Micro\Hello.Hex
- 7. ที่บอร์ดไมโครกดสวิตซ์ Reset ค้างไว้
- 8. ที่ Flash Magic กดปุ่ม Start รอจนกว่าขึ้น Massage Box "Reset the device into ISP mode now" ปล่อยปุ่ม Reset ที่บอร์ดไมโครคอนโทรลเลอร์

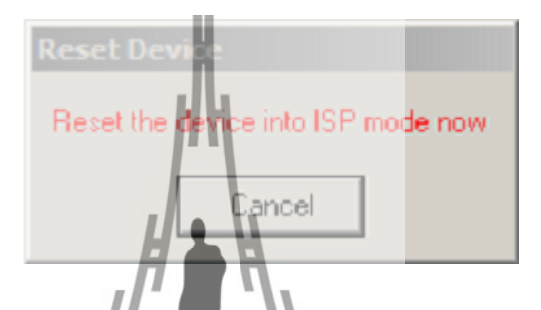

- 9. ที่บอร์ดไมโครกดสวิตซ์ Reset อีกครั้งเพื่อส่ง RUN ให้โปรแกรมท่างาน
- 10. หากมีการแก้ไขโปรแกรมเมื่อคอมไพล์แล้ว ขั้นตอนการโหลดให้ท่าซ้่าขั้นตอนที่ 6 เป็นต้น มา

#### **หมายเหตุ**

ในกรณีที่ใช้ Hex File ที่ได้จากการแปลค่าส่งของ SXS) นั้น จะมีบรรทัดวางเกิดขึ้นใน Hex File ด้วย 1 บรรทัด ซึ่งจะไม่สามารถใช้กับโปรแกรมของ Flash Magic ได้ทันที แต่จะตองท่า การแก้ไข Hex File นั้น โดยการเขาไปตัดบรรทัดวางในสวนเริ่มต้นของ Hex File ออกแล้วสั่ง บันทึก Hex File นั้นใหม่เสียก่อน จึงจะสามารถ Download Hex File นั้น เพื่อใช้งานกับ โปรแกรมของ Flash Magic ได้ตามปรกติ

## **3.4การใช้โปรแกรม Hyperterminal ส าหรับติดต่อกับไมโครคอลโทรลเลอร์**

1. เราสามารถเรียกโปรแกรม Hyperterminal ได้โดย เริ่มจากคลิก

Start  $\rightarrow$  Program  $\rightarrow$  Accessories  $\rightarrow$  Communications  $\rightarrow$  HyperTerminal

2. ที่หน้าต่าง Connection Description ในช่อง Name ให้ใส่ชื่อที่เราต้องการ และช่อง Icon ก็ เลือก icon ที่เราชอบ

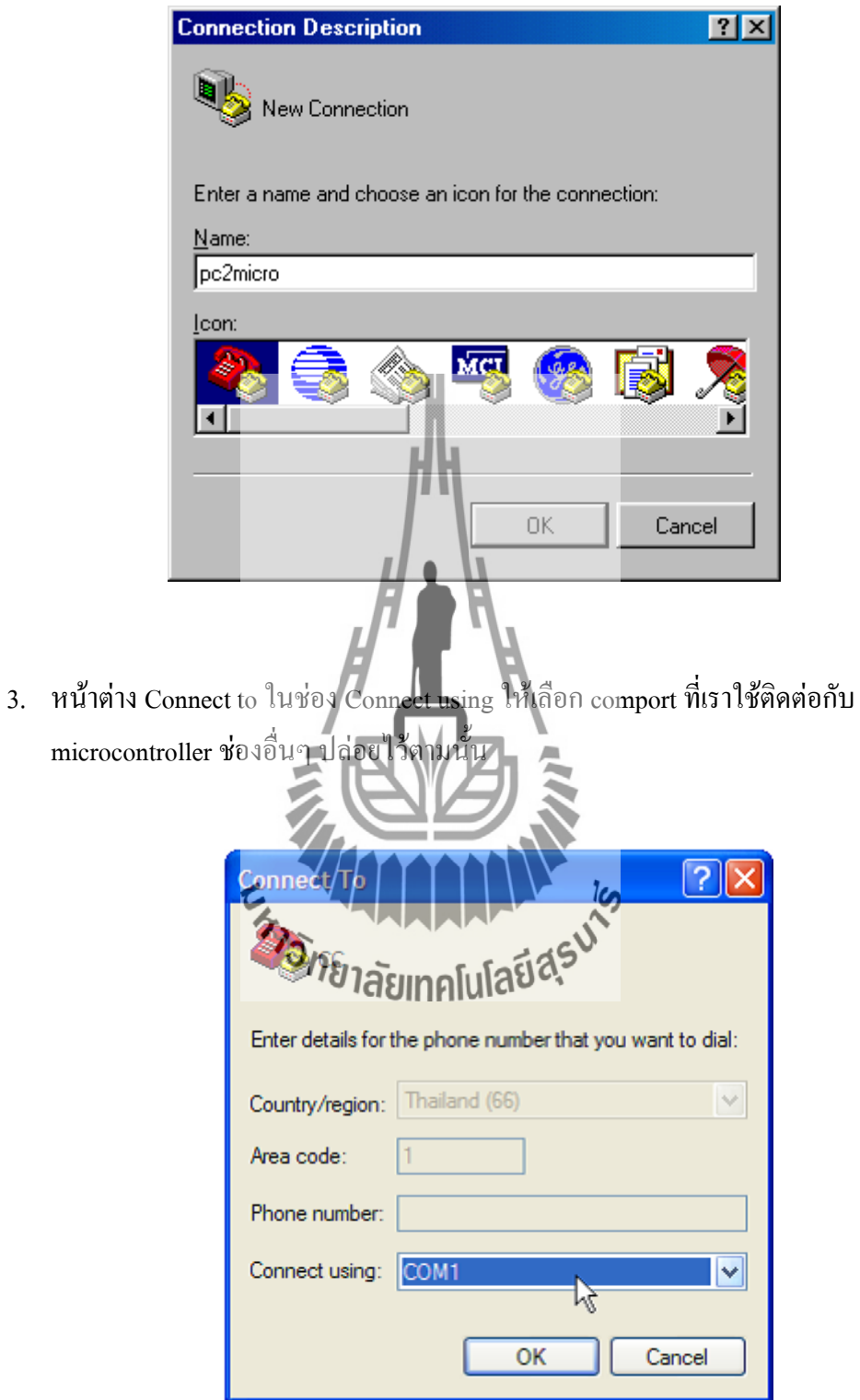

6. เลือก Boud rate ให้ตรงกับ Boud rate ของ microcontroller

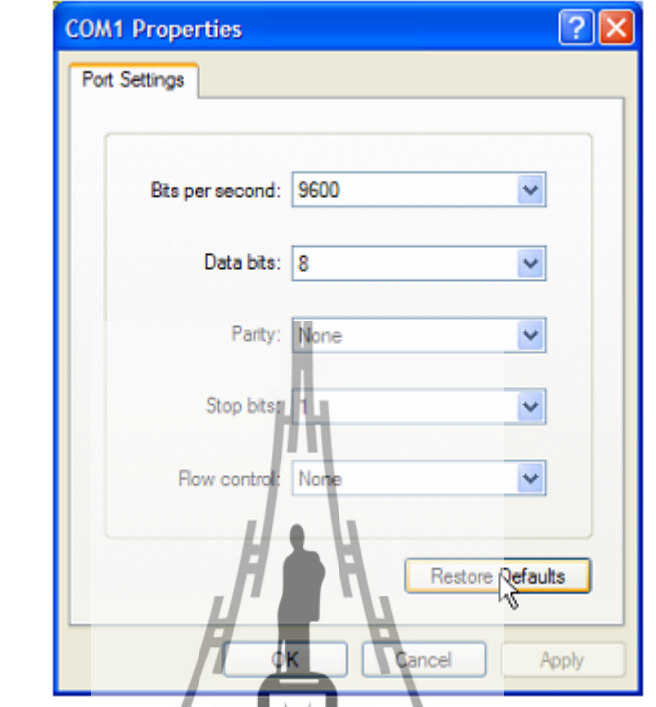

5. คลิก OK ก็จะขึ้นหน้าจอใช้งานตามรูป และ บอร์ดจะ connect กับ comport ให้เราโดย อัตโนมัติ ลองดูตามรูปครับ

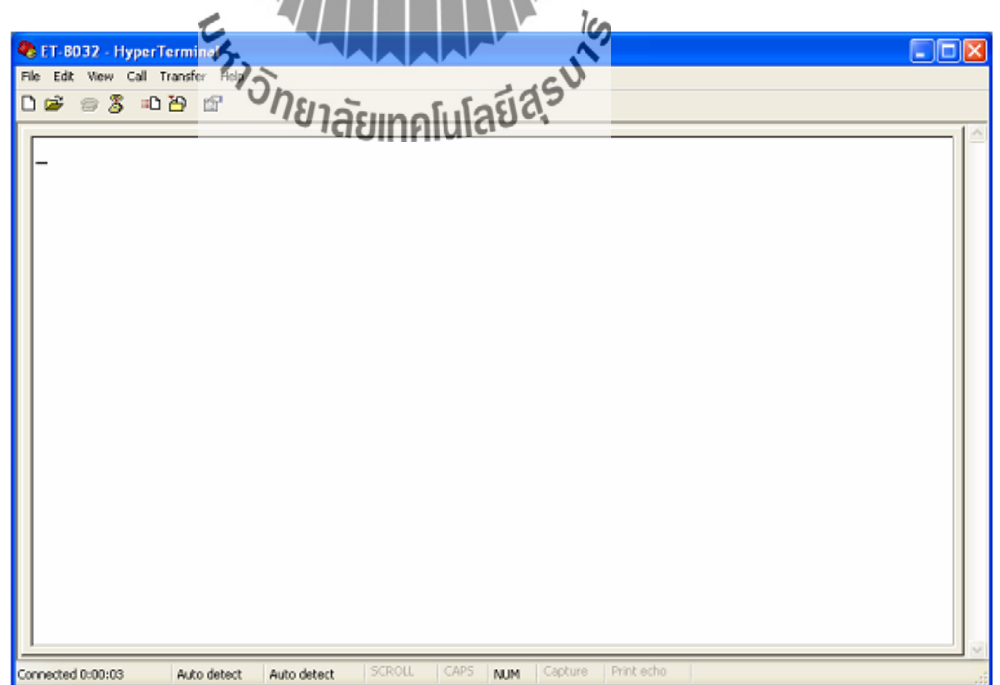

#### **3.5 UART,TTL, RS232,MAX232,MAX3232 คืออะไร**

ทั้งหมดนี้ล้วนแต่เป็นรูปแบบการสื่อสารข้อมูล และสื่อสารข้อมูลเหล่านี้ เป็นที่นิยมใช้กัน อย่างมาก และ มีการใช้เชื่อมต่อ เพื่อสื่อสารกับอุปกรณ์ต่าง ๆ มากมาย เช่น การสื่อสารกับ คอมพิวเตอร์ , Xbee , RFID , GPS , GSM Module , RF Module ฯลฯ จึงต้องมีการอธิบาย เพื่อให้ เข้าใจและน่าไปใช้ได้อย่างถูกต้อง

#### **TTL (Transistor-Transistor Logic)**

TTL เป็นระดับแรงดันที่ถูกก่าหนดขึ้นในยุคแรกๆเพื่อใช้ระหว่าง Transistor กับ Transistor ภายใน วงจรรวม(IC) ดังนั้น TTL จะใช้ระดับแรงคัน อยู่ที่  $0-5\,$ V แต่ในปัจจุบันมีอุปกรณ์หลายเบอร์ที่ ทำงานในช่วง  $0 - 3.3$  V ซึ่งผู้ใช้ควรตรวจสอบจาก Datasheet ของอุปกรณ์ที่ใช้เสียก่อนว่าเป็น ระดับแรงดันแบบใด เพราะหากใช้ผิดประเภทจะท่าให้อุปกรณ์เสียหาย

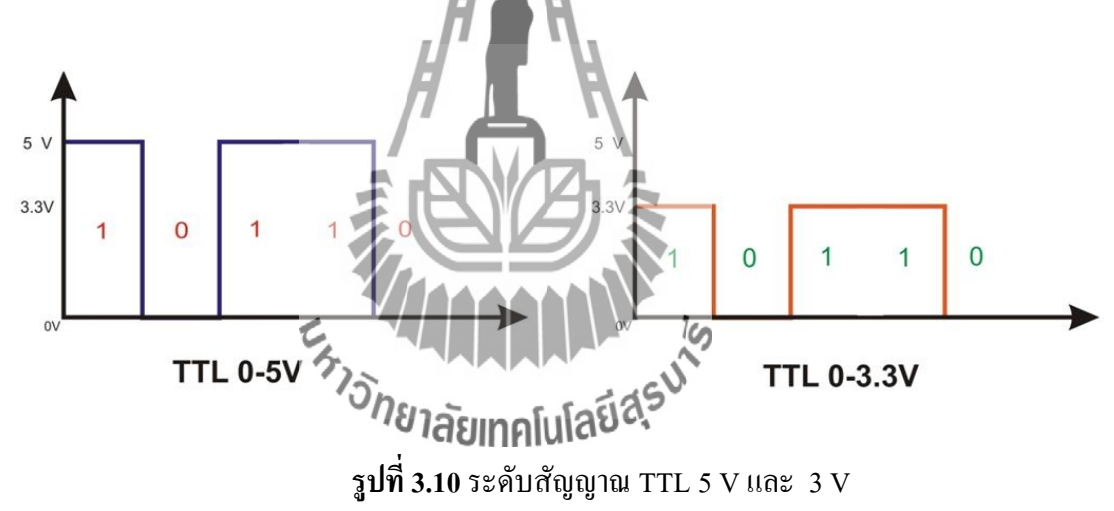

#### **UART**

ย่อมาจากค่าว่า Universal Asynchronous Receiver Transmitter หมายถึงอุปกรณ์ที่ท่าหน้าที่รับและ ส่งข้อมูลแบบอะซิงโครนัส ( Asynchronous ) ซึ่งเป็นส่วนหนึ่งในการสื่อสารอนุกรม แบบ Asynchronous แท้จริงแล้วการสื่อสารแบบอนุกรมจะแบ่งเป็น 2 แบบ คือ

**1)การสื่อสารอนุกรมแบบ Synchronize** เป็นรูปแบบที่ใช้วิธีส่งข้อมูล โดยใช้สัญญาณ Clock มาเป็น ตัวก่าหนดจังหวะ การรับส่งข้อมูล การส่งข้อมูลแบบนี้ เป็นการรับส่งที่ค่อนค่างมีคุณภาพ มีโอกาส ที่ข้อมูลจะสูญหายระหว่างการส่งน้อย แต่มีข้อเสียคือ เป็นการสื่อสารแบบ Half Duplex ไม่สามารถ รับและส่งข้อมูลในเวลาเดียวกัน

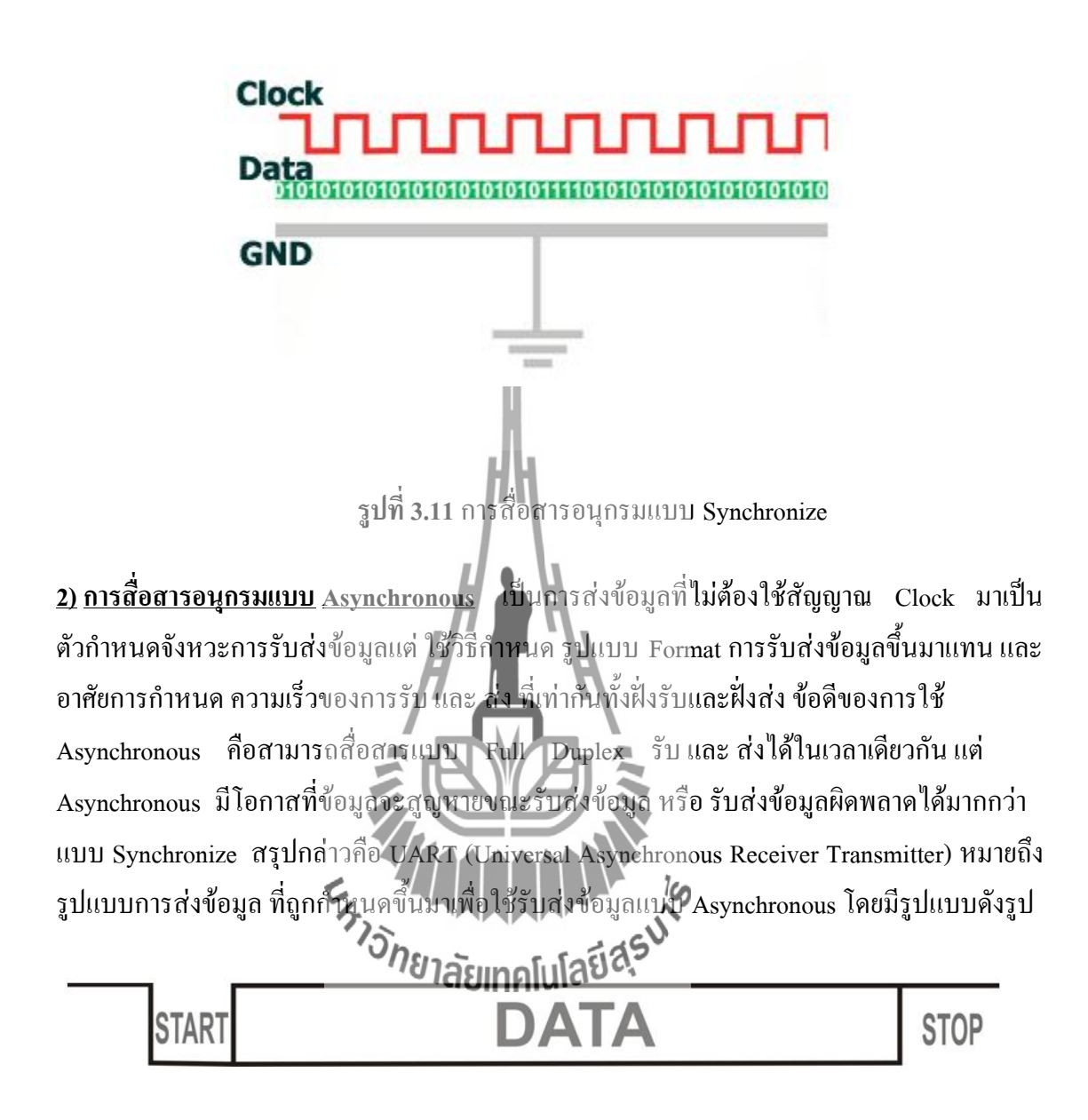

**รูปที่ 3.12** การสื่อสารอนุกรมแบบ Asynchronize

เริ่มต้นจาก Start Bit เป็น Logic 0 จากนั้นจะตามด้วย Data ที่เราส่ง แล้วจะถูกปิดด้วย STOP Bit เป็น Logic 1
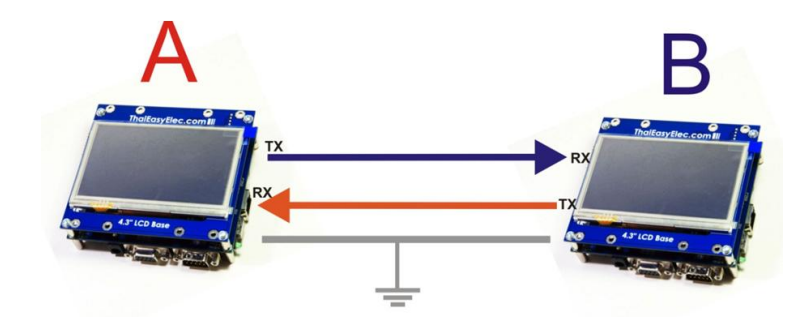

**รูปที่ 3.13** แนวคิดวิธีเชื่อมต่อระหว่างอุปกรณ์

จากรูปแสดงถึงการเชื่อมต่อ ระหว่างบอร์ด SUN7 เพื่อส่ง Data หากันระหว่างบอร์ดด้วย

1. A ส่งข้อมูล ออกไปทางขา Tx ไปยัง B ซึ่งเป็นฝั่งรับ เพราะฉะนั้น ต้องต่อสายสัญญาณจากขา Tx ของ A ไปยังขา Rx ของ B

2. B ส่งข้อมูล ออกไปทางขา Tx ไปยัง A ซึ่งเป็นฝั่งรับ เพราะฉะนั้น ต้องต่อสายสัญญาณจากขา Tx ของ B ไปยังขา Rx ของ A

3. ต้องต่อ GND ของทั้ง A และ B ร่วมกันเพื่อท่าให้ระดับแรงดันของทั้ง 2 บอร์ดมีจุดอ้างอิง เดียวกัน

#### **RS232 (RecommendedStandard232)**

RS232 คือ มาตรฐานการเชื่อมต่อข้อมูลแบบ Serial ใช้เพื่อเพิ่มระยะทางในการส่งข้อมูล แบบ Serial ให้สามารถส่งได้ระยะทางที่มากขึ้น โดยมีการเปลี่ยนระดับแรงดัน ของ Logic จากเดิมที่จะอยู่ ในช่วง 0-5 V หรือ 0-3.3 V เป็นชิกา $\epsilon_{\rm F}$ 15 มิง 15 V โดยมีฮูโฮละเอียดดังนี้ Logic 0 ของ RS232 จะอยู่ในช่วง 3 ถึง 15V

Logic 1 ของ RS232 จะอยู่ในช่วง -3 ถึง -15V

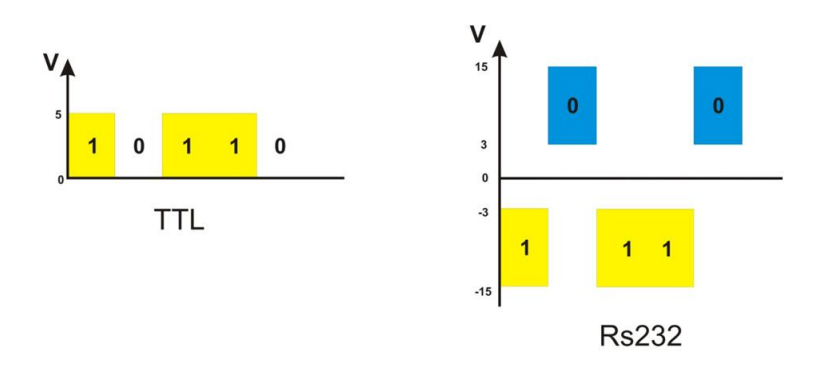

**รูปที่ 3.14** ระดับสัญญาณ TTL และ RS232

จากรูปจะเห็นได้อย่างชัดเจนครับ ว่าทั้ง 2 อย่าง ส่ง Data เหมือนกัน แต่ระดับแรงดันที่ใช้ต่างกันมาก หากอุปกรณ์เป็น TTL แล้ว ไปต่อกับ RS232 ก็จะเกิดความเสียหายตามมาได้

#### **การท าให้สัญญาณ TTL สามารถรับส่งข่อมูลกับ RS232**

#### **IC MAX 232**

เป็น IC ที่ใช้เปลี่ยน TTL เป็น RS232 ในฝั่งส่ง และ เปลี่ยน RS232 เป็น TTL ในฝั่งรับ ดังรูป

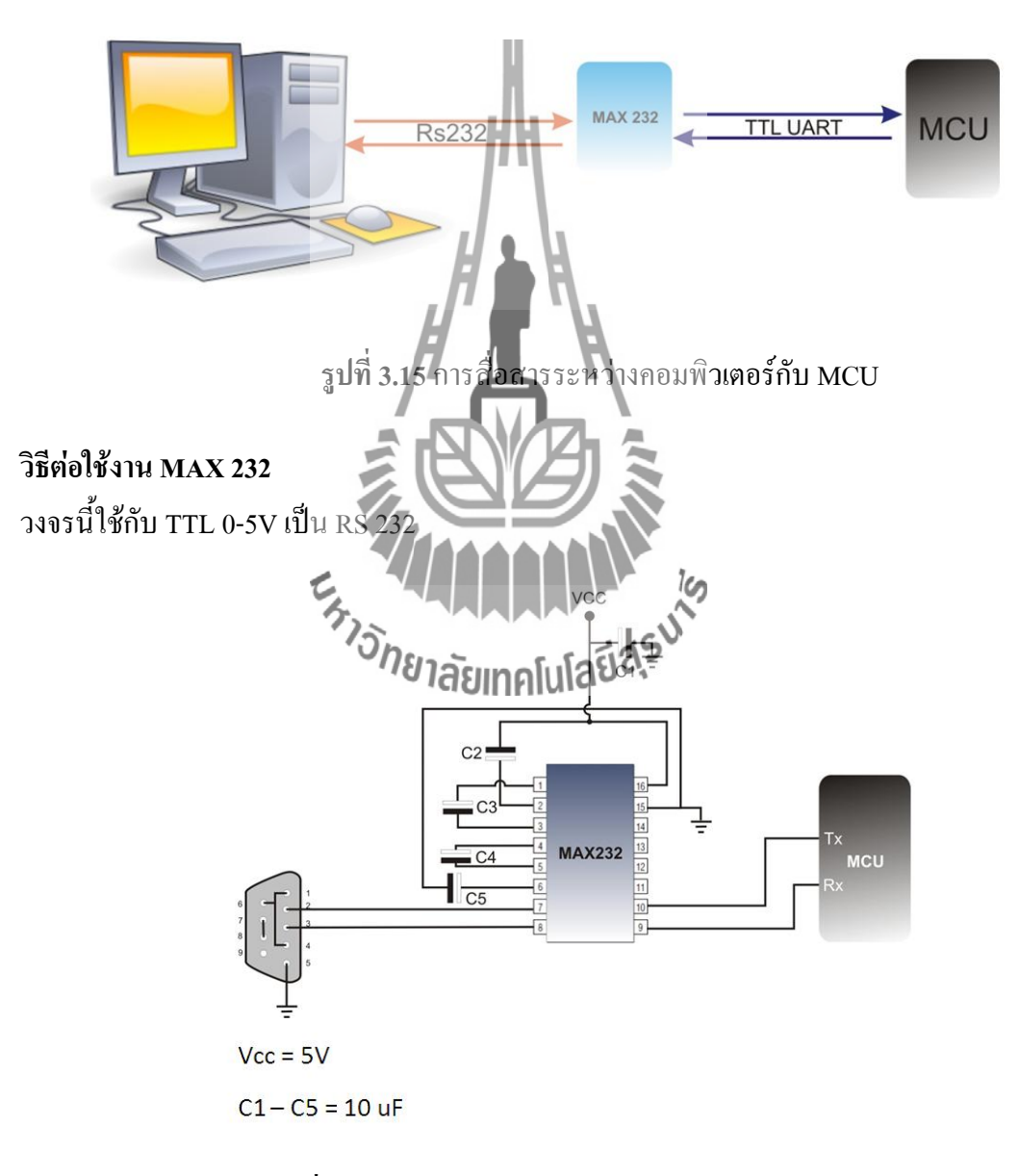

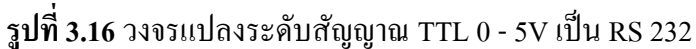

## **วิธีต่อใช้งาน MAX 3232**

วงจรนี้ใช้กับ TTL 0-3.3V เป็น RS 232

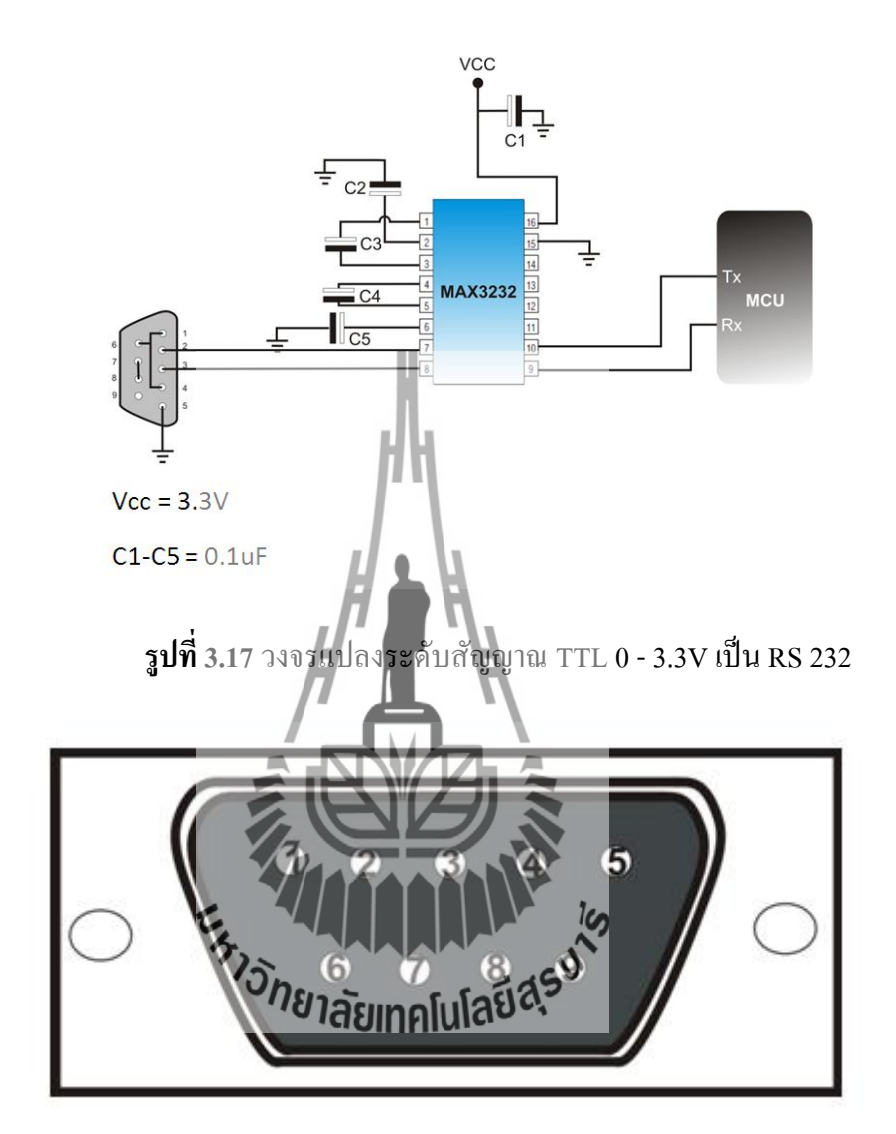

**รูปที่ 3.18** ขาของ คอนเน็กเตอร์ DB9

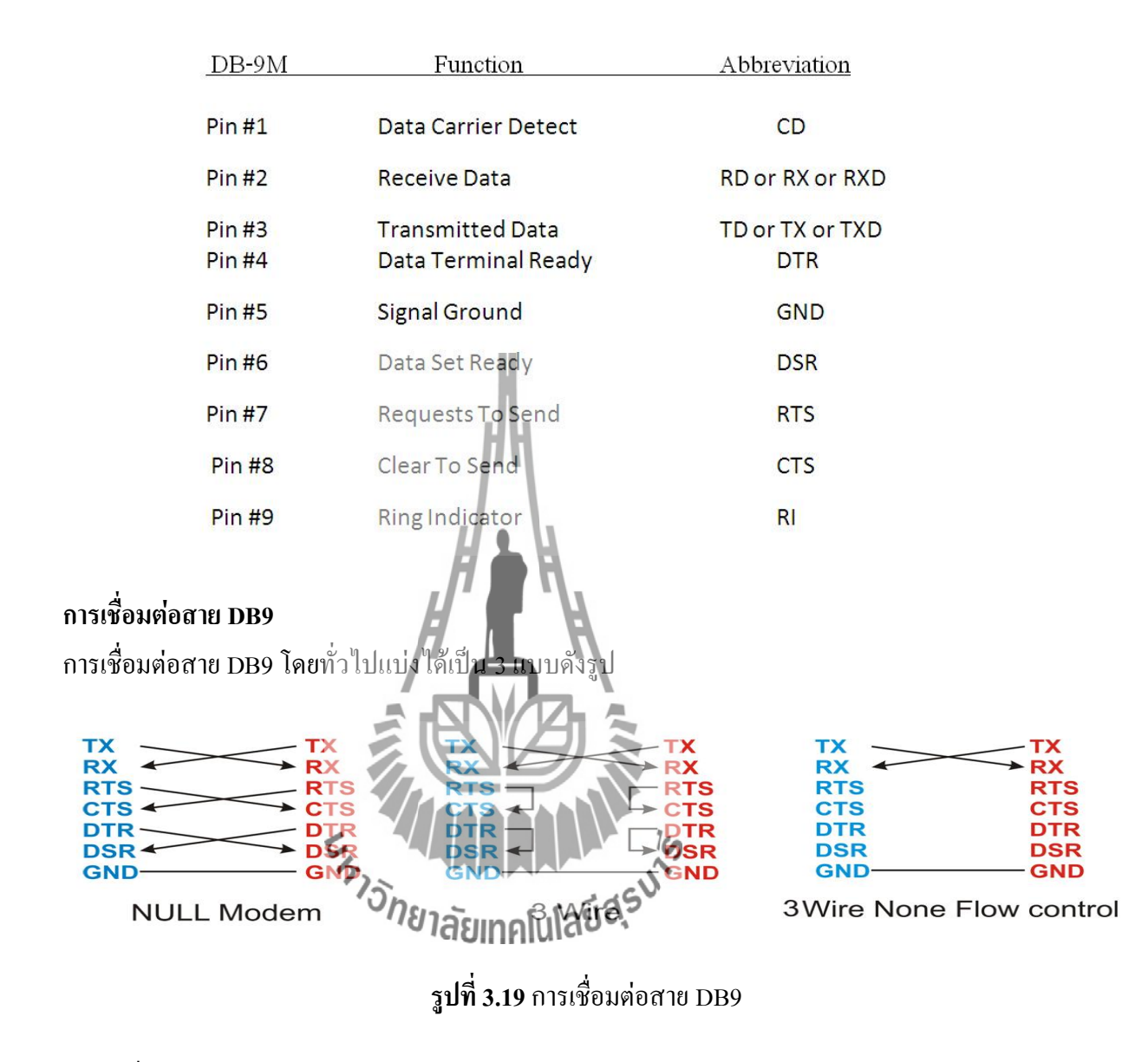

## **ตารางที่3.3**ขาของ คอนเน็กเตอร์ DB9

- TX = เป็นขาส่งข้อมูล
- RX = เป็นขารับข้อมูล
- RTS = เป็นขาที่ส่งสถานะไปยังตัวรับ ว่าต้องการส่งข้อมูล เมื่อต้องการส่งข้อมูล จะ ON จน กระทั้งส่ง Data ออกทางขา TX จนเสร็จจึงจะ OFF
- CTS = เป็นขาที่รอรับสถานะ จาก RTS ของอุปกรณ์ที่ต่ออยู่ด้วย
- DTR = เป็นขาที่แสดงสถานะว่า Port นั้นเปิดอยู่หรือไม่
- DSR = เป็นขาที่ใช้ตรวจเช็ค สถานะ DTR ของอุปกรณ์ที่เชื่อมต่ออยู่ด้วย

GND = Signal Ground

#### **ตัวอย่างการน าไปใช้**

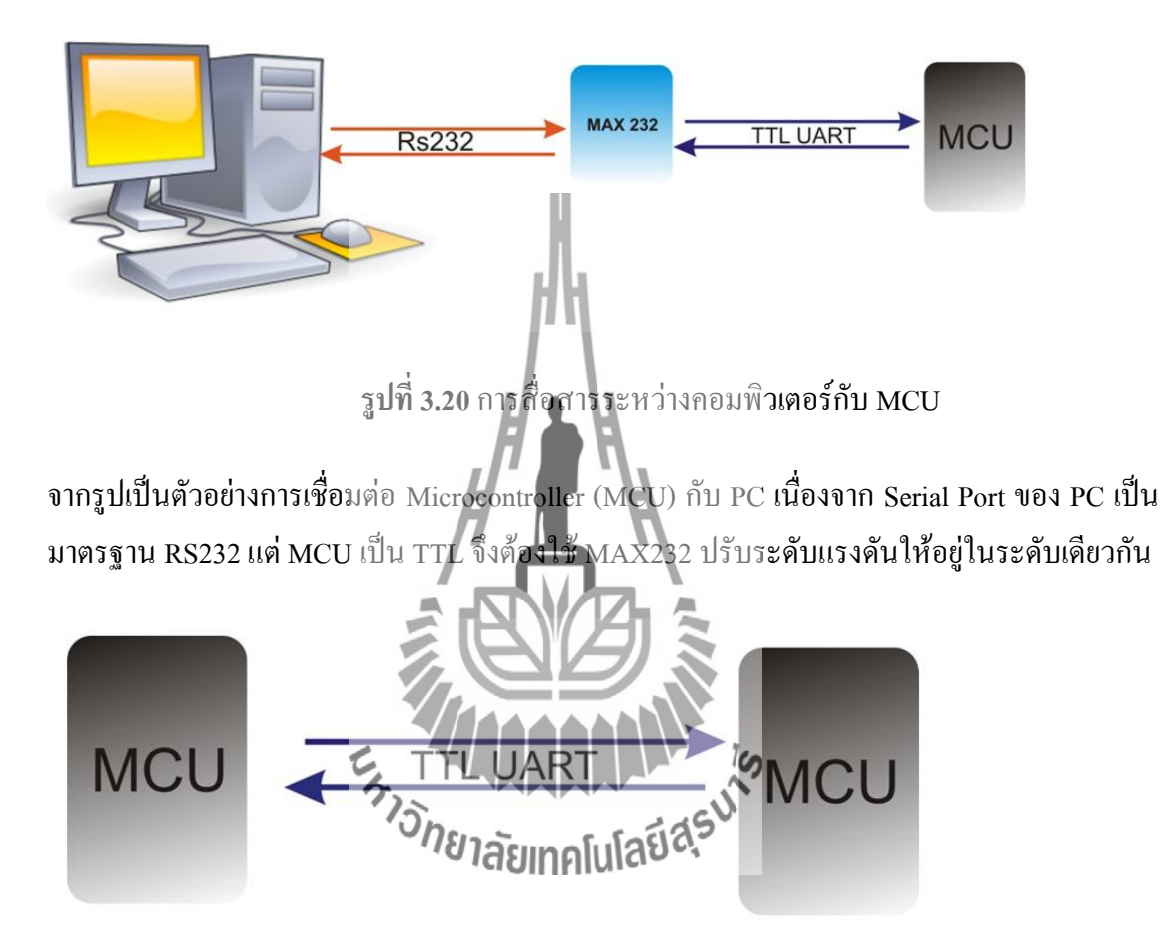

**รูปที่ 3.20** การสื่อสารระหว่าง MCU

จากรูปเป็นการติดต่อกัน ระหว่าง MCU 2 ตัว สามารถต่อ Rx -> Tx , Tx -> Rx กันโดยตรงได้เลย เนื่องจาก ทั้ง 2 ตัวมีระดับแรงดันเป็น TTL เหมือนกัน

## **บทที่4 วิธีการด าเนินโครงงาน**

## **4.1 ลักษณะการท างานโดยรวมของระบบ**

ในโครงงานนี้จะแบ่งการท่างานออกเป็น 2 ส่วน คือฝั่งส่งและฝั่งรับซึ่งมีการท่างาน ดังนี้

- ที่ฝั่งส่งจะมีไมโครคอนโทรลเลอร์ที่ต่อกับ Xbee ติดตั้งอยู่บริเวณจุดตัดถนนกับรถไฟ ในขณะที่ที่กั้นรถไฟเปิดอยู่ที่ไมโครคอนโทรลเลอร์จะ Standby และในขณะที่ที่กั้นรถไฟ ลงสุดจะมีการสั่งไปยังไมโครคอนโทรลเลอร์เพื่อให้ไมโครคอนโทรลเลอร์ส่งข้อมูลรหัส serial numberของ Xbee ไปยัง Xbee ฝั่งรับ
- ที่ฝั่งรับจะมีไมโครคอนโทรลเลอร์ที่ต่อกับ Xbee ติดตั้งอยู่บนรถไฟ และรอข้อมูลที่จะส่ง มายัง Xbee เพื่อมีข้อมูลส่งเข้ามา ไมโครคอนโทรลเลอร์จะสั่งให้ Real-Time Clock บันทึก เวลาลงไปด้วย โดยการบันทึกข้อมูลนั้นจะบันทึกไปยังหน่วยความจ่าภายนอก (EEprom) โดยข้อมูลที่บันทึกจะยังคงอยู่ถึงแม้ว่าจะเกิดอุบัติเหตุท่าให้ไม่มีการจ่ายไฟก็ตาม โดยแสดง เป็น Flow chart ต่อไปนี้

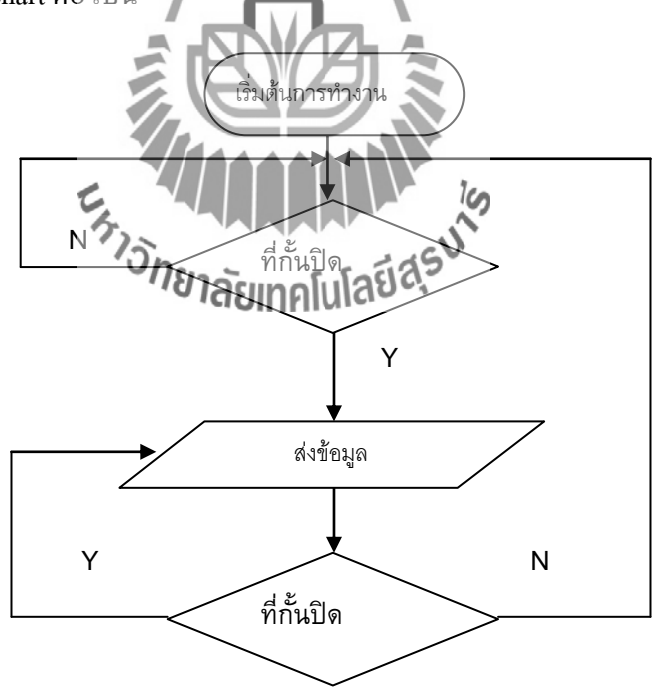

**รูปที่ 4.1**Flow chartของฝั่งส่ง

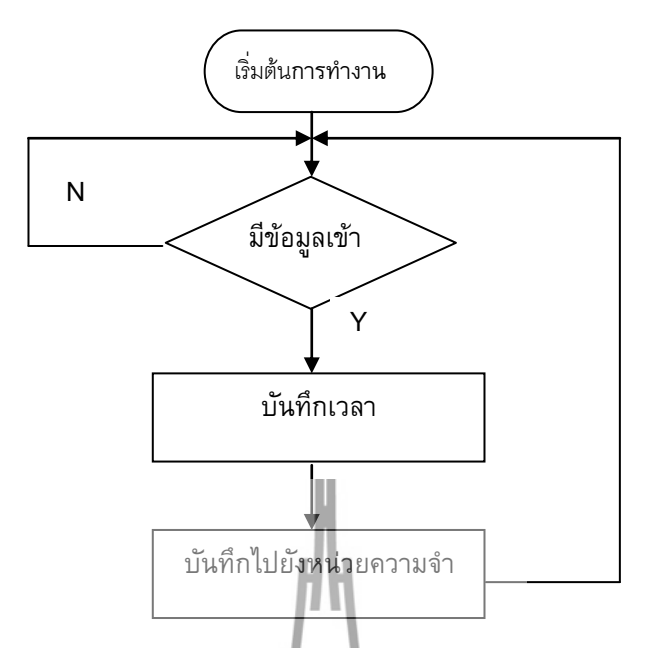

**รูปที่ 4.2**Flow chartของฝั่งรับ

## **4.1.1 ท าไมจึงส่งข้อมูล serial number ของ Xbee**

 ในการส่ง Serial number ของ Xbee มีจุดประสงค์เพื่อให้สามารถยืนยันได้ว่ารถไฟก่าลัง ผ่านที่กั้นรถไฟที่จุดไหนซึ่ง Serial number ของ Xbee จะสามารถบอกได้เนื่องจากเรามีฐานข้อมูล Serial numberของ Xbee ตัวนั้นๆว่าติดตั้งอยู่ที่จุดตัดถนนกับรถไฟใด

# **4.2 การ Configuration** Xbee<sup>n</sup>&Japan Guida Edge

จะเห็นว่าในการสั่งให้ไมโครคอนโทรลเลอร์ให้ส่งข้อมูลผ่านXbeeเราไม่ได้เขียนโปรแกรม เพื่อให้เป็นการบอกว่า จะให้ส่งไปยัง Xbee ตัวไหน แต่ก็สามารถส่งไปยัง Xbee ตัวที่ต้องการได้ ทั้งนี้เพราะเราได้ท่าการ Configuration Xbee

 ส่าหรับโครงข่ายไร้สายของ Xbee ในโครงงานนี้ใช้แบบ star โดยมี Xbee ตัวส่งเป็น End Device อยู่บริเวณจุดตัดถนนกับรถไฟซึ่งสามารถจะมีมากกว่าหนึ่งตัวก็ได้ และมี Xbee ตัวรับเป็น Coordinator เพื่อรับข้อมูลจาก Xbee ตามจุดตัดต่างๆ ดังรูป

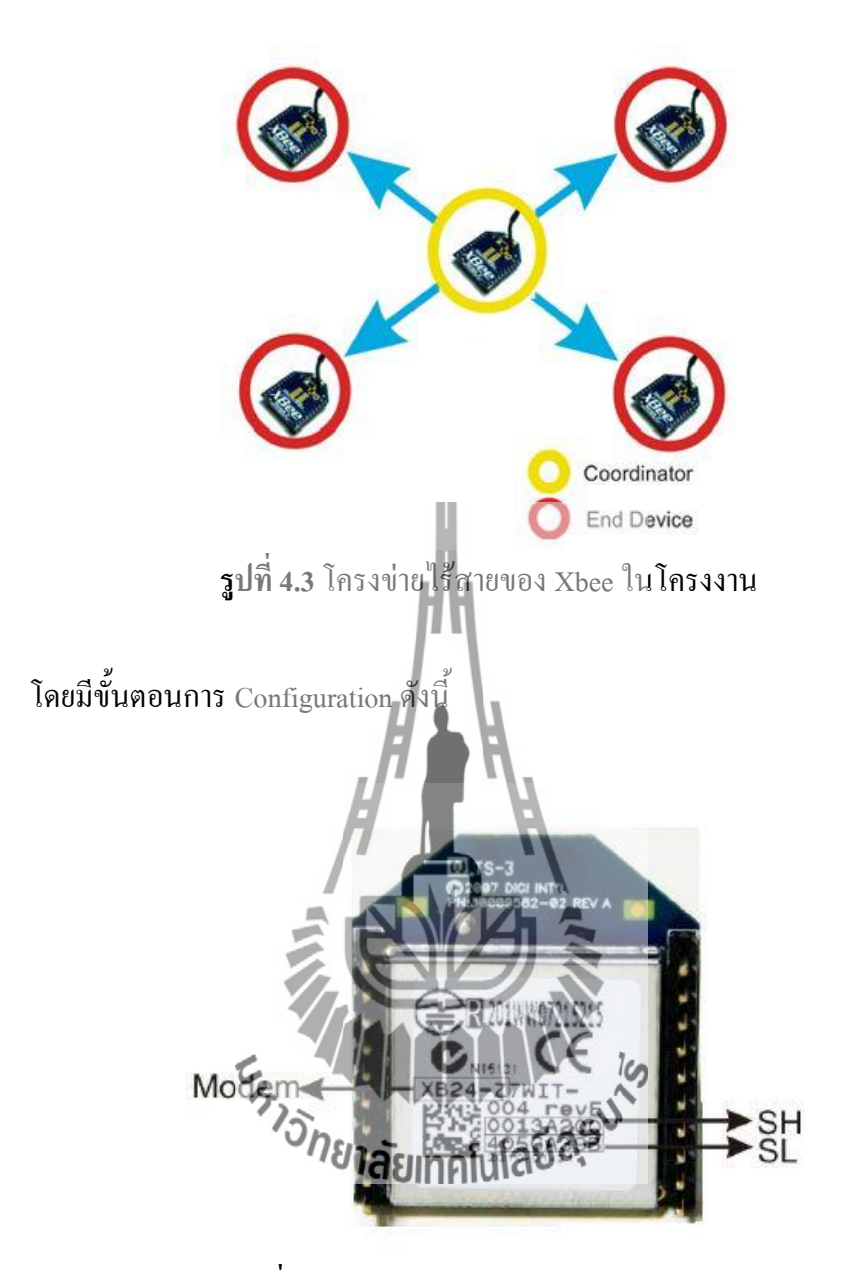

**รูปที่ 4.4** ตัวอย่างรูปการหา SH, SL, MODEM

## **4.2.1 การตั้งค่า XBee ให้ท างานเป็น Coordinator**

- 1 เข้าไปที่ Modem Configuration
- 2 เลือก Modem XBee ให้ตรงตามรุ่นที่ใช้ ในที่นี้เลือก XBP24-B
- 3 เปลี่ยน Firmware ให้เป็น ZIGBEE COORDINATOR AT
- 4 ตั้ง PAN (Personal Area Network) สามารถตั้งได้ตามแต่ผู้ใช้จะก่าหนด ในที่นี้ตั้ง เป็น 100
- 5 ก่าหนด Destination (จุดหมายที่ต้องการ รับส่งข้อมูลด้วย)

โดย ตั้งค่า DH = 13A200 , DL = 4064A748

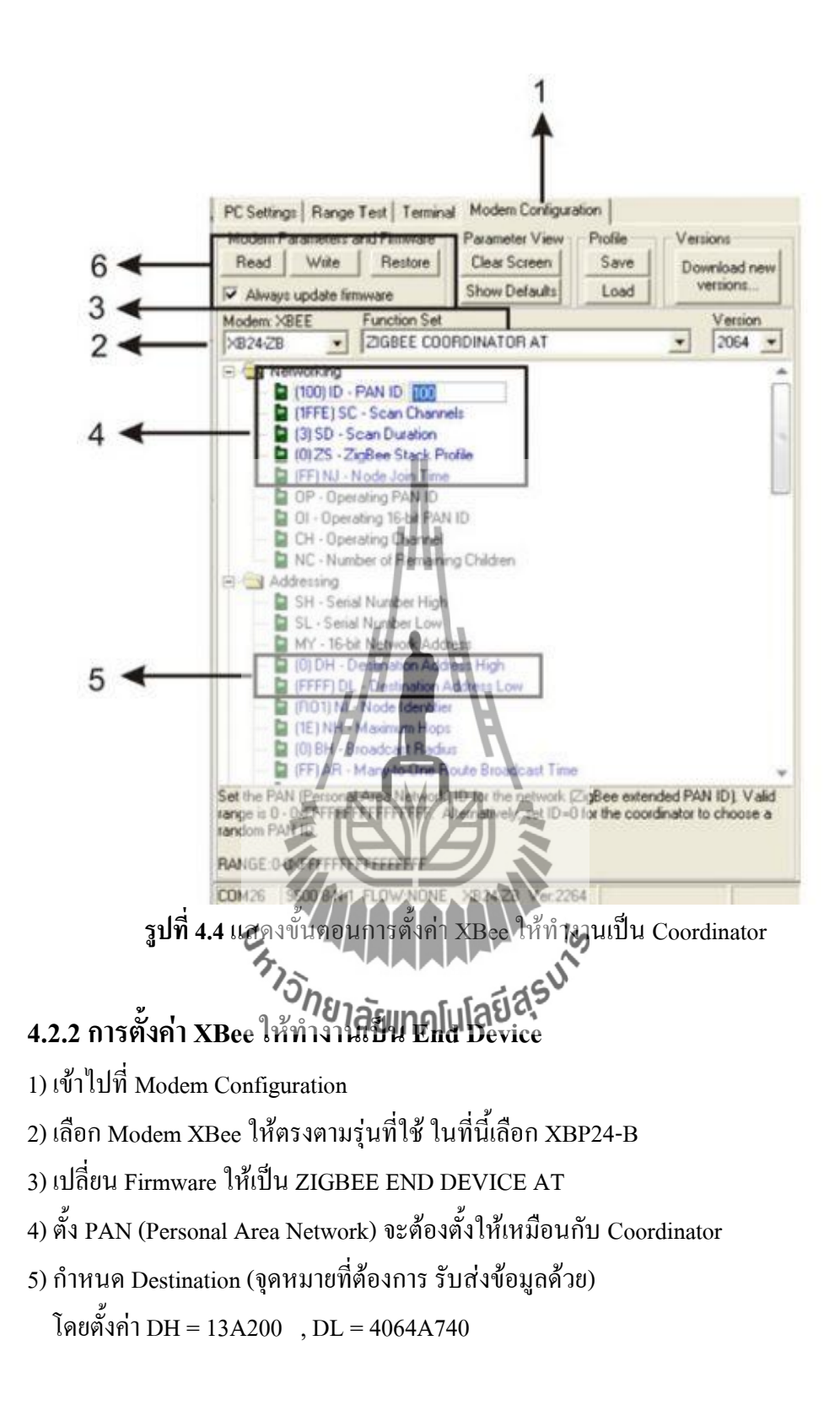

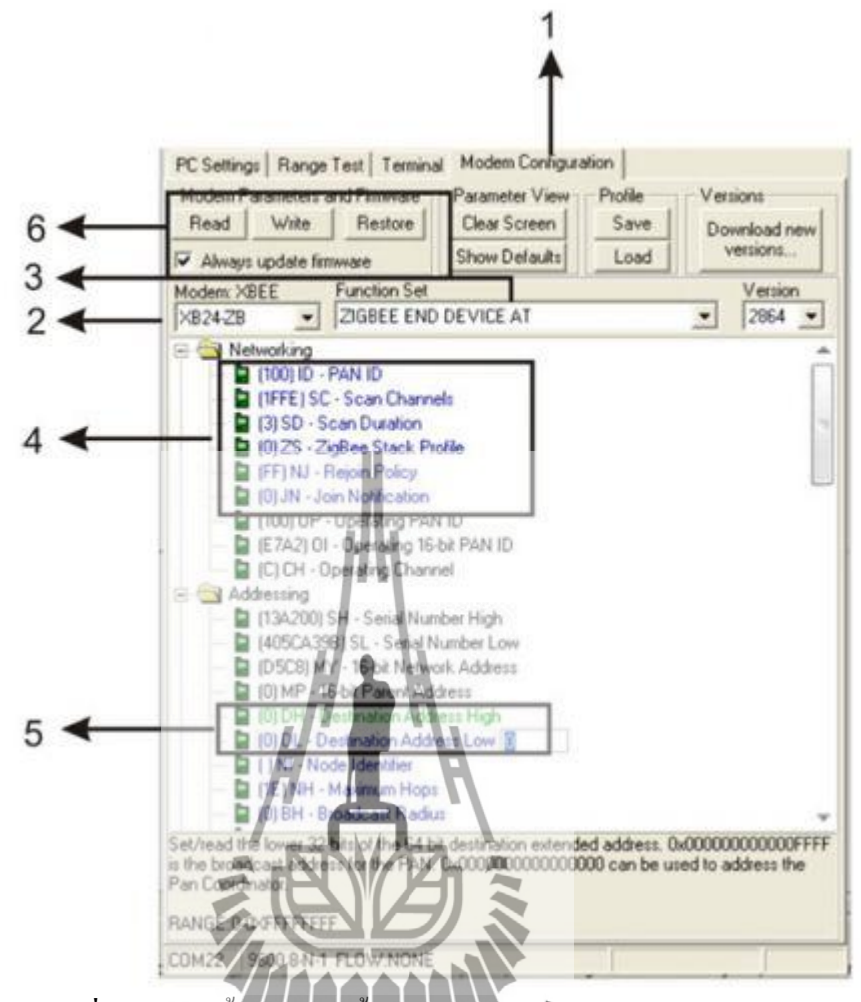

**รูปที่ 4.5**แสดงขั้นตอนการตั้งค่า XBee ให้ท่างานเป็น End Device

ในการ Configuration จะเชื่อมต่อกับคอมพิวเตอร์ โดยใช้วงจริงแปลงดับสัญญาณจาก Serial port RS232 to TTL และใช้ USB Dongle ดังรูปที่ 4.6

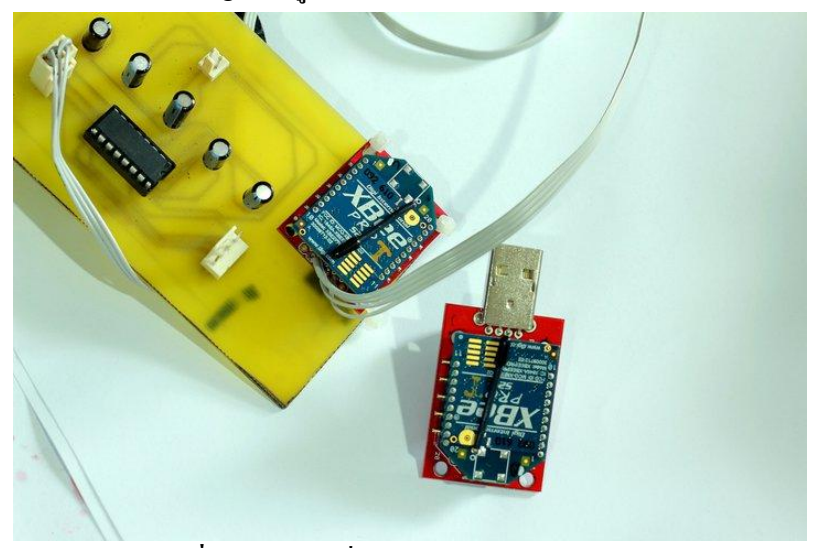

**รูปที่ 4.6**วิธีการเชื่อมต่อในการ Configuration

#### **4.2.3การทดสอบผลการ Configuration**

ไปที่แท็บ Terminal พิมพ์ข้อความในช่องฝั่งซ้าย(สีน้่าเงิน)จะเห็นข้อความนั้นมาแสดงที่ฝั่ง ขวา(สีแดง)ถ้าพิมพ์ข้อความในช่องฝั่งขวา(สีน้่าเงิน)จะเห็นข้อความนั้นมาแสดงที่ฝั่งซ้าย (สีแดง) แสดงว่าสามารถติตต่อกันได้แล้ว

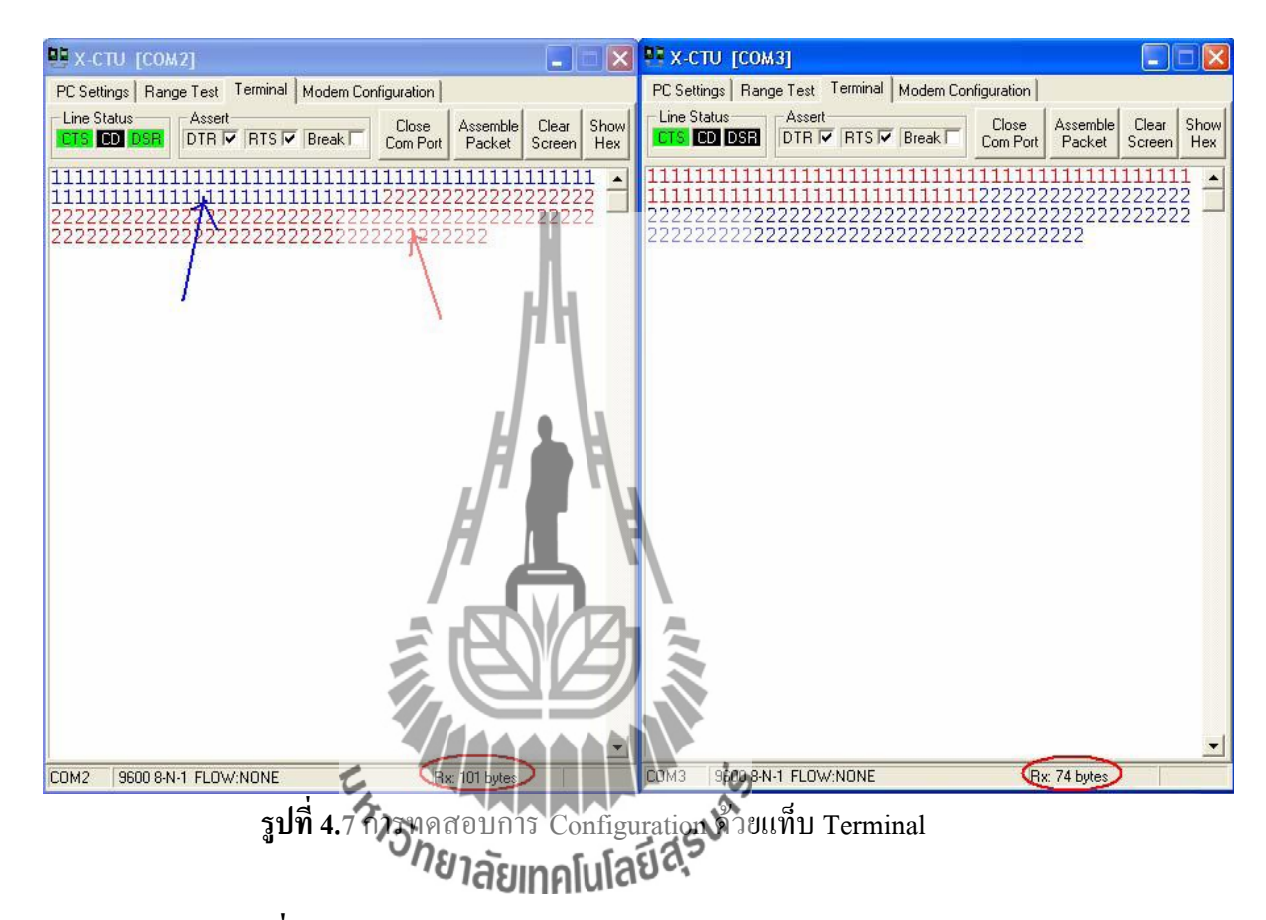

#### **4.3 การท างานของฝั่งส่ง**

ไมโครคอนโทรลเลอร์ที่ฝั่งส่งข้อมูลใช้MSP430 G2231 โดยเขียนโปรแกรมให้ส่ง Serial number โดยส่งทีละตัวอักษรจนครบ โดยให้เว้นระยะเวลาประมาณ 5 วินาที และส่งออกตลอดเวลา เมื่อมีไฟเลี้ยงจ่ายให้ไมโครคอนโทรลเลอร์ โดยทดสอบส่งข้อมูลมายังคอมพิวเตอร์ทาง USB ด้วย โปรแกรม Hyperterminal ดังรูปที่ 4.6

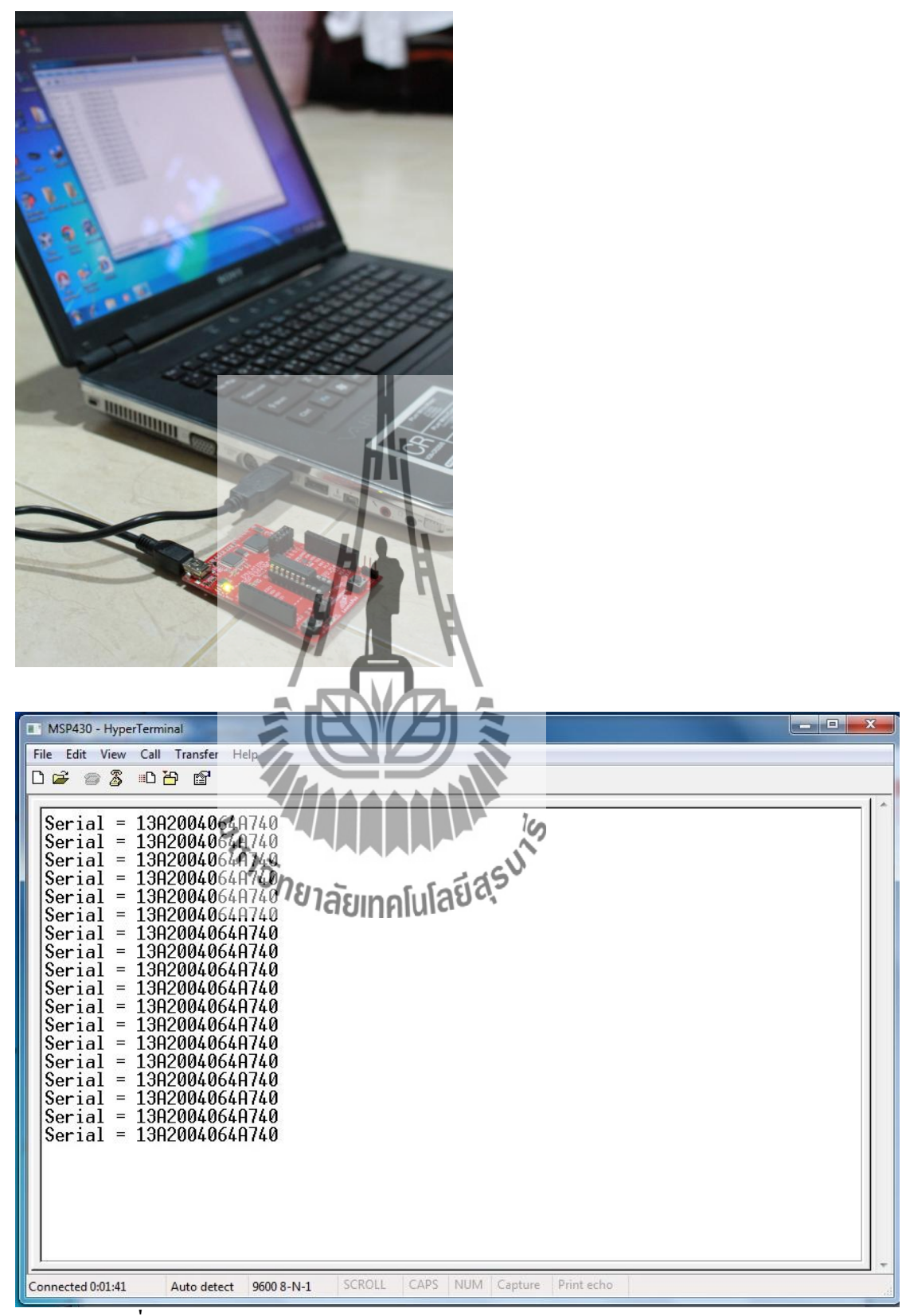

**รูปที่ 4.8**แสดงการส่งข้อมูลใช้MSP430 G2231ผ่านทาง Hyperterminal

หลังจากนั้นจะเปลี่ยนการส่งออกมายัง Xbee ซึ่งสามารถท่าได้โดยการเชื่อมต่อ PIN ของ Xbee เข้า กับ Port ของ MSP430 ดังตารางที่4.1 ก็จะสามารถส่งข้อมูลออกผ่าน Xbee ได้

| Port VON MSP430 | Xbee       |
|-----------------|------------|
| Vcc             | Vec(PIN1)  |
| P1.1(Tx)        | Din(PIN3)  |
| <b>GND</b>      | GND(PIN10) |

**ตารางที่ 4.1**แสดงการเชื่อมต่อ MSP430 G2231 เข้ากับ Xbee

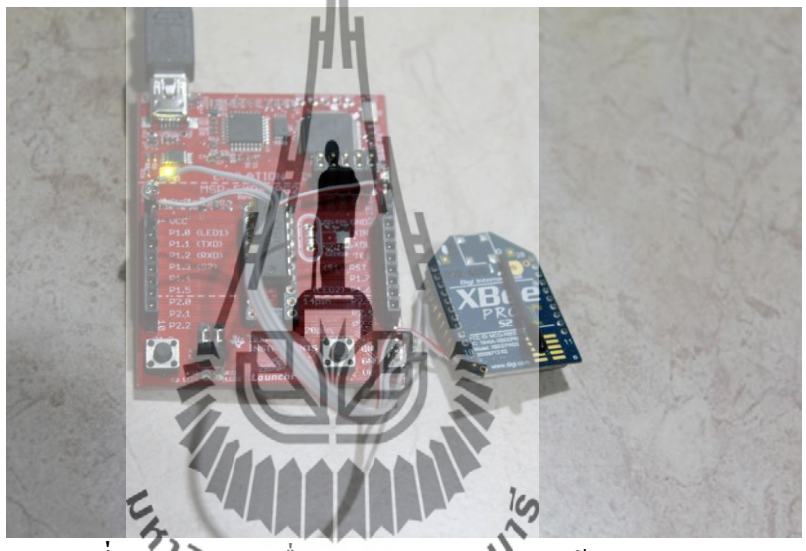

**รูปที่ 4.9**แสดงการเชื่อมต่อ MSP430 G2231 เข้ากับ Xbee

## **4.4การท างานของฝั่งรับ**

ไมโครคอนโทรลเลอร์ฝั่งรับข้อมูลใช้ บอร์ด MCS51 รุ่น SUT-V5x: MCU-P89V51RD2 ต่อเข้ากับ Xbee และต่อเข้ากับ RTC DS1307 และ EEPROM โดยมีหลักการท่างานคือเมื่อรับข้อมูล มาจะบันทึกข้อมูลนั้นไปยัง EEPROM และเมื่อรับข้อมูลชุดนั้นเสร็จจะแสดงเวลาโดย RTC DS1307 และจะบันทึกเวลานั้นลงไปด้วย หากเวลามีการบันทึกข้อมูลจนเต็มหน่วยความจ่า EEPROM จะมี การบันทึกข้อมูลทับข้อมูลเก่าไปเรื่อยๆ โดยสามารถเรียกดูข้อมูลโดยการกดปุ่ม P3.3 และสามารถ ล้างข้อมูลใน EEPROM โดยการกดปุ่ม P3.2 และสามารถล้างหน้าจอการแสดงผลด้วยการกดปุ่ม Reset

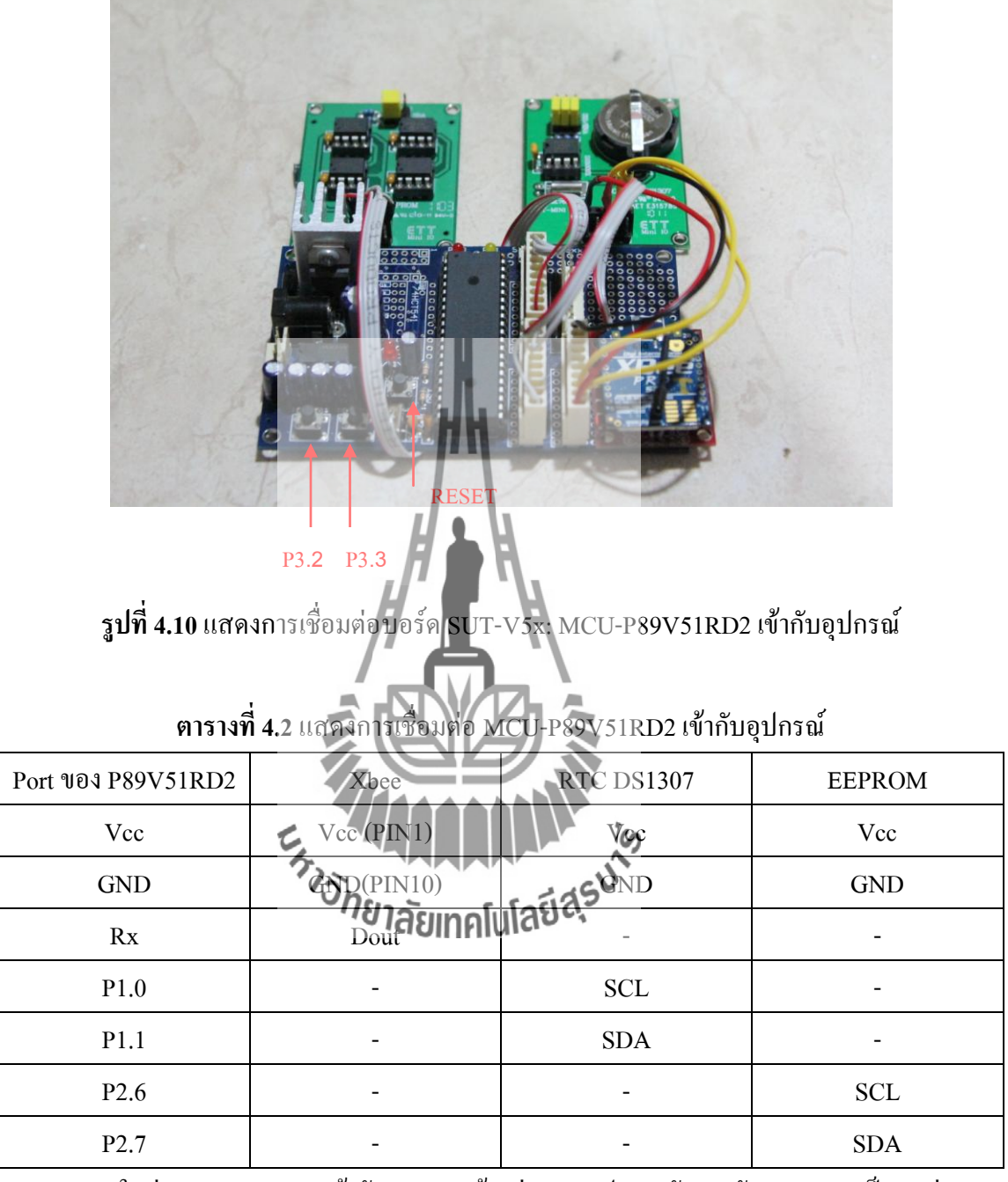

\*หมายเหตุ ในต่อ Vcc ของ MCU เข้ากับ Xbee จะต้องผ่านการแปลงระดับแรงดันจาก **5v** มาเป็น**3v** ก่อน

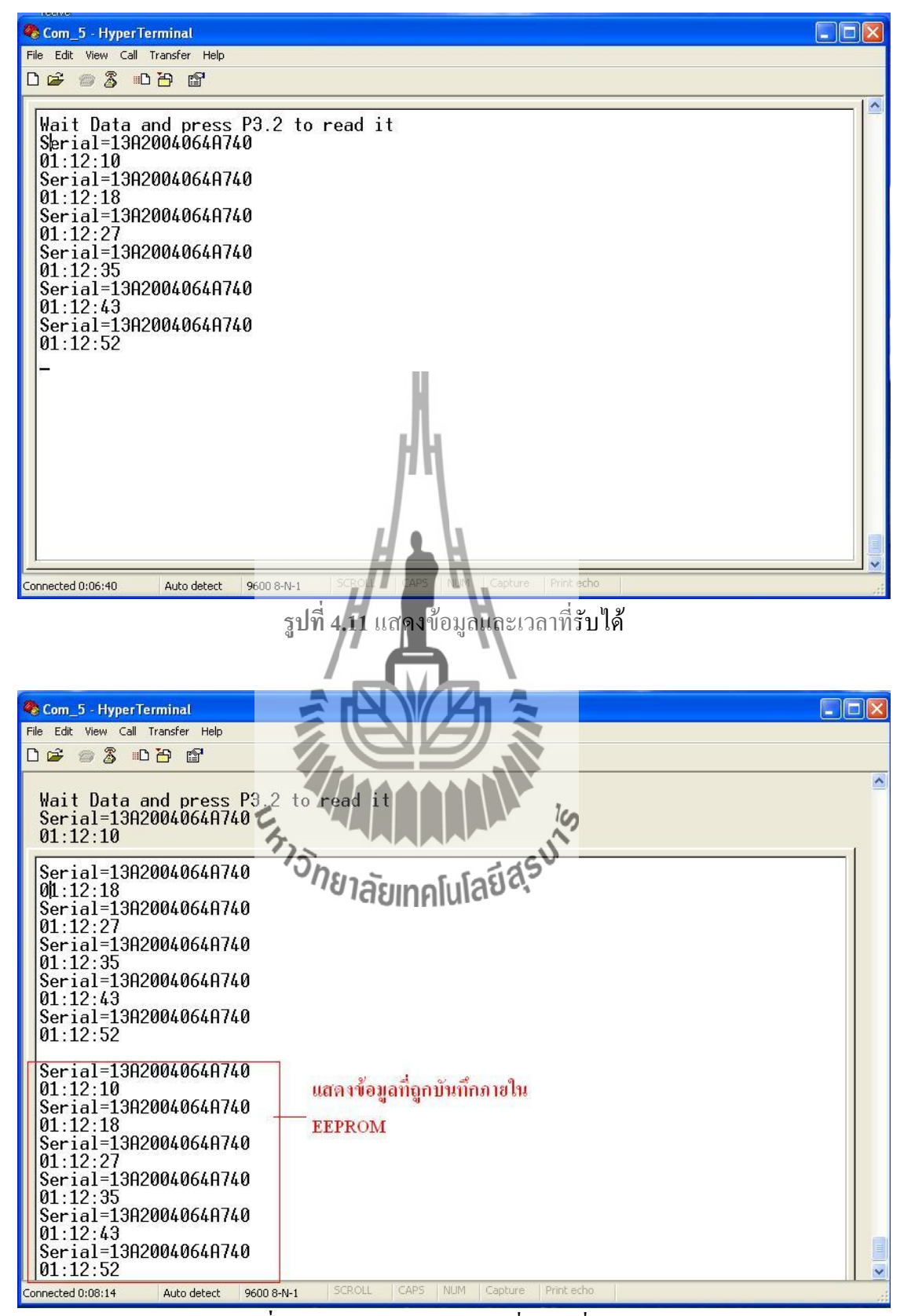

**รูปที่ 4.12**แสดงข้อมูลและเวลาที่รับได้ที่ถูกบันทึก

#### **4.4.1 RTC DS1307**

ระบบฐานเวลา เป็นสิ่งส่าคัญที่สามารถน่าไปใช้ในอุปกรณ์อีเล็กโทรนิกส์ได้หลากหลาย ภายในไมโครคอนโทรเลอร์เองก็มีไทเมอร์เพื่อใช้ในการจับเวลา หรือน่าไปใช้เป็นฐานเวลาจริงได้ เช่นกัน แต่เนื่องจากไมโครคอนโทรเลอร์สามารถท่างานได้ต่อเมื่อมีไฟเลี้ยงเท่านั้น ดังนั้นการใช้ไท เมอร์ของไมโครคอนโทรลเลอร์ สร้างฐานเวลาจริงจึงไม่ เหมาะสมในบางแอปพลิเคชัน

DS1307 เป็น IC ฐานเวลาของดัลลัสเซมิคอนดักเตอร์ ( Dallas Semiconductor) มีบัส รับส่งข้อมูลแบบ I2C ซึ่งเป็นแบบ 2 wire สามารถสื่อสารได้ 2 ทิศทาง (bi-direction bus) ฐาน เวลาของ DS1307 นั้นสามารถเก็บข้อมูล วินาที, นาที, ชั่วโมง, วัน, วันที่, เดือน และปี ได้ ระบบเวลาสามารถทำงานโหมดรูปแบบ 24 ชั่วโมง หรือ 12 ชั่วโมง AM/PM ก็ได้ ภายมีระบบ ตรวจจับแหล่งจ่ายไฟ โดยถ้าแหล่งจ่ายไฟหลักถูกตัดไป DS1307 สามารถสวิตซ์ไปใช้ไฟจาก ี แบตเตอรี่ และทำงานต่อไป โดยที่ยังสามารถรักษาข้อมูลไว้ได้

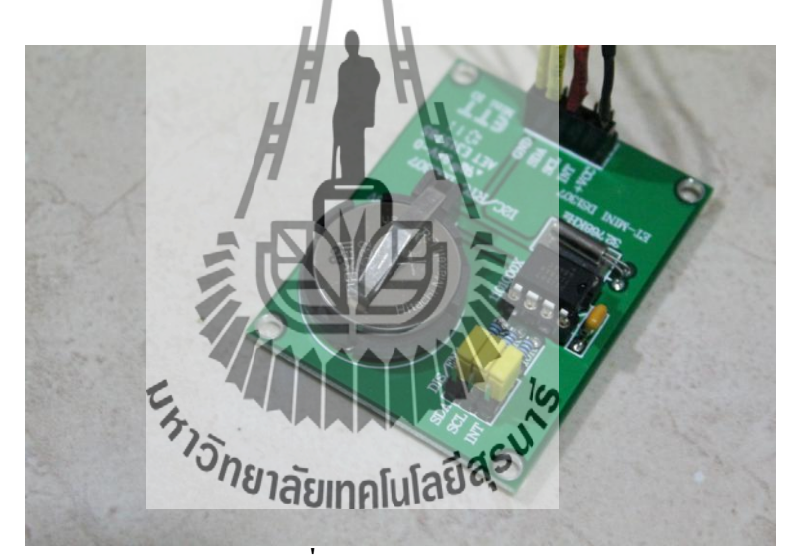

**รูปที่ 4.13** RTC DS1307

#### **4.4.2 EEPROM**

EEPROM (Electrically Erasable Programmable Read-Only Memory) หรืออีเอ็ปรอม คือ หน่วย ความจ่ารอม ที่ผู้ใช้สามารถลบหรือแก้ไขหรือเขียนซ้่าข้อมูลที่บรรจุอยู่ภายในได้ และ สามารถกระท่าซ้่าได้หลายครั้ง โดยข้อมูลจะยังคงอยู่แม้ว่าไม่มีไฟเลี้ยง ซึ่งหน่วยความจ่า EEPROM ที่ได้ใช้ในโครงงานนี้มีความจุ 32KByte x 4 คือตั้งแต่ 0000H-3FFFH

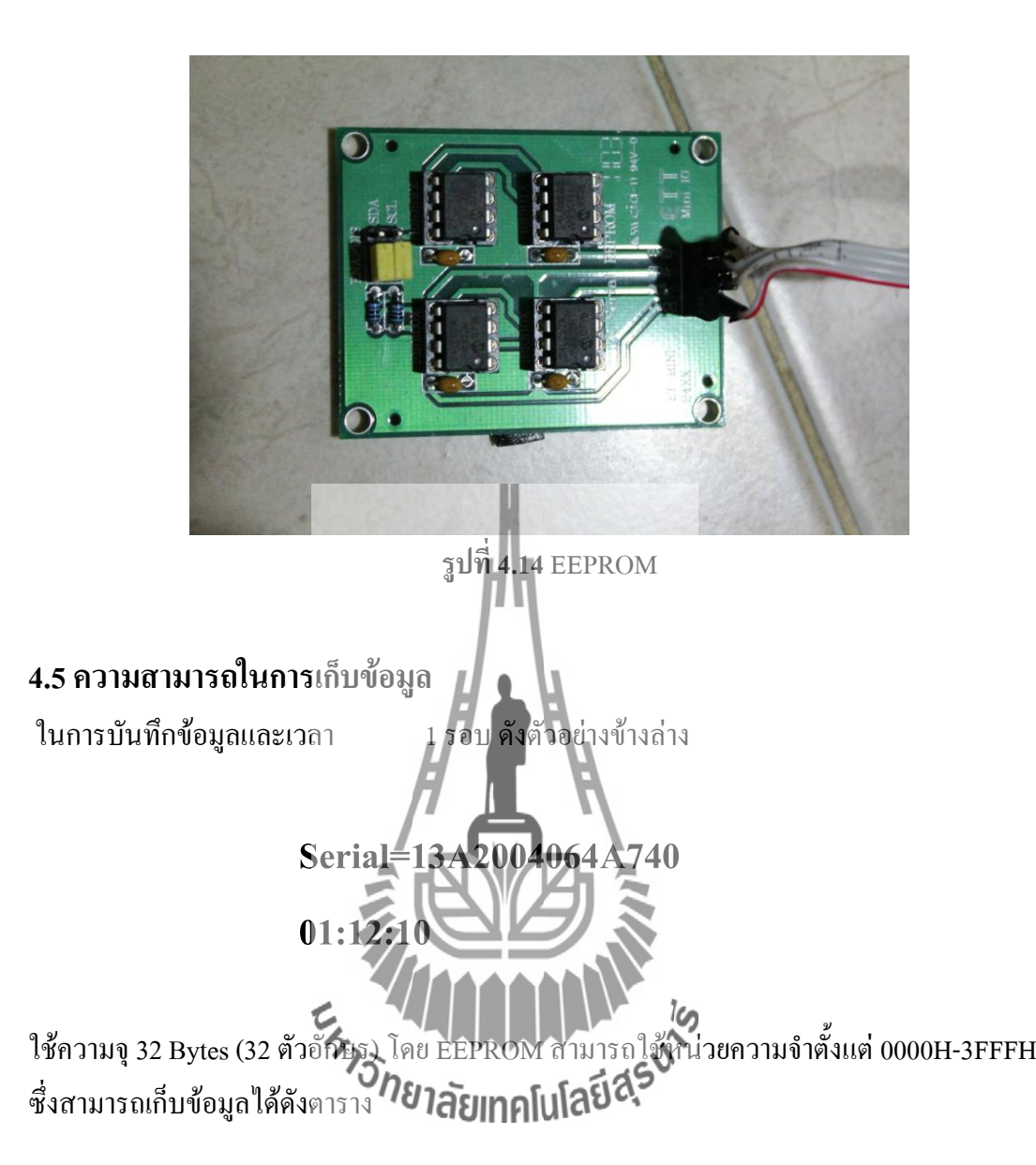

**ตารางที่ 4.3**แสดงความสามารถในการเก็บข้อมูลเมื่อก่าหนดหน่วยความจ่าแตกต่างกัน

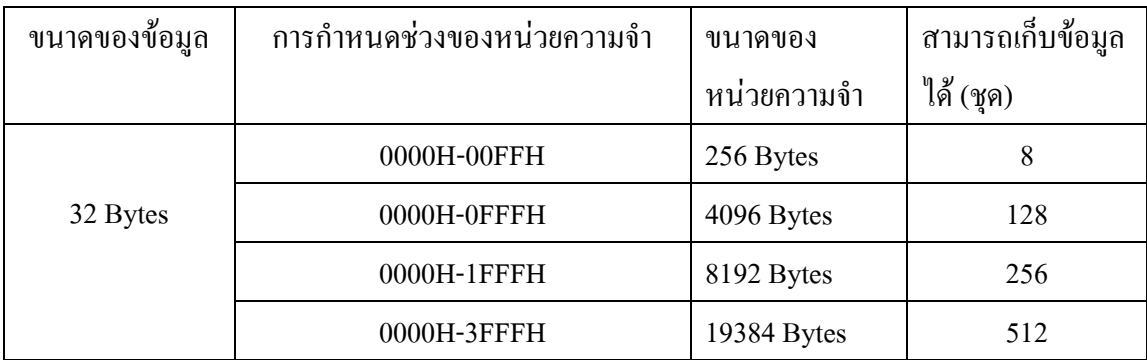

#### **ผลการทดสอบ**

 ในบทนี้จะเสนอการทดสอบความสามารถในด้านต่างๆ ได้แก่ การทดสอบการบันทึกข้อมูล ซ้่าและการทดสอบการรับ-ส่งข้อมูลและบันทึกเวลา

## **5.1 การทดสอบการบันทึกข้อมูลซ้ า**

การทดสอบนี้จะทดสอบการบันทึกข้อมูลซ้่าเมื่อข้อมูลใน EEPROM เต็มและจะบันทึก ข้อมูลใหม่แทนที่ข้อมูลเดิม โดยมีขั้นตอนทดสอบดังนี้

1. ก่าหนดช่วงของหน่วยความจ่า 0000H-000FH เพื่อให้ง่ายต่อการทดสอบ

2. พิมพ์ aaaaaaaaaaaaaaaaaaaaaaaaaaaaaaaaaaaaaaaaaaaaaaaaaaaaa บน hyperterminal เพื่อให้ บันทึกข้อความลงไป

3. กดปุ่ม P3.2 เพื่อดูข้อมูลภายใน EEPROM (จะต้องมี a 16 ตัว เนื่องจากจ่ากัดความจุของ หน่วยความจ่าไว้ 16 Bytes)

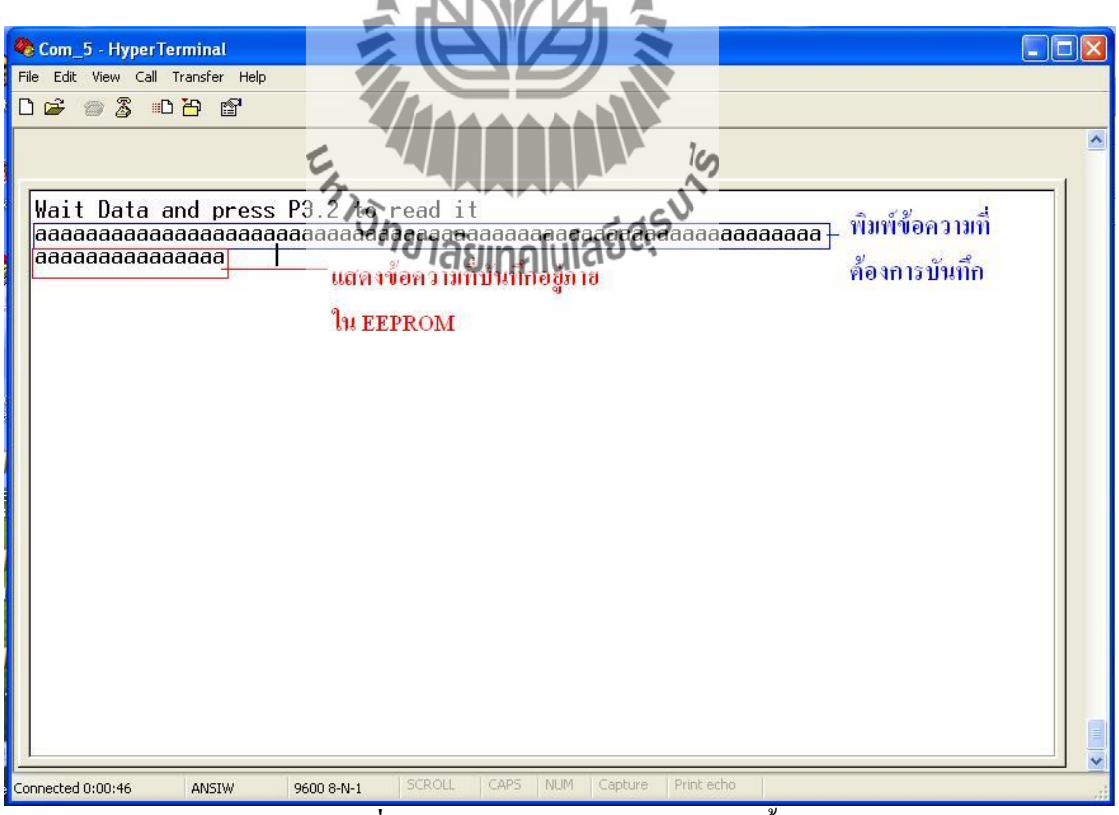

## **รูปที่ 5.1** การทดสอบการบันทึกข้อมูลซ้่า

## 4. พิมพ์ bbb บน hyperterminal เพื่อให้บันทึกข้อความลงไป

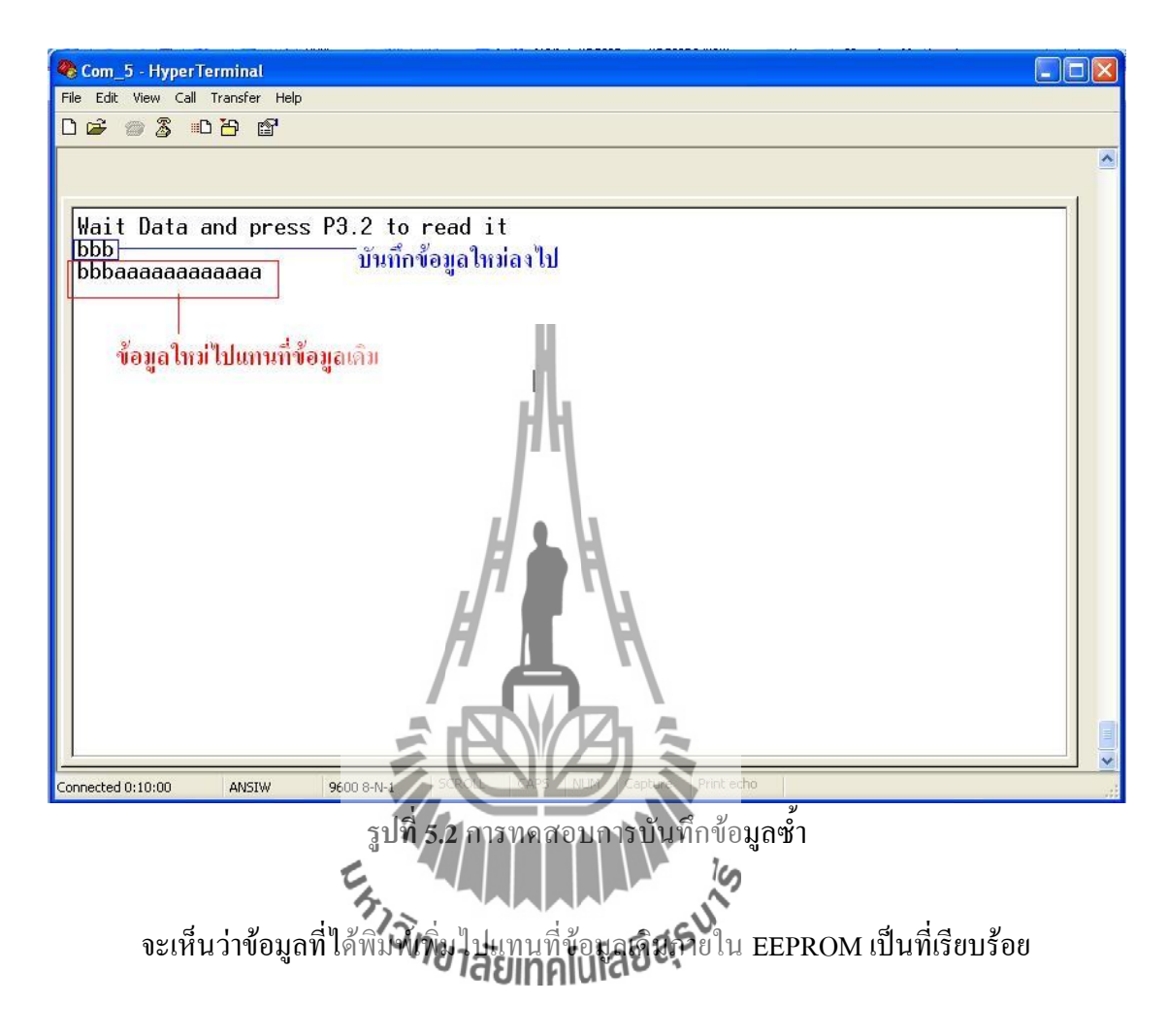

## **5.2 การทดสอบการรับ-ส่งข้อมูลและบันทึกเวลา**

ในการทดสอบการรับ-ส่งข้อมูลและบันทึกเวลา สามารถรับส่งข้อมูลได้ปกติ แต่อาจจะมีปัญหา ในการรับข้อมูลชุดแรกเนื่องจากฝั่งส่งมีการส่งข้อมูลตลอดเวลาจึงเป็นผลท่าให้บางครั้งรับข้อมูล ตั้งแต่ตัวแรกไม่ได้ แต่จะไม่มีผลต่อข้อมูลชุดต่อไป

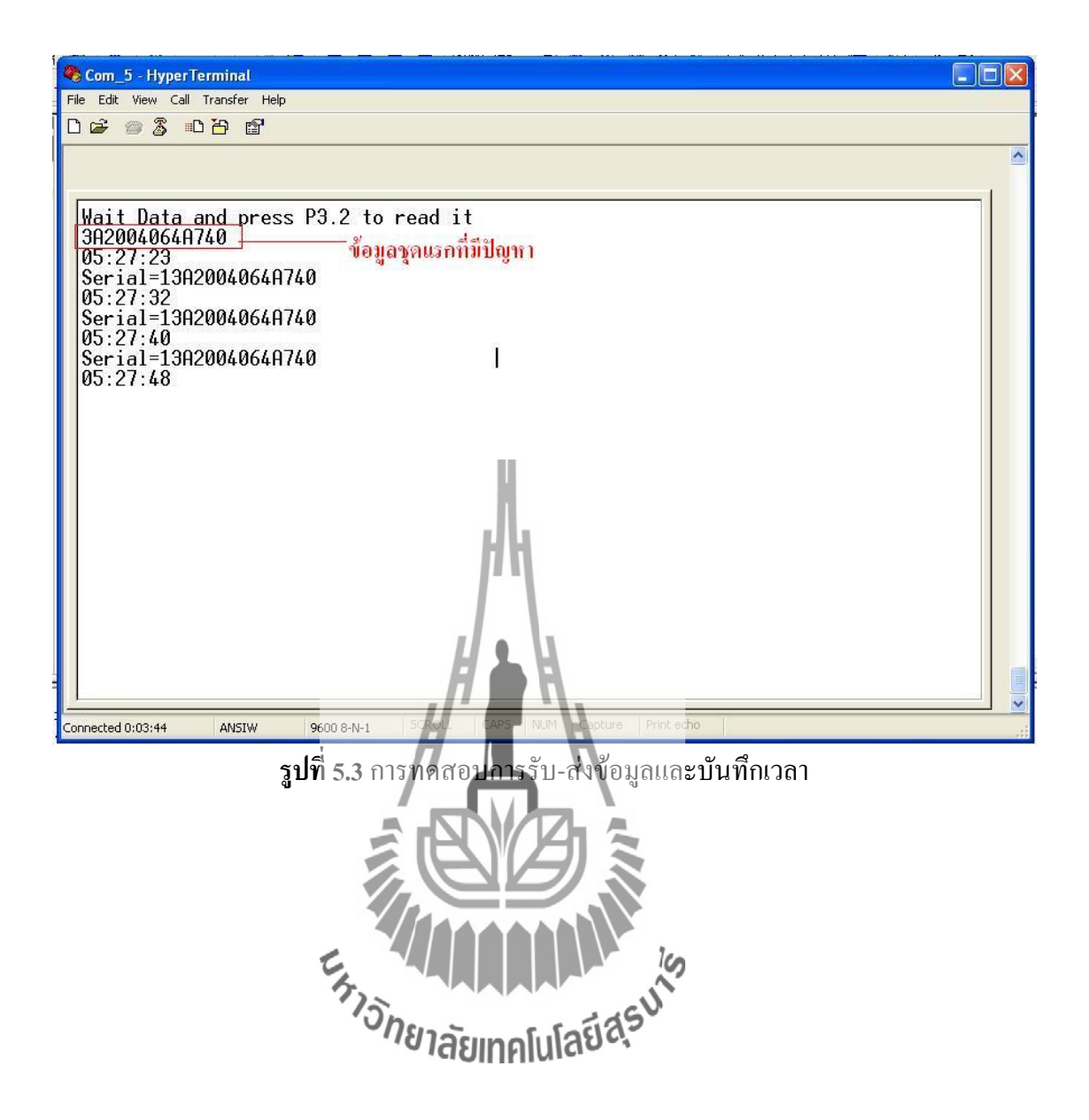

## **บทที่6 บทสรุป**

เนื้อหาในบทนี้จะเป็นการสรุปผลการด่าเนินโครงการ รวมไปถึงปัญหา แนวทางการแก้ไข และข้อเสนอแนะเพื่อเป็นประโยชน์ในการวิเคราะห์และออกแบบระบบต่อไป

## **6.1 สรุปผลการด าเนินโครงการ**

 โครงการนี้ได้น่า Xbee มาต่อเข้ากับไมโครคอนโทรลเลอร์โดยมีอุปกรณ์เสริมคือ RTC DS1307 และ EEPROM โดยทดลองสร้างระบบเก็บข้อมูลระหว่างการเดินรถของรถไฟ ได้เป็น ผลส่าเร็จตามเป้าหมายโดยระบบที่สร้างขึ้นมาสมารถบันทึกข้อมูล Serial number และเวลาที่เครื่อง กั้น ถนน-รถไฟ ปิดได้

## **6.2 ข้อเสนอแนะ**

1. ปัจจัยส่าคัญที่มีผลต่อจ่านวนรอบของชุดข้อมูลที่บันทึกได้ ถูกจ่ากัดด้วยขนาดของ หน่วยความจ่า EEPROM ในโครงการนี้ได้ใช้หน่วยความจ่า EEPROM ที่มีความจุ 32 kBytes จ่านวน 4 ตัว ซึ่งสามารถที่จะเพิ่มขนาดของหน่วยความจ่าให้มากขึ้นได้ โดยการเปลี่ยน IC EEPROM (24LCXX) ซึ่งมีความจุตั้งแต่ 64,128,256,512 kBytes

2. ในความเป็นจริงแล้วในวงการรถไฟจะเรียกชื่อของที่กั้นถนน -รถไฟ ด้วยสาย และ หลัก กิโลเมตร โดยสามารถเปลี่ยนข้อมูล**์ที่สนิบีทุกก์ปก็วิ**ลเมตรก็ได้จะทำให้ขนาดของข้อมูลที่ส่งลดลง ได้มาก

3. โปรแกรมที่สร้างขึ้นมานี้สามารถน่าไปดัดแปลง แก้ไข เพื่อประยุกต์ใช้แก้ปัญหาเฉพาะ กรณีๆ ได้

## **ประวัติผู้เขียน**

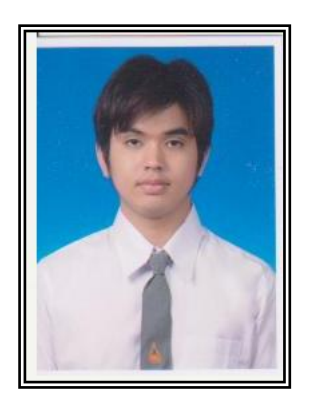

นายวิศรุต วิเวก เกิดเมื่อวันที่ 21 เมษายน พ.ศ. 2533 ภูมิล่าเนาอยู่ที่ ต่าบลหนองจะบก อ่าเภอเมือง จังหวัดนครราชสีมา ส่าเร็จการศึกษาระดับมัธยมปลายจากโรงเรียนราชสีมาวิทยาลัย อ่าเภอ เมือง จังหวัดนครราชสีมา เมื่อปี พ.ศ. 2550 ปัจจุบันเป็นนักศึกษาชั้นปีที่ 4 สาขาวิชาวิศวกรรมโทรคมนาคม ส่านักวิชาวิศวกรรมศาสตร์ มหาวิทยาลัยเทคโนโลยีสุรนารี

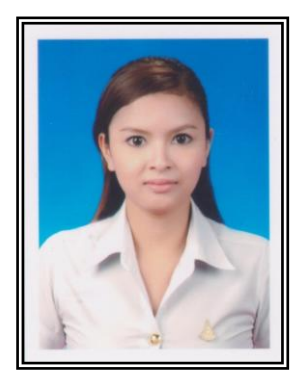

นางสาวกมลวรรณ สุดพุ่ม เกิดเมื่อวันที่ 27 กรกฏาคม พ.ศ. 2532 ภูมิล่าเนาอยู่ที่ ต่าบลนกออก อ่าเภอเมือง จังหวัดนครราชสีมา ส่าเร็จการศึกษาระดับมัธยมปลายจากโรงเรียนสุรนารีวิทยา อ่าเภอ เมือง จังหวัดนครราชสีมา เมื่อปี พ.ศ. 2550 ปัจจุบันเป็นนักศึกษาชั้นปีที่ 4 สาขาวิชาวิศวกรรมโทรคมนาคม ส่านักวิชาวิศวกรรมศาสตร์ มหาวิทยาลัยเทคโนโลยีสุรนารี VS

#### **บรรณานุกรม**

[1] **คู่มือปฏิบัติการไมโครโปรเซสเซอร์**, อาจารย์วิชัย ศรีสุรักษ์ สาขาวิชาวิศวกรรม

คอมพิวเตอร์ มหาวิทยาลัยเทคโนโลยสุรนารี (ฉบับร่าง 6 ปีการศึกษา 2/2553 )

- [2] **ภาษาแอสเซมบลี ส าหรับ MCS-51** , รศ.ธีรวัฒน์ ประกอบผล
- [3] **เขียนโปรแกรมควบคุม Microcontroller ด้วยภาษา C, Assembly และ VB** , อภิชาติ ภู่พลับ
- [4] **ภาษาซีส าหรับผู้เริ่มต้น** ,คะชา ชาญศิลป์

[5] **Zigbee and Xbee BASIC**, [http://www.thaieasyelec.com/Embedded-Electronics-](http://www.thaieasyelec.com/Embedded-Electronics-Application/Xbee-Basic-Configuration-in-Network-Application.html)

[Application/Xbee-Basic-Configuration-in-Network-Application.html](http://www.thaieasyelec.com/Embedded-Electronics-Application/Xbee-Basic-Configuration-in-Network-Application.html)

[6] **การศึกษาจัดท าแผนแก้ไขอุบัติเหตุบริเวณจุดตัดทางรถไฟกับถนนส าหรับรถไฟทางไกล ,**

ส่านักงานนโยบายและแผนการขนส่งและจราจรกระทรงคมนาคม

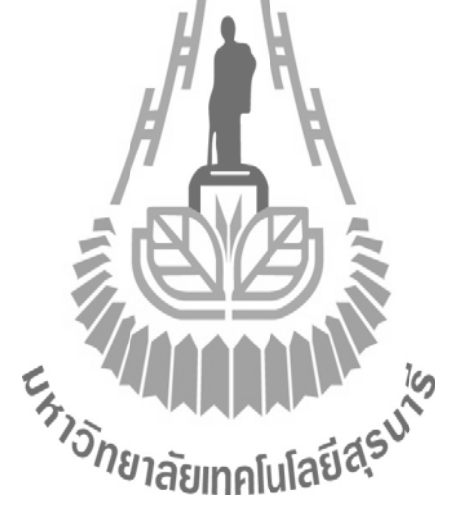

#### ภาคผนวก

## โปรแกรม code\_tx.c

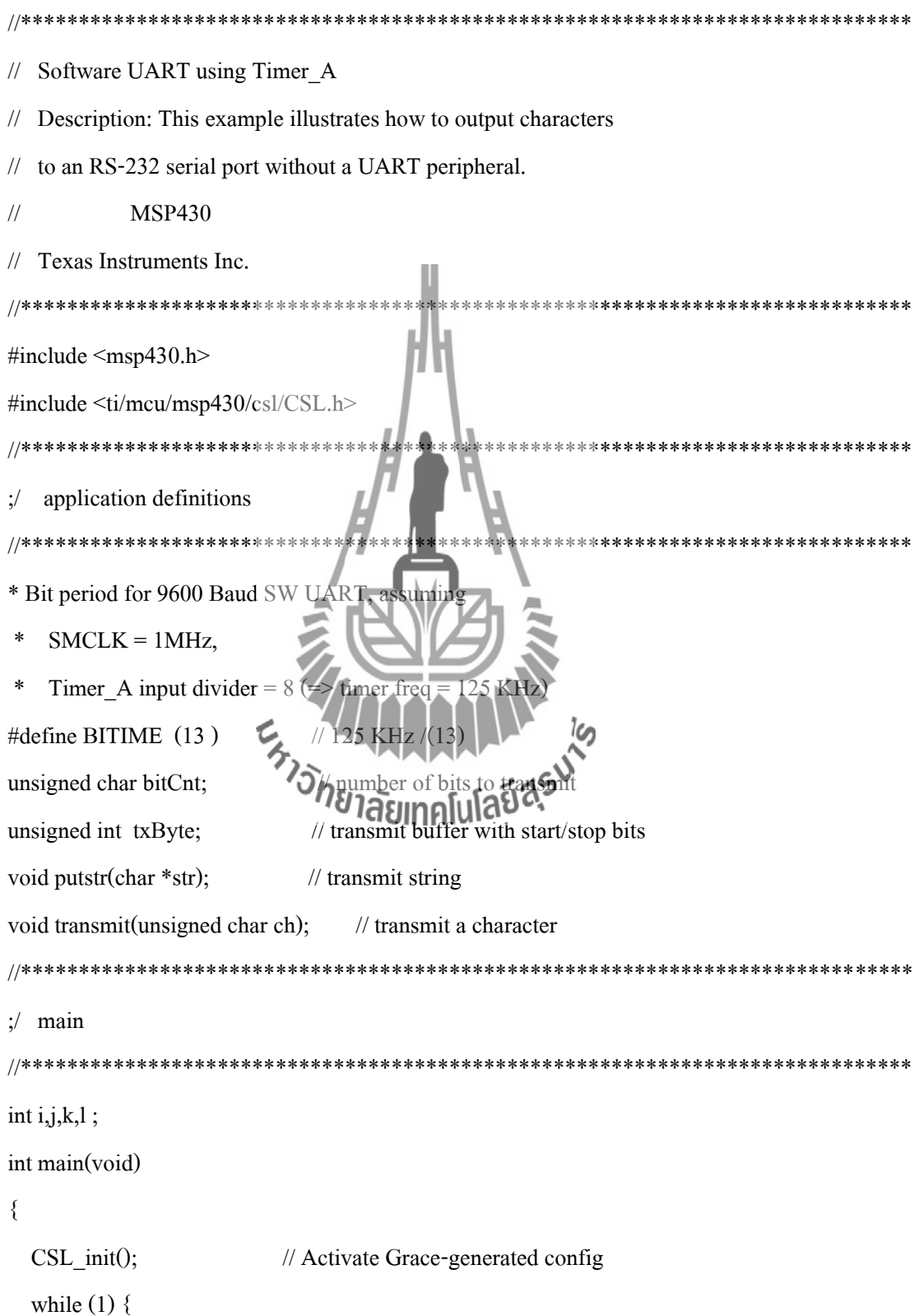

```
 putstr("S");
    for (1 = 0; 1 < 128; 1++){ for (i = 0; i < 128; i++){ }
}
     putstr("e");
    for (1 = 0; 1 < 128; 1++){ for (i = 0; i < 128; i++){ }
}
     putstr("r");
    for (1 = 0; 1 < 128; 1++){ for (i = 0; i < 128; i++){ }
} 
     putstr("i");
    for (1 = 0; 1 < 128; 1 + 1){ for ( i = 0; i < 128; i++ )
                         { }
}
```

```
 putstr("a");
     for (1 = 0; 1 < 128; 1++){ for (i = 0; i < 128; i++){ }
}
     putstr("l");
     for (1 = 0; 1 < 128; 1++){ for (i = 0; i < 128; i++){ }
```
}

putstr("="); for  $(1 = 0; 1 < 128; 1++)$ { for  $(i = 0; i < 128; i++)$ { } } putstr("1"); for  $(1 = 0; 1 < 128; 1++)$ { for  $(i = 0; i < 128; i++)$ { } } putstr("3"); for  $(1 = 0; 1 < 128; 1++)$ { for  $(i = 0; i < 128; i++)$ { } } **AMARANALA** putstr("A") for (  $1 = 0$ ;  $1 < 128$ ;  $1 + \frac{1}{2}$ { for  $(i = 0; i < 128; i++)$ { } }

putstr("2"); for  $(1 = 0; 1 < 128; 1++)$ { for  $(i = 0; i < 128; i++)$ { } }

> putstr("0"); for  $(1 = 0; 1 < 128; 1++)$

{ for  $(i = 0; i < 128; i++)$ 

{ }

}

putstr("0");

for  $(1 = 0; 1 < 128; 1++)$ { for ( i = 0; i < 128; i++ ) { }

}

putstr("4"); for ( l = 0; l < 128; l++ ) { for ( i = 0; i < 128; i++ ) { } } putstr("0"); for ( l = 0; l < 128; l++ ) { for ( i = 0; i < 128; i++ ) { } } putstr("6"); for ( l = 0; l < 128; l++ ) { for ( i = 0; i < 128; i++ ) { }

}

putstr("4"); for ( l = 0; l < 128; l++ ) { for ( i = 0; i < 128; i++ ){ } } putstr("A");

for  $(1 = 0; 1 < 128; 1++)$ 

{ for  $(i = 0; i < 128; i++)$ { } } putstr("7"); for  $(1 = 0; 1 < 128; 1++)$ { for  $(i = 0; i < 128; i++)$ { } } putstr("4"); for  $(1 = 0; 1 < 128; 1++)$ { for ( i = 0; i < 128; i++) { } } putstr("0"); for  $(1 = 0; 1 < 128; 1++)$ { for  $(i = 0; i < 128; i++)$ { } **AMARAMANA** } putstr("\n"); for  $(1 = 0; 1 < 128; 1++)$ { for ( i = 0; i < 128; i++) { } } putstr("\r"); for  $(1 = 0; 1 < 128; 1++)$ { for ( i = 0; i < 128; i++) { } } for  $(j = 0; j < 128; j++)$ 

```
\{for (i = 0; i < 128; i++)\{\}\}\}₹
11 ***
                                                                            *****************
\frac{1}{2} putstr
//**********
void putstr(char *str)
\{char *cp;
  for (cp = str; *cp != '0'; cp++)transmit(cp[0]);
  \mathcal{E}\mathcal{E}1 *****
;// transmit
//************************
* Transmit specified character
*void transmit(unsigned char ch)
\{bitCnt = 0xA;// Load Bit counter, 8data + ST/SP
  txByte = (unsigned int)ch | 0x100; // Add mark stop bit to txByte
  txByte = txByte \ll 1;// Add space start bit
  CCR0 = TAR + BITIME;// Some time till first bit
  CCTL0 = OUTMOD0 + CCIE;// TXD = mark = idlewhile (CCTL0 & CCIE);
                                    // Wait for ISR to complete TX
```

```
\}//**************************
                                                                                  ******
;// timer_A_ISR
//*******************
* Timer A0 interrupt service routine
*void timer_A_ISR(void)
\{CCR0 += BITIME;// Schedule next interrupt
  if (bitCnt == 0) {
    CCTL0 &= \simCCIE;
                                // All bits TXed, disable interrupt
  \}else {
    if (txByte & 0x01) {
      CCTL0 &=-OUTMOD2
    \mathcal{E}else {
      CCTL0 \models OUTMOD2;BRAINMAN 1999
                         HISP
    \}txByte = txByte \gg 1;bitCnt--;
  \big\}\big\}
```
## โปรแกรม recive.asm

PortO\_Ylw **EQU** P3.7 PortO\_Grn **EQU** P3.6  $AddL$ **EQU**  $60H$  $AddH$ **EQU**  $61H$ M AddL **EQU**  $65H$ M AddH **EQU** 66H ./\*\*\*\*\*\*\*\*\*\*\*\*\*\*\* ;/ Test 24C32 EEPROM \*/\*\*\*\*\*\*\*\*\*\*\*\*\*\*\*\*\*\*\*\*\* ;/\* Clock Control Registers \*/; **EOU** ;CKCON 08FH k Control Register ;/\* I2C-Bus Device Interface \*/; I2C SCL **EQU**  $P1.0$ I2C\_SDA **EQU**  $P1.1$ ./\*\*\*\*\*\*\*\*\*\*\*\*\*\*\*\*\*\*\*\* L. Ker  $:\!$  RTC G ./\*\*\*\*\*\*\*\*\*\*\*\*\*\* \*\*\*\*\*\*\* \*\*\* ทคโนโล<sup>์ร</sup>ี ; Clock Control Register **CKCON** EQU WD Reset **EQU**  $0A6H$ ; Hardware Watch-dog Reset WD\_Prog  $0A7H$ ; Hardware Watch-Dog Program **EQU** PortO\_I2C\_Data **EQU**  $P2.0$ ; Start bit PortO\_I2C\_Clk **EOU**  $P2.1$ Cpl\_LED\_Index **EQU**  $20H$ Hour **EQU**  $21H$  $22H$ Minutes **EQU** Seconds  $23H$ **EQU** timeL **EQU**  $63H$ timeH **EOU** 64H

./\*\*\*\*\*\*\* **ORG**  $0000H$ JMP  $0100H$ **ORG** 0023h **JMP** Serial Intr **ORG** 0100H MOV SP,#2FH ; Initial Stack CKCON,#11111110B ANL ; Set Clock = Standard Mode (12 Clock) CALL Initial\_Serial CALL Initial RTC ,/\*\*\*\*\*\*\*\*\*\*\*\*\*\*\*\*\*\*\*\*\*\* \*\*\*\*\* ;/ Initial Bus for I2c ./\*\*\*\*\*\*\*\*\*\*\*\*\*\*\*\*\*\*\*\*\*\*\* \*\*\*\*\* **CLR** I2C\_SCL Initial Bus **CLR** I2C SDA SETB I2C SCL SETB I2C SDA  $=1)$ \*/\*\*\*\*\*\*\*\*\*\*\*\*\*\*\*\*\*\*\*\*\*\*\* \*\*\*\*\*\*\*\*\*\*\*\*\*\*\*\*\*\*\*\*\*\*

CALL Send ClearScreen

SETB EA

SETB ES

- MOV DPTR,#Text1
- CALL Send Table
- CALL Send LineFeed
- MOV AddH,#00H
- MOV AddL,#00H

;/\*\*\*\*\*\*\*\*\*\*\*\*\*\*\*\*\*\*\*\*\*\*\*\*\*\*\*\*\*\*\*\*\*\*\*\*\*\*\*\*\*\*\*\*\*\*\*\*\*\*\*\*\*\*\*\*\*\*\*\*\*\*\*\*\*\*\*\*\*\*\*\*\*\*\*\*\* ;/Main\_LOOP ;/\*\*\*\*\*\*\*\*\*\*\*\*\*\*\*\*\*\*\*\*\*\*\*\*\*\*\*\*\*\*\*\*\*\*\*\*\*\*\*\*\*\*\*\*\*\*\*\*\*\*\*\*\*\*\*\*\*\*\*\*\*\*\*\*\*\*\*\*\*\*\*\*\*\*\*\*\* Main\_LOOP: JNB P3.3,\_show\_key JNB P3.2,reset\_data JMP Main LOOP ;/\*\*\*\*\*\*\*\*\*\*\*\*\*\*\*\*\*\*\*\*\*\*\*\*\*\*\*\*\*\*\*\*\*\*\*\*\*\*\*\*\*\*\*\*\*\*\*\*\*\*\*\*\*\*\*\*\*\*\*\*\*\*\*\*\*\*\*\*\*\*\*\*\*\*\*\*\* ;/ show\_key ;/\*\*\*\*\*\*\*\*\*\*\*\*\*\*\*\*\*\*\*\*\*\*\*\*\*\*\*\*\*\*\*\*\*\*\*\*\*\*\*\*\*\*\*\*\*\*\*\*\*\*\*\*\*\*\*\*\*\*\*\*\*\*\*\*\*\*\*\*\*\*\*\*\*\*\*\*\* show\_key: MOV M\_AddH,AddH MOV M AddL,AddL MOV AddH,#00H MOV AddL,#00H CALL Send LineFeed Loop: MOV DPH, AddH MOV DPL,AddL CALL EEP\_READ1 CALL SEND\_ASCII INC DPTR MOV AddL,DPL MOV AddH,DPH MOV A,AddH CJNE A,M\_AddH,Loop MOV A,AddL CJNE A,M\_AddL,Loop MOV AddH,#00H MOV AddL,#00H CALL DELAY\_1SEC JMP Main\_LOOP

;/\*\*\*\*\*\*\*\*\*\*\*\*\*\*\*\*\*\*\*\*\*\*\*\*\*\*\*\*\*\*\*\*\*\*\*\*\*\*\*\*\*\*\*\*\*\*\*\*\*\*\*\*\*\*\*\*\*\*\*\*\*\*\*\*\*\*\*\*\*\*\*\*\*\*\*\*\* ;/Serial Int ;/\*\*\*\*\*\*\*\*\*\*\*\*\*\*\*\*\*\*\*\*\*\*\*\*\*\*\*\*\*\*\*\*\*\*\*\*\*\*\*\*\*\*\*\*\*\*\*\*\*\*\*\*\*\*\*\*\*\*\*\*\*\*\*\*\*\*\*\*\*\*\*\*\*\*\*\*\* Serial\_Intr: CLR ES JB TI,\_X\_Srl\_Intr MOV A,SBUF MOV SBUF,A ;CALL Conv\_1ASC2HEX MOV DPH,AddH MOV DPL,AddL CALL EEP\_WRITE  $\text{MOV} \quad \text{A,SBUF}$   $\qquad \qquad$  ; check the end of data CJNE A,#0DH,INC CALL ReadShow\_Time CALL Send LineFeed MOV DPH,AddH MOV DPL, Add NOV DRIE A, #0FH, A DE DRIE A, #0FH, A DE DRIE A A HOFH, A DE DRIE MANUSCRIPT INC: INC DPTR check\_full: MOV A,DPH CJNE  $A, \# 0FH$ , MOV A,DPL CJNE A,#0FFH,\_X\_Srl\_Intr MOV DPTR,#0000H \_X\_Srl\_Intr: MOV AddH,DPH MOV AddL,DPL CLR TI CLR RI SETB ES RETI

;/ reset\_data reset data: MOV AddH,#00H MOV AddL,#00H MOV DPH, AddH MOV DPL, AddL  $loop1$ :  $MOV A, #'$ MOV SBUF.A CALL EEP WRITE **INC DPTR MOV** A.DPH  $CINE$   $A, \#0FH, loop$ A,DPL **MOV**  $CJNE$  $A$ #0FFH.100p1 DPTR,#0000H **MOV** Main 100 **JMP** ./\*\*\*\*\*\*\*\*\*\*\*\*\*\* Delay: MOV R1,#2 DLY00:DJNZ Acc,DLY00 DJNZ B,DLY00 DJNZ R1,DLY00 **RET** Text1:  $\rm DB$ 'Wait Data and press P3.2 to read it',00H *<u>SINCLUDE</u>* "00\_Systm.Sub" "EEPROM.sub" **SINCLUDE SINCLUDE** "10 D1307.sub" 

**END** 

## โปรแกรมย่อย 00\_Systm.sub

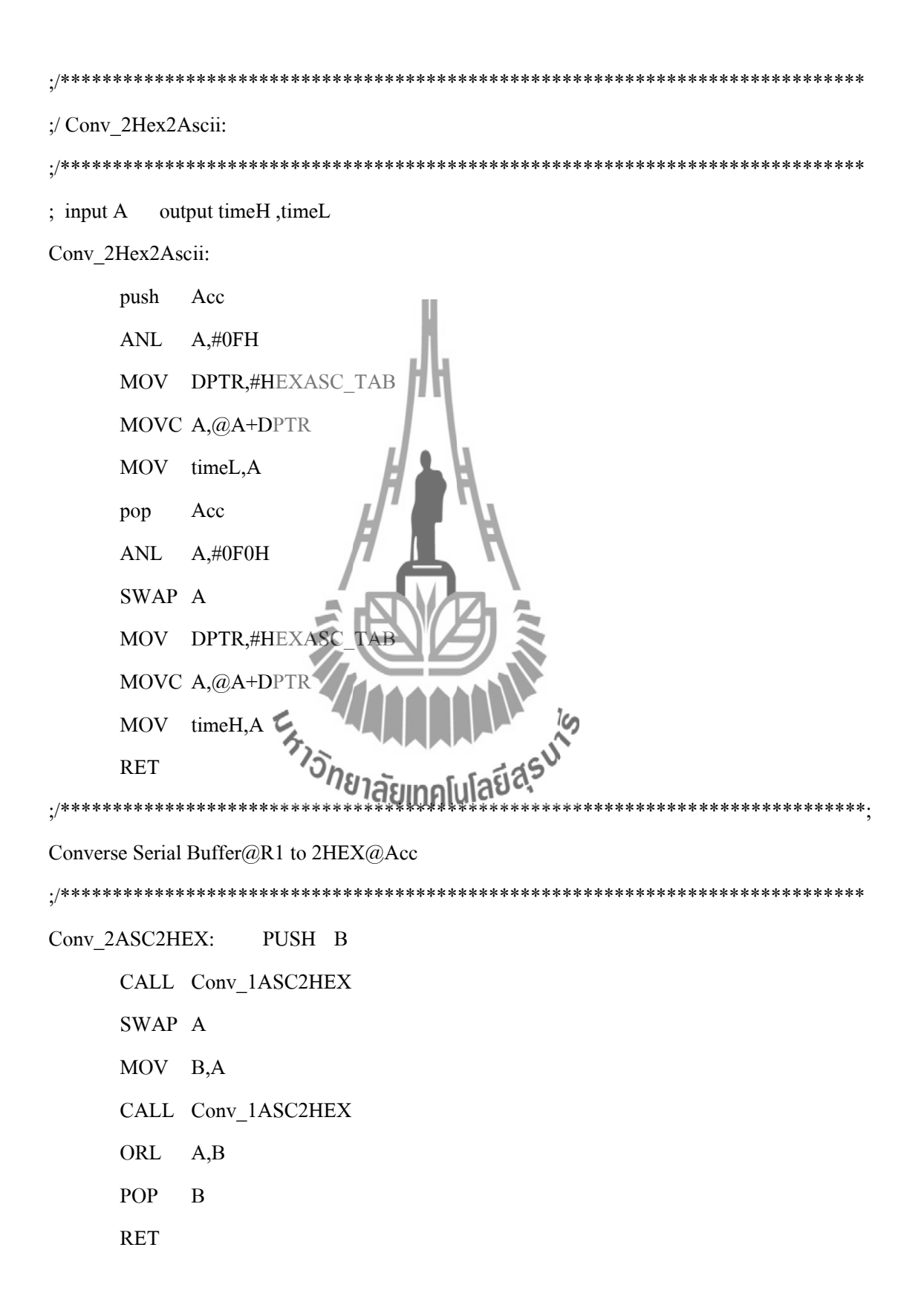
Conv\_1ASC2HEX: ; MOV  $A, @R1$ MOV C,Acc.6 ANL  $A, \#0FH$ **JNC** X\_Conv\_1ASC2HEX ADD A,#09H **ANL**  $A, \#0FH$ X\_Conv\_1ASC2HEX: ;INC  $R1$ **RET** ./\*\*\*\*\*\*\*\*\*\*\*\*\*\*\*\*\*\* \*\*\*\*\*\* Once Byte at Acc BCD2HEX Converstor ./\*\*\*\*\*\*\*\*\*\*\*\*\*\*\*\*\*\*\*\*\*\*\*\*\* **BCD2HEX:** PUSH B **MOV**  $B<sub>A</sub>$ : Store at 1 ANL  $A$ <sub>#0FH</sub> PUSH Acc : Store MOV  $A,B$ SWAP A ANL  $A, \#0FH$ **MOV**  $B, #10$ **MUL**  $AB$ **POP**  $\, {\bf B}$ ; Get Low of Acc **ADD**  $A,B$ POP  $\overline{B}$ **RET** 

Once Byte at Acc Hex to BCD Converstor HEX2BCD: PUSH 06H ;#For Output

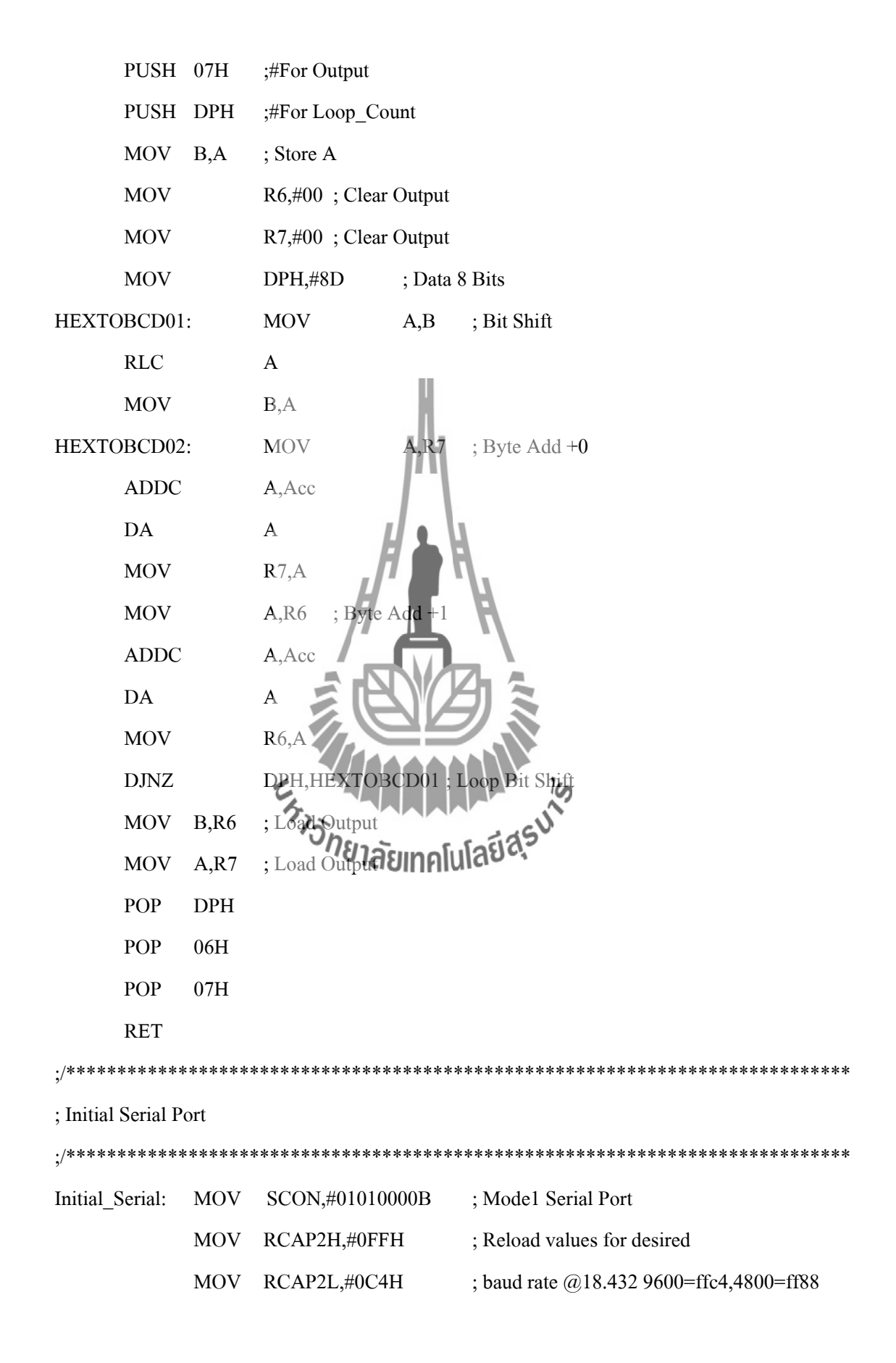

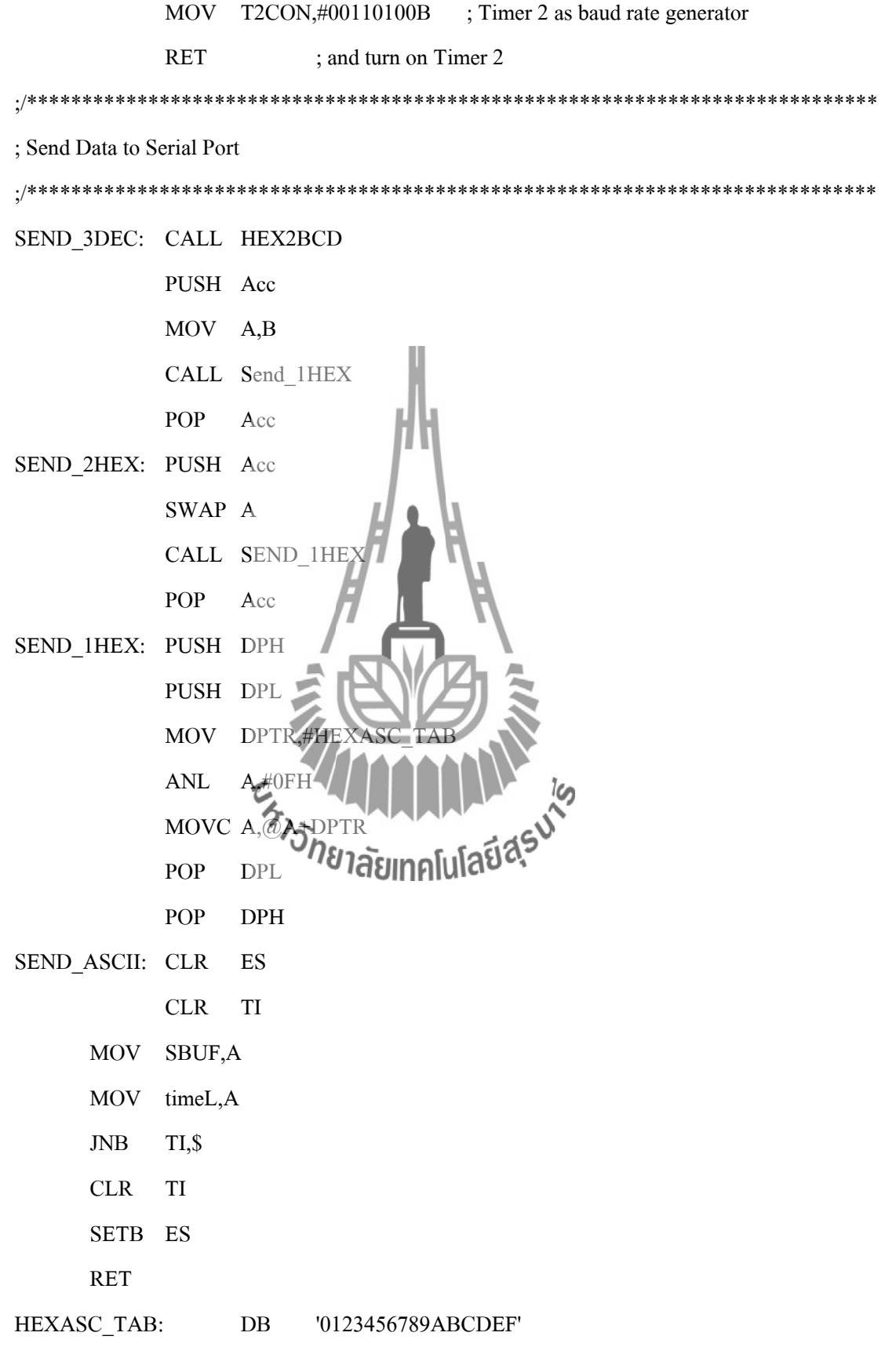

; Send Line Feed Send LineFeed: MOV A,#0DH CALL Send\_ASCII MOV A,#0AH CALL Send ASCII **RET** ./\*\*\*\*\*\*\*\*\*\*\*\*\*\*\*\*\*\*\*\*\*\*\*\*\*\* \*\*\*\*\*\*\*\* : Send Line Feed ./\*\*\*\*\*\*\*\*\*\*\*\*\*\*\*\*\*\*\*\*\*\*\* Send ClearScreen: **MOV**  $A, \#0CH$ CALL Send ASCI **RET** ./\*\*\*\*\*\*\*\*\*\*\*\*\*\*\*\*\*\*\*\*\*\*\*\*\*\*\*\* \*\*\*\*\*\*\*\* ; Send data Table to Serial Start at DPTR ./\*\*\*\*\*\*\*\*\*\*\*\*\*\*\*\*\*\*\*\*\* X\_Send\_Haeling[ulasiasu Send Table: **CLR** MOVC  $A, (\partial A + D)$  $\rm JZ$ CALL SEND ASCII **INC DPTR JMP** SEND\_TABLE  $X$  Send\_Table: RET  $: \#$ \* Strat Display for XTAL 24.00MHz DELAY 4SEC: PUSH 07H MOV  $R7, \#80$ ; Delay  $80*50$ MilliSec = 4000MilliSec **JMP** Start\_DELAY\_50M

### DELAY\_2SEC: PUSH 07H

MOV R7,#40 ; Delay 40\*50MilliSec = 2000MilliSec

JMP Start\_DELAY\_50M

#### DELAY\_1SEC: PUSH 07H

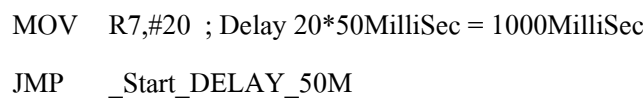

DELAY\_500M: PUSH 07H MOV  $R7{,}#10$ ; Delay  $10*50$ MilliSec = 500MilliSec JMP \_Start\_DELAY\_50M 71 F 77

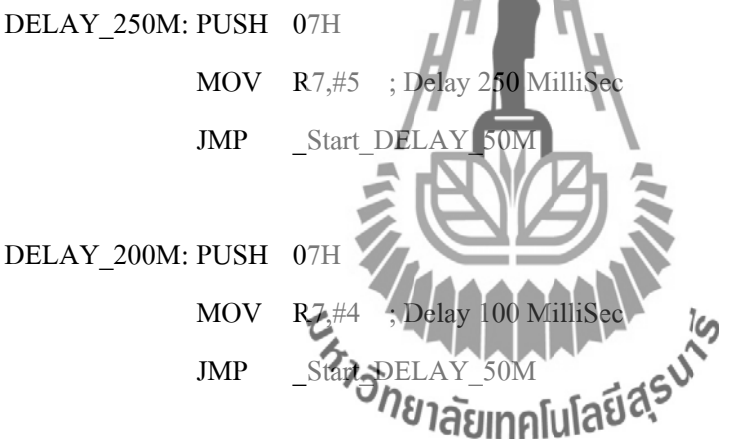

DELAY\_150M:PUSH 07H

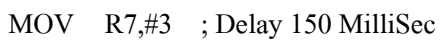

JMP \_Start\_DELAY\_50M

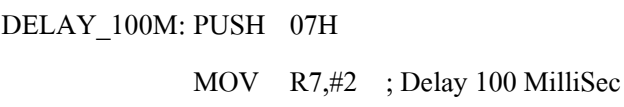

JMP \_Start\_DELAY\_50M

DELAY\_50M: PUSH 07H

MOV R7,#1 ; Delay 50 MilliSec

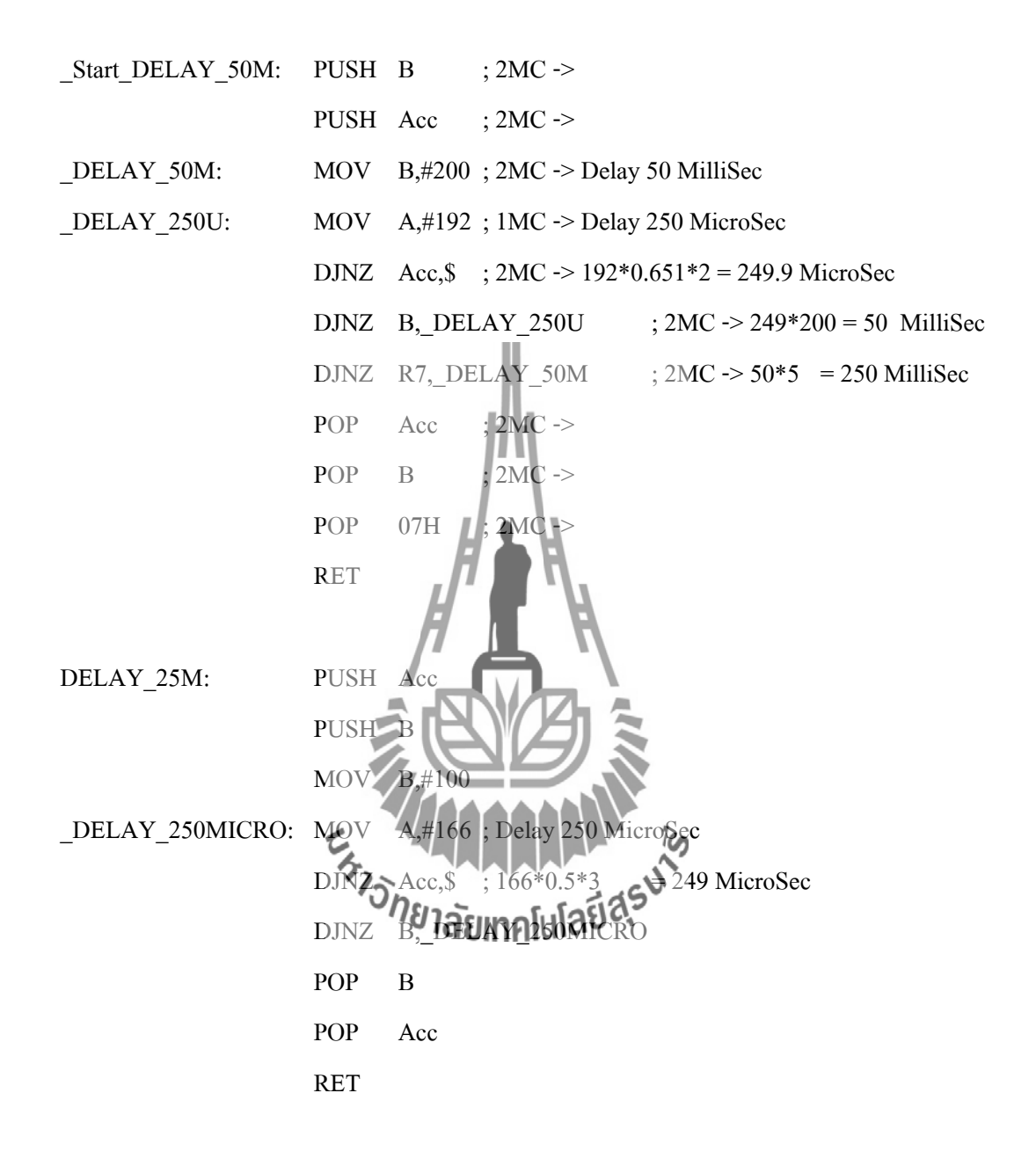

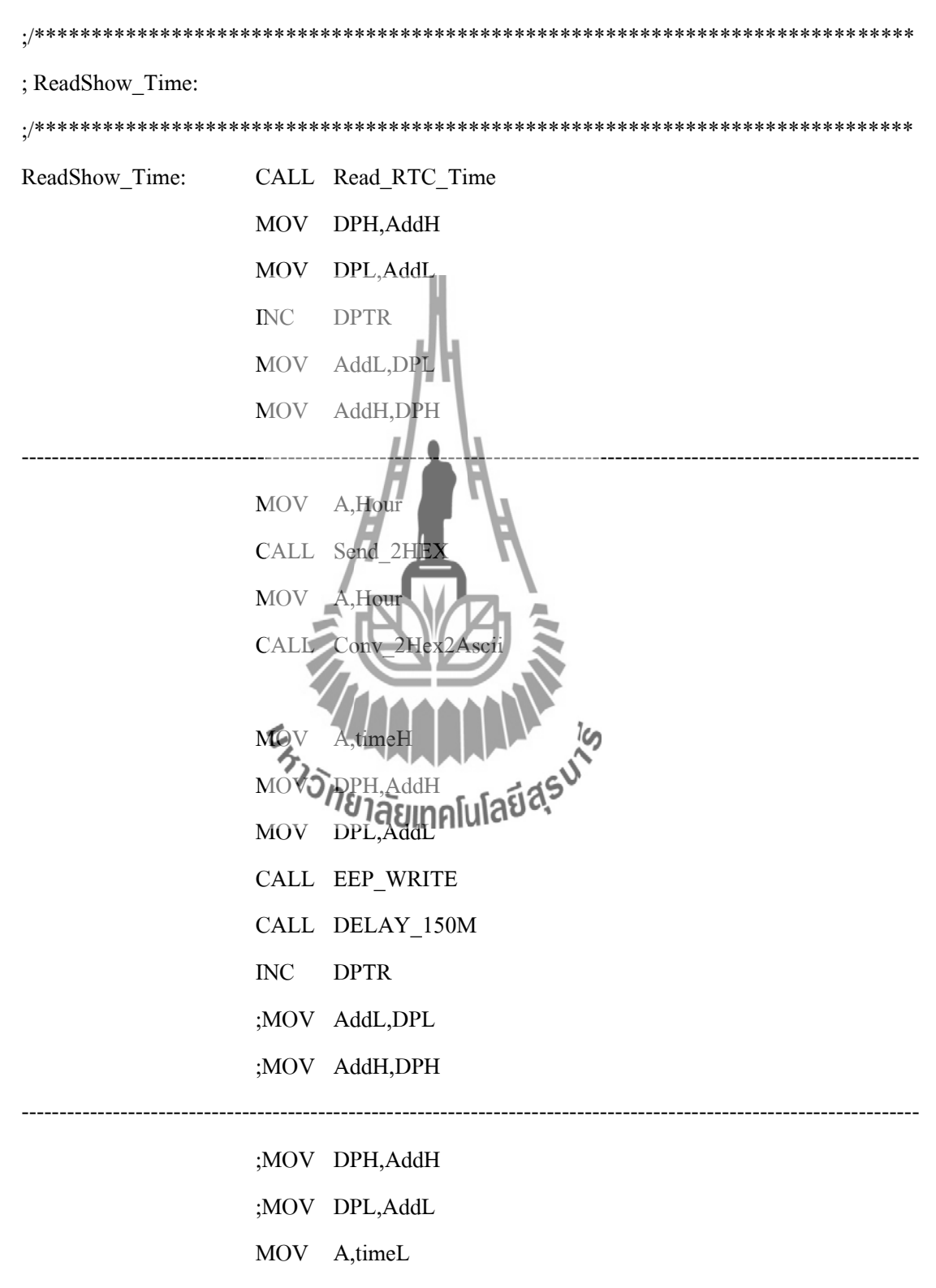

CALL EEP\_WRITE

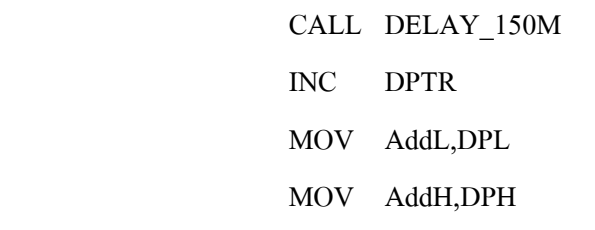

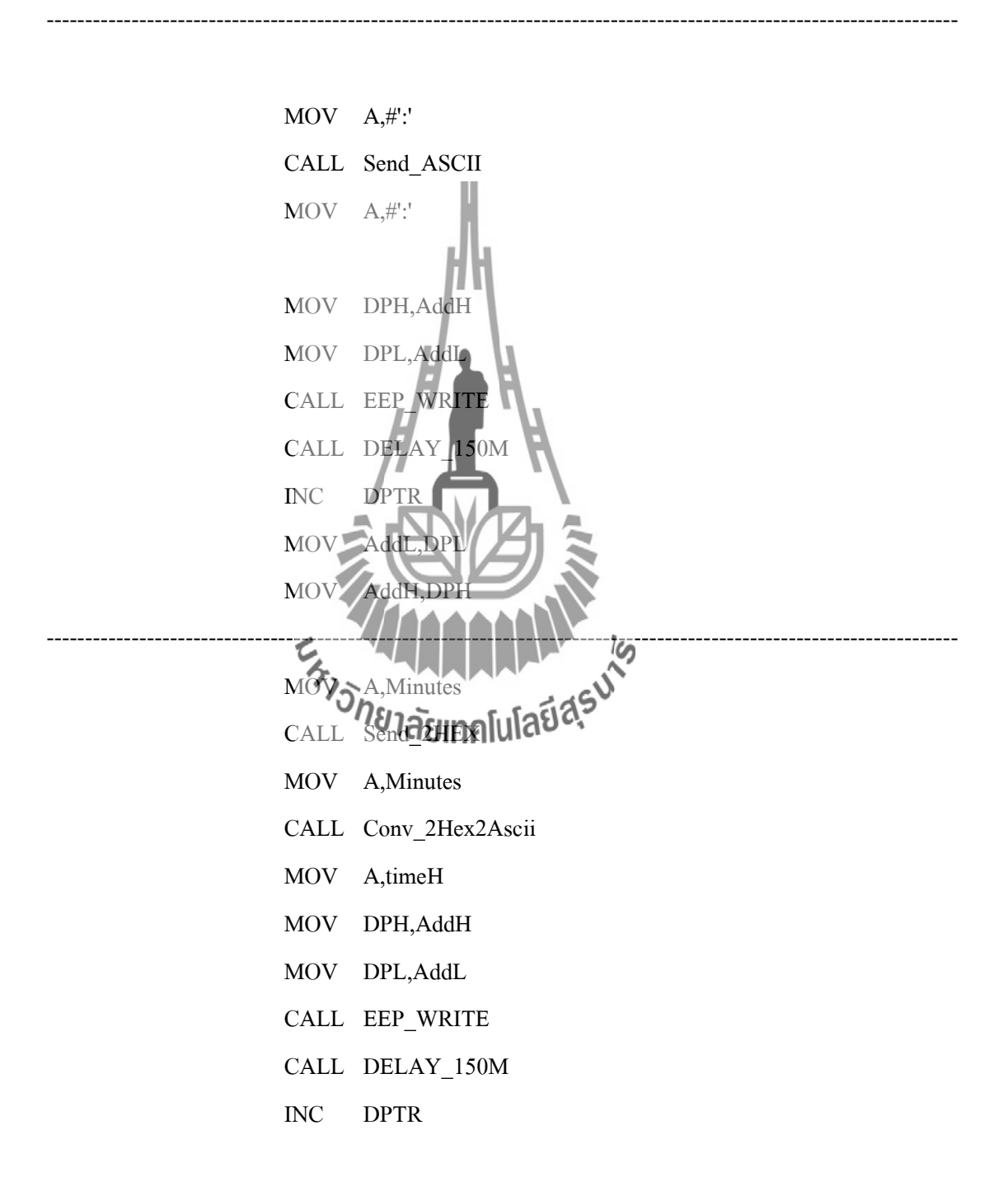

-------------------------------------------------------------------------------------------------------------------

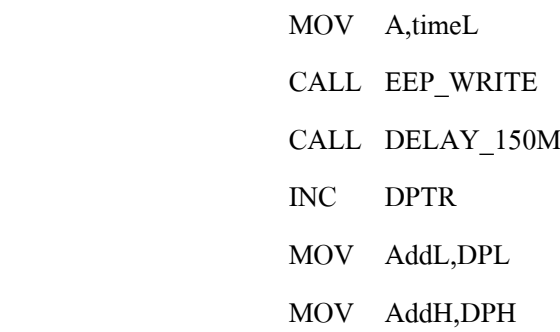

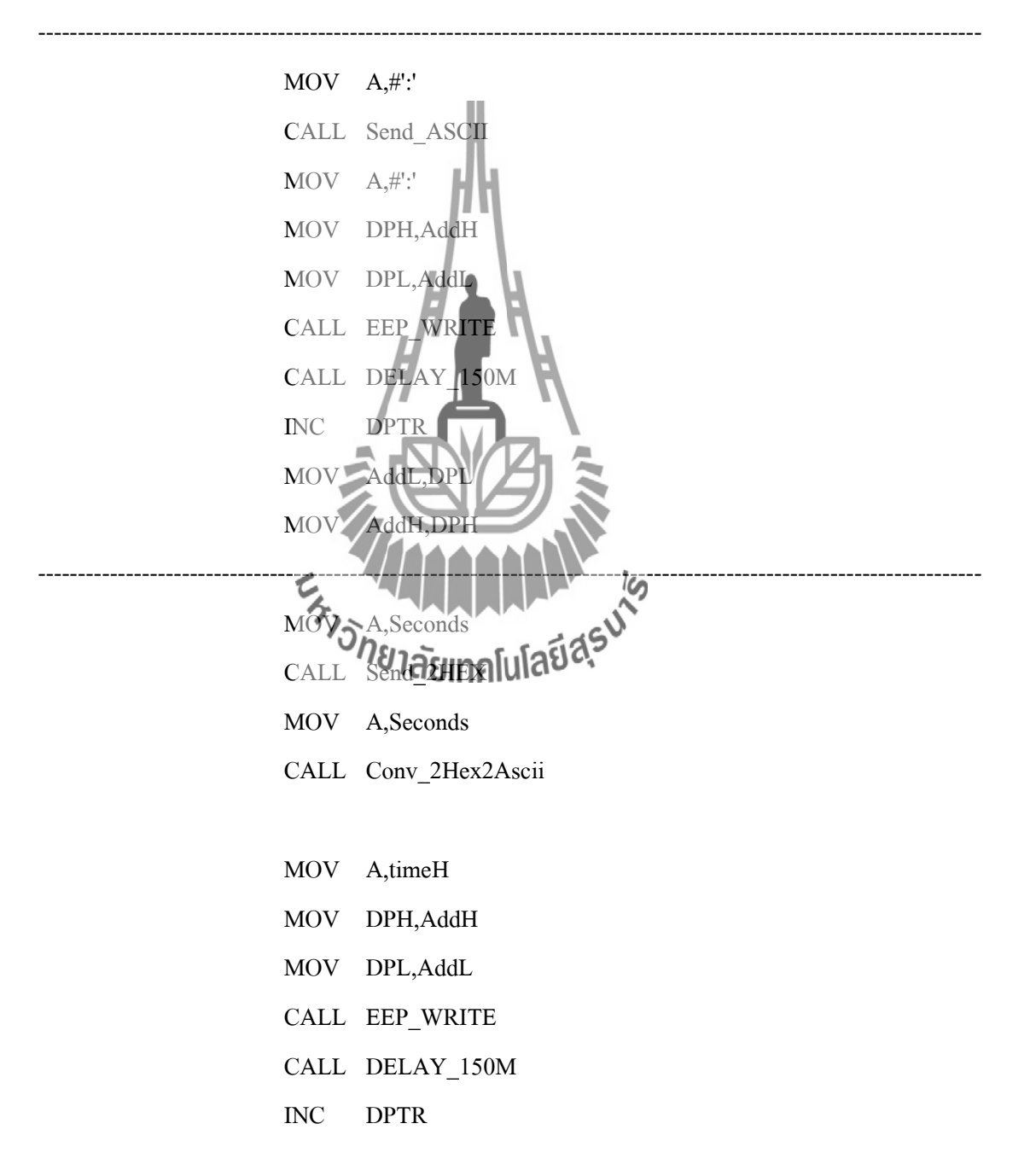

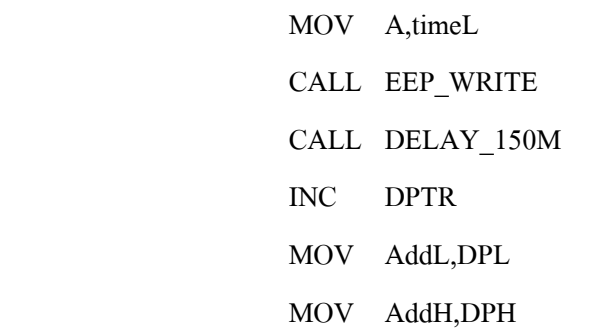

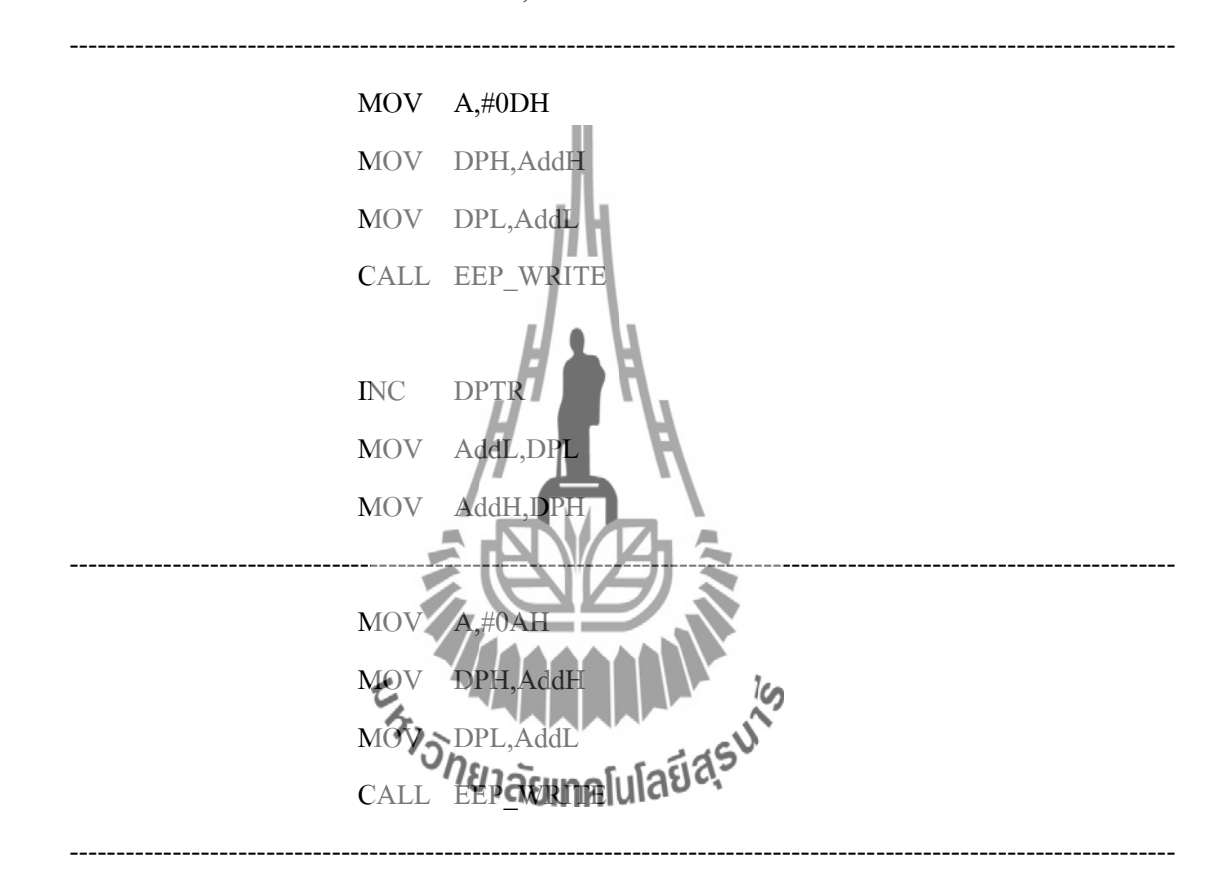

#### RET

;/\*\*\*\*\*\*\*\*\*\*\*\*\*\*\*\*\*\*\*\*\*\*\*\*\*\*\*\*\*\*\*\*\*\*\*\*\*\*\*\*\*\*\*\*\*\*\*\*\*\*\*\*\*\*\*\*\*\*\*\*\*\*\*\*\*\*\*\*\*\*\*\*\*\*\*\*\* ; Read(Save) Data to RTC Time ;/\*\*\*\*\*\*\*\*\*\*\*\*\*\*\*\*\*\*\*\*\*\*\*\*\*\*\*\*\*\*\*\*\*\*\*\*\*\*\*\*\*\*\*\*\*\*\*\*\*\*\*\*\*\*\*\*\*\*\*\*\*\*\*\*\*\*\*\*\*\*\*\*\*\*\*\*\* Read\_RTC\_Time: MOV DPL,#02H CALL Read\_Time MOV Hour,A MOV DPL,#01H CALL Read\_Time

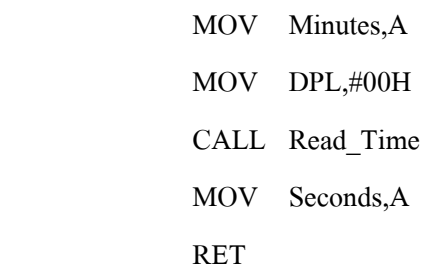

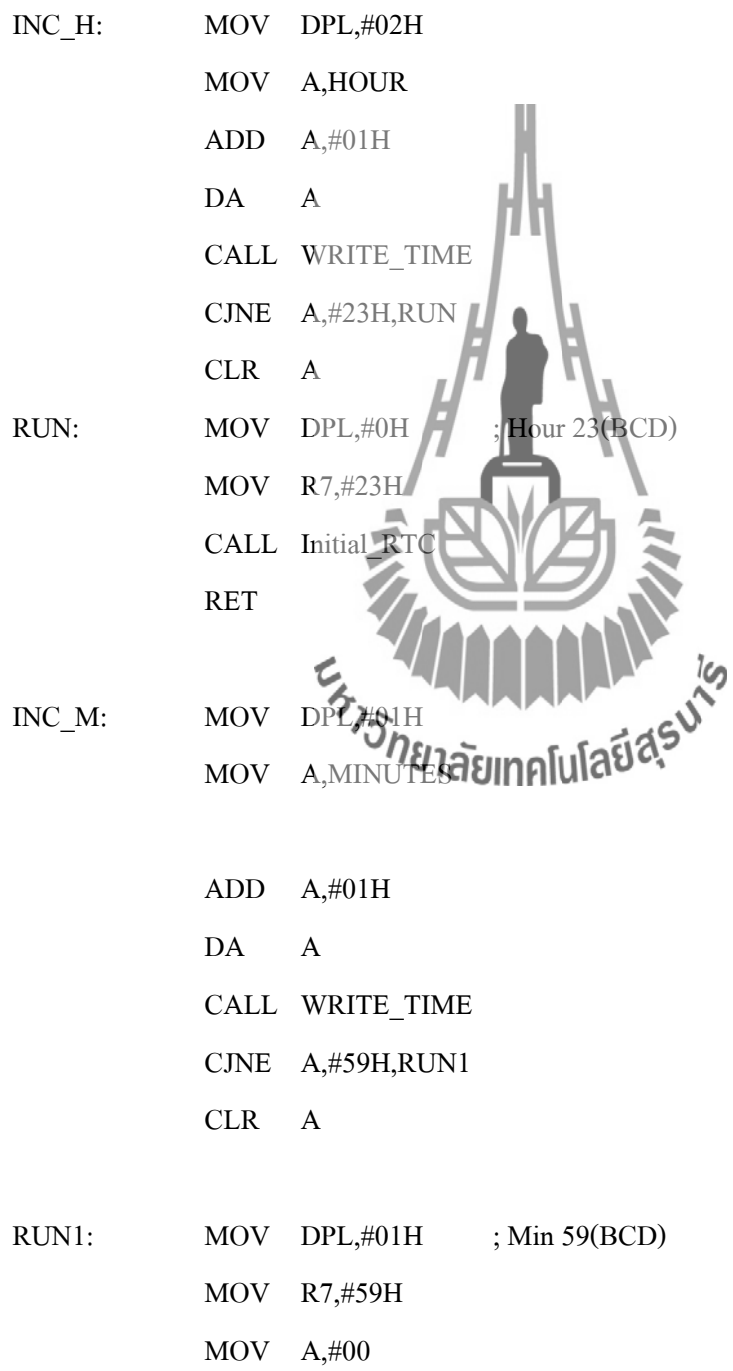

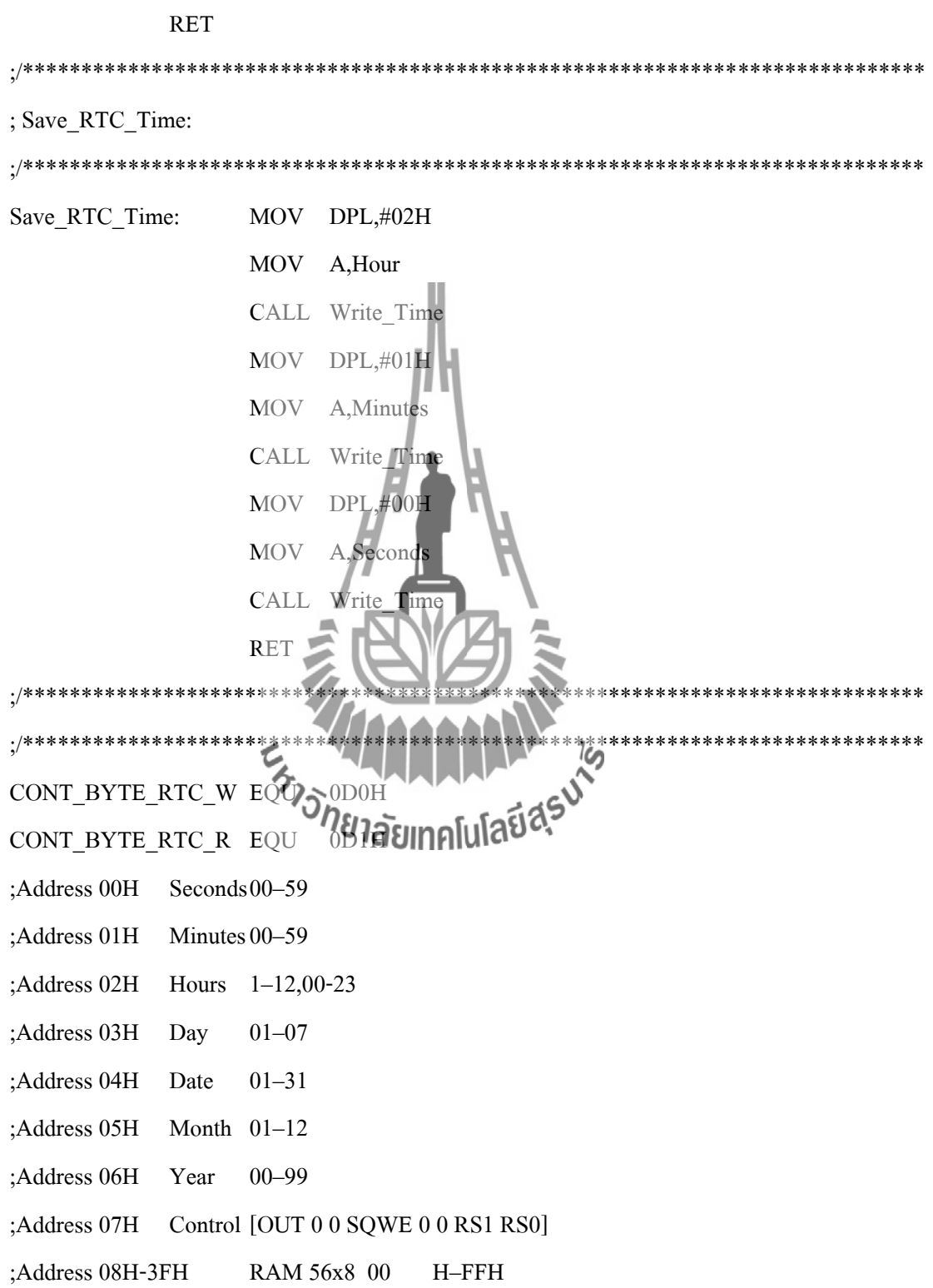

;/\*\*\*\*\*\*\*\*\*\*\*\*\*\*\*\*\*\*\*\*\*\*\*\*\*\*\*\*\*\*\*\*\*\*\*\*\*\*\*\*\*\*\*\*\*\*\*\*\*\*\*\*\*\*\*\*\*\*\*\*\*\*\*\*\*\*\*\*\*\*\*\*\*\*\*\*\* ;\* WRITE TIME TO RTC 1 BYTE ;\* INPUT : DPL of Address ,A of Data ;/\*\*\*\*\*\*\*\*\*\*\*\*\*\*\*\*\*\*\*\*\*\*\*\*\*\*\*\*\*\*\*\*\*\*\*\*\*\*\*\*\*\*\*\*\*\*\*\*\*\*\*\*\*\*\*\*\*\*\*\*\*\*\*\*\*\*\*\*\*\*\*\*\*\*\*\*\* WRITE\_TIME: MOV B,A WRITE\_TIME00: CLR PortO\_I2C\_Data ;Start bit CLR PortO\_I2C\_Clk \_WR\_TYPE\_RTC: MOV A,#CONT\_BYTE\_RTC\_W ;Send control byte CALL BYTE RTC WR SETB PortO\_I2C\_Data SETB PortO\_I2C\_Clk JB PortO\_I2C\_Data,WRITE\_TIM CLR PortO I2C Clk WR\_ADD\_RTC: MOV  $A$ ,DPL ;Send address low CALL BYTE RTC W SETB PortO\_I2C\_Da SETB PortO\_I2C JB PortO\_I2C\_Data, WRITE CLR PortO\_I2C WR\_DATA\_RTC: MOV A,BAURALUAU CALL BYTE RTC WR SETB PortO\_I2C\_Data SETB PortO\_I2C\_Clk JB PortO\_I2C\_Data,WRITE\_TIME CLR PortO\_I2C\_Data CLR PortO\_I2C\_Clk SETB PortO\_I2C\_Clk ;Stop bit SETB PortO\_I2C\_Data RET

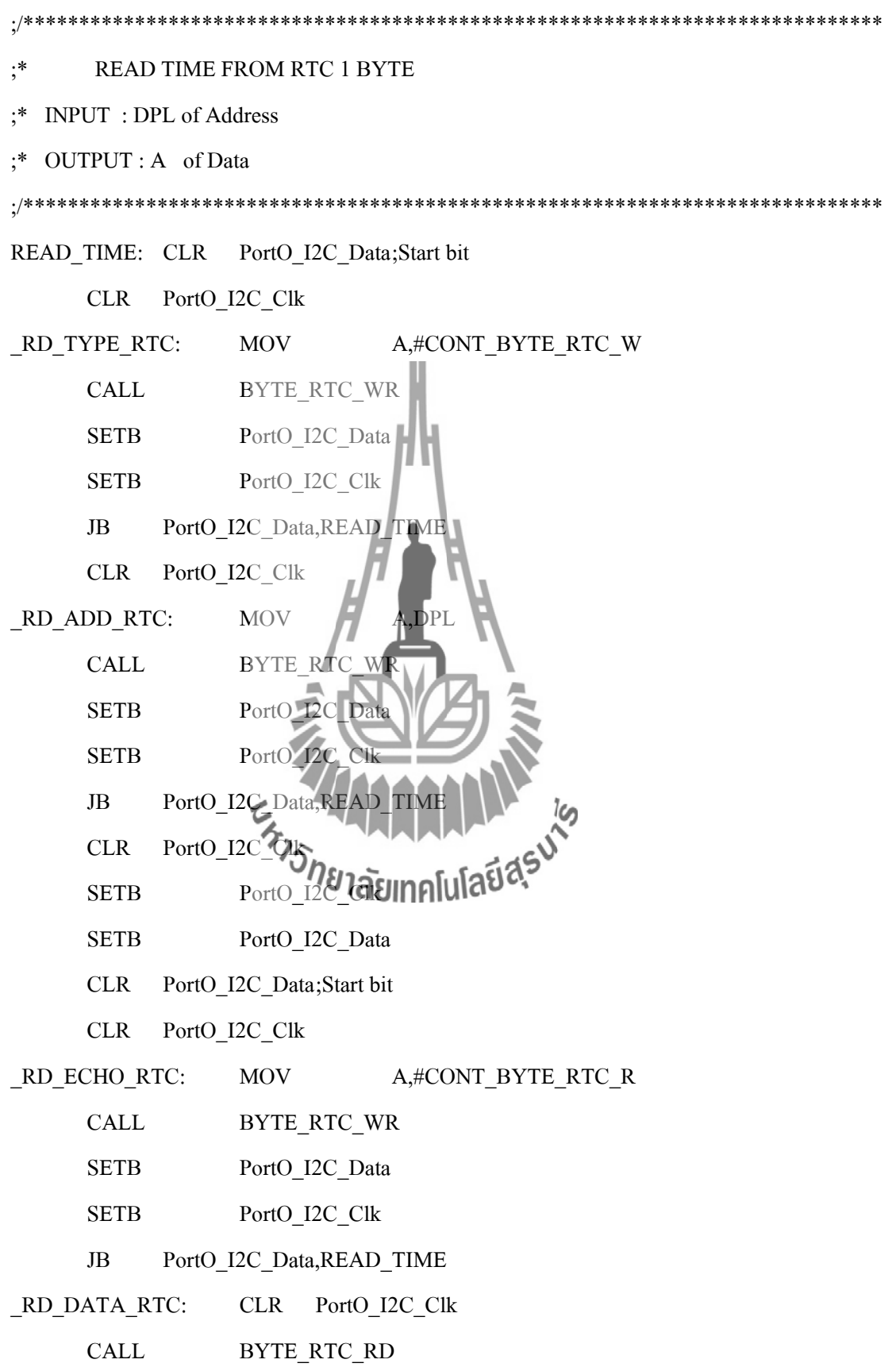

**SETB** PortO\_I2C\_Data **SETB** PortO\_I2C\_Clk **CLR** PortO I2C Clk **SETB** PortO\_I2C\_Clk ;Stop bit SETB PortO\_I2C\_Data **RET Byte RTC WRITE**  $; *$  $:$ \* **INPUT: Acc** ./\*\*\*\*\*\*\*\*\*\*\*\*\*\*\*\*\*\*\*\*\*\* BYTE RTC WR: **PUSH**  $02H$ **MOV** R2,#08H 8 Bits : $D$ ata BYTE\_RTC\_WR:  $RLC$  $\overline{A}$ **MOV** PortO I2C Data **SETB** PortO I2C  $C1k$  $<sub>DB</sub>$ </sub>  $0.0.0.0.0.0.0.0$  :8 NO **CLR** PortO I2C Clk  $<sub>DB</sub>$ </sub>  $0,0,0,0,0,0,0,0$ ยาลัยเทคโนโลยีสุร<sup>ิงได</sup>้ **DJNZ**  $\overline{R}$ POP  $02H$ **RET Byte RTC READ**  $: *$ ;\* OUTPUT: Acc BYTE RTC RD: PUSH 02H MOV R2,#08H ;Data 8 Bits BYTE\_RTC\_RD: SETB PortO\_I2C\_Clk  $0,0,0,0,0,0,0,0$  ;8 NOP  $DB$ 

 MOV C,PortO\_I2C\_Data CLR PortO\_I2C\_Clk DB  $0,0,0,0,0,0,0,0$  ;8 NOP RLC A DJNZ R2,\_BYTE\_RTC\_RD POP 02H RET

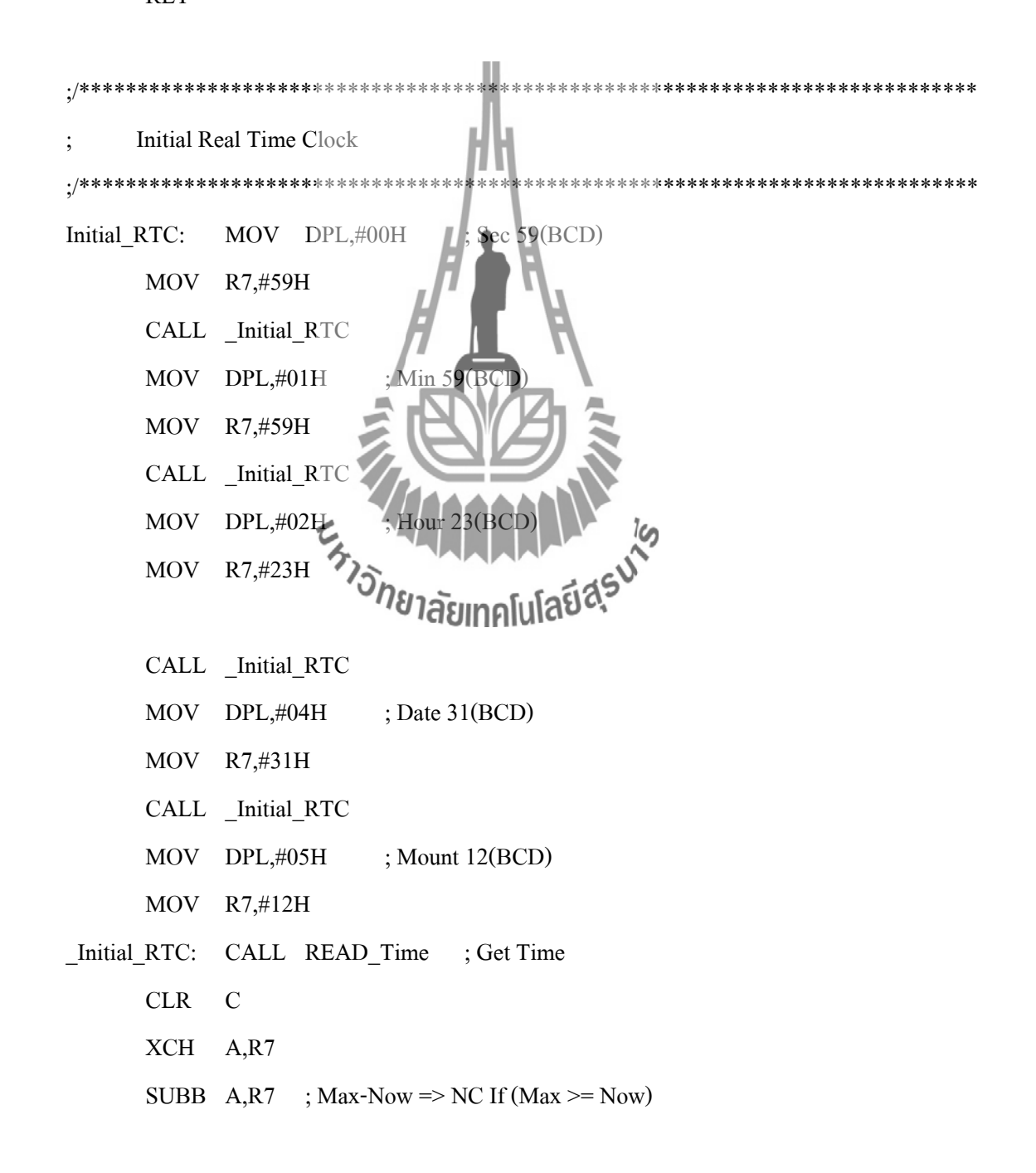

JNC \_Initial\_RTC\_nSv ; Not\_Save

MOV A,#00 ; Save Start@1

CALL Write\_Time ; Save Data

\_Initial\_RTC\_nSv: RET

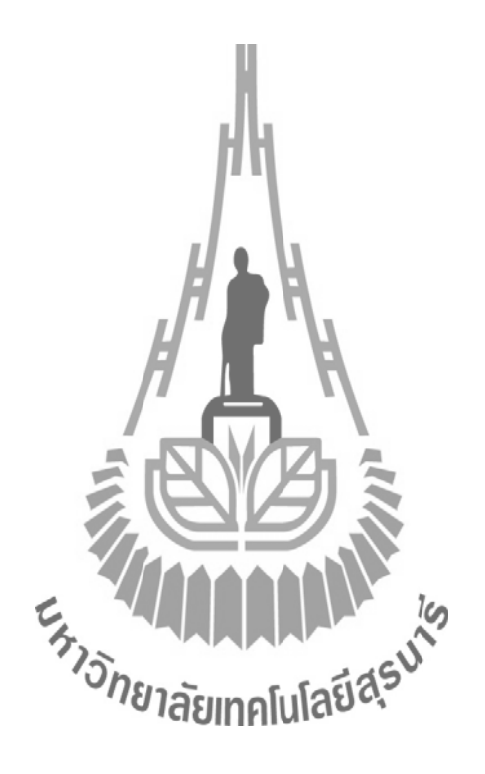

# โปรแกรมย่อย EEPROM.sub

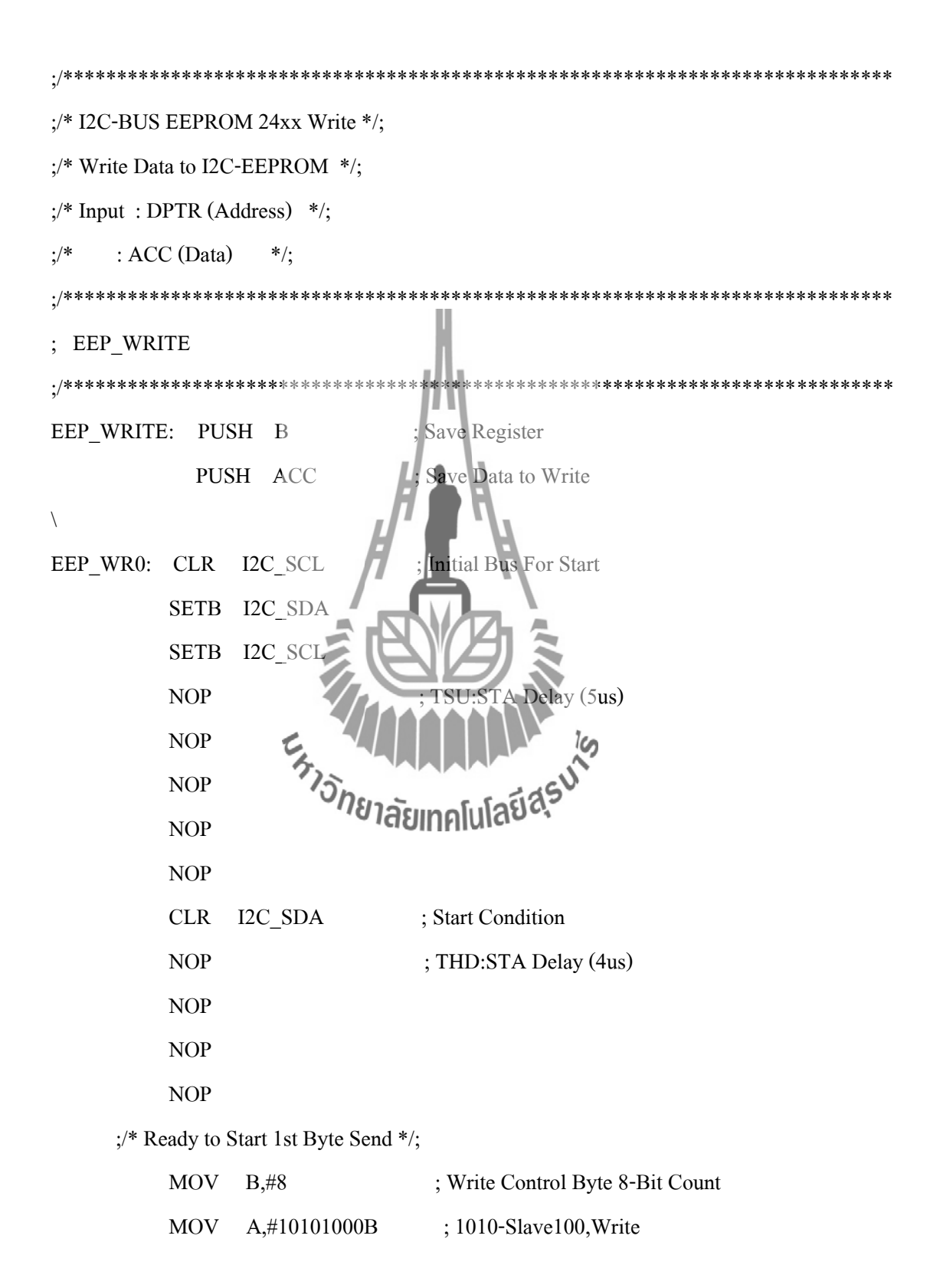

```
EEP_WR1: CLR I2C_SCL ;/* Change Data to SDA Signal */;
     SETB I2C_SDA ; Release Data Line
     RLC A ; Write MSB First
     MOV I2C_SDA,C ; Write Bit Data to SDA Signal
      NOP
      NOP
      NOP
 ;
     SETB I2C SCL ; Stobe Data to I2C-EEPROM
      NOP ; T-High Delay (4uS)
      NOP
      NOP
      NOP
     DJNZ B, EEP WR1 ; Loop to Write Control Byte
      ;
     CLR I2C SCL ;*/ Falling 9th Clock For ACK */;
     SETB I2C SDA
                  EATION
      NOP
      NOP
                         ีย<sub>์</sub><br>อักลัยเทคโนโลยี<sup>สุร</sup>
      NOP
      NOP
     SETB I2C_SCL ;*/ Rising 9'th Clock for Get ACK */;
      NOP
      CLR CY
     JNB I2C_SDA, EEP_WR2 ; If ACK Jump
     LJMP EEP_WR0 ; Restart Write Start Condition
\ddot{i}EEP_WR2: MOV B,#8 ; Write Addr High-Byte Count
     MOV A, DPH ; Address High Byte
\ddot{i}
```
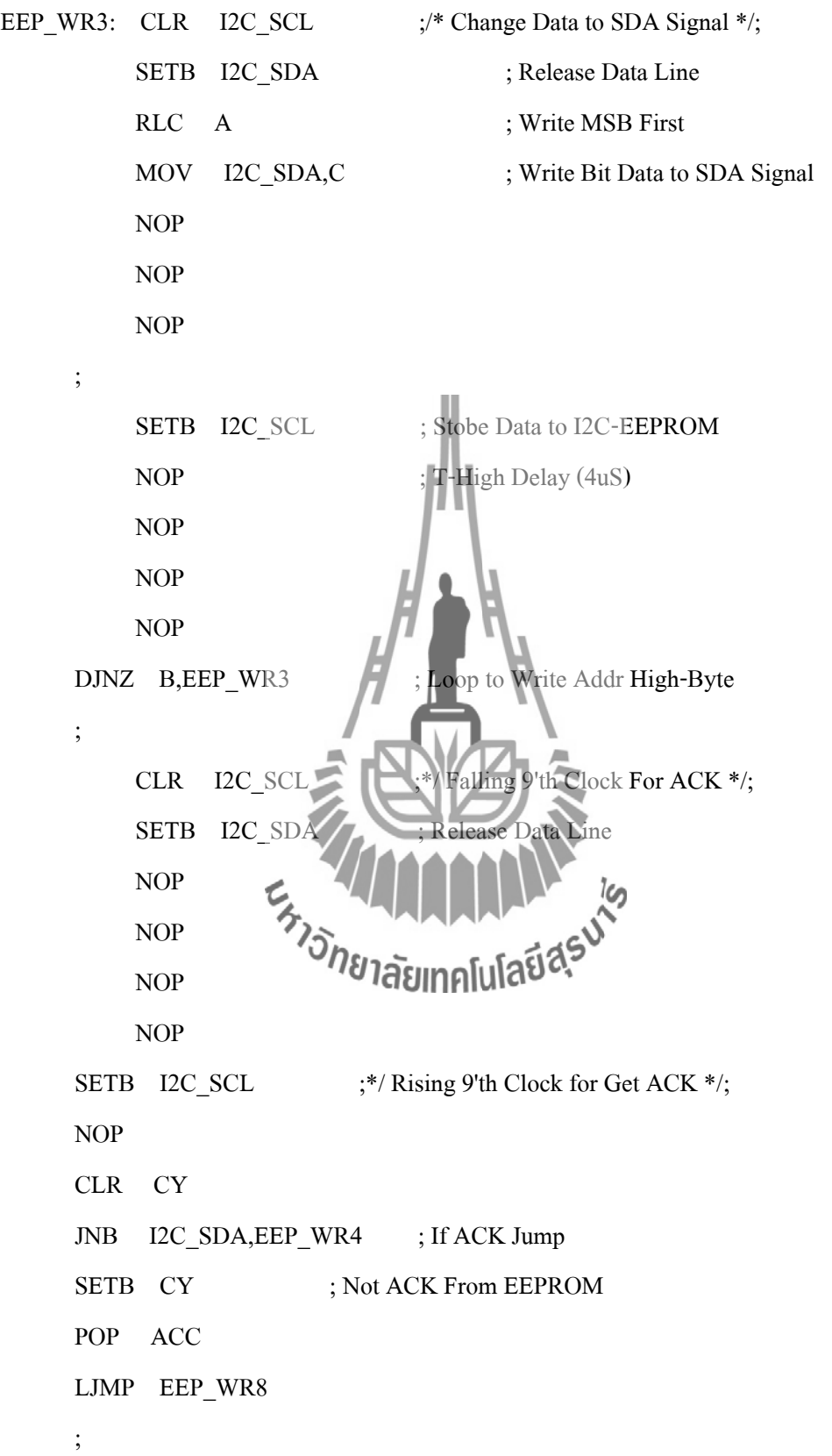

```
EEP_WR4: MOV B,#8 ; Write Addr Low-Byte Count
         MOV A, DPL ; Address Low Byte
      ;
EEP_WR5: CLR I2C_SCL ;/* Change Data to SDA Signal */;
         SETB I2C_SDA ; Release Data Line
         RLC A ; Write MSB First
         MOV I2C_SDA,C ; Write Bit Data to SDA Signal
          NOP
          NOP
          NOP
 ;
         SETB I2C_SCL ; Stobe Data to I2C-EEPROM
         NOP \sqrt{I}; T-High Delay (4uS)
          NOP
          NOP
          NOP
     DJNZ B, EEP WR5 ; Loop to Write Addr Low-Byte
      ;
     CLR I2C_SCL \mathcal{D}_{\sim} ;*/ Falling 9'th Clock For ACK */;
     SETB I2C_SDA
      NOP
      NOP
      NOP
      NOP
     SETB I2C_SCL ;*/ Rising 9'th Clock for Get ACK */;
      NOP
      CLR CY
     JNB I2C_SDA,EEP_WR6 ; If ACK Jump
     SETB CY ; Not ACK From EEPROM
      POP ACC
```

```
 LJMP EEP_WR8
      ;
EEP_WR6: MOV B,#8 ; Write Data 8-Bit Count
         POP ACC ; Restore Data For Write
      ;
EEP_WR7: CLR I2C_SCL ;/* Change Data to SDA Signal */;
         SETB I2C_SDA ; Release Data Line
         RLC A ; Write MSB First
         MOV I2C_SDA,C ; Write Bit Data to SDA Signal
          NOP
          NOP
          NOP
 ;
     SETB I2C SCL ; Stobe Data to I2C-EEPROM
NOP ; T-High Delay (4uS)
      NOP
      NOP
      NOP
     DJNZ B,EEP_WR
                          ้ลัยเทคโน
                                  la
\ddot{i}CLR I2C SCL ;*/ Falling 9'th Clock For ACK */;
     SETB I2C_SDA ; Release Data Line
      NOP
      NOP
      NOP
      NOP
     SETB I2C_SCL ;*/ Rising 9'th Clock for Get ACK */;
      NOP
      CLR CY
     JNB I2C_SDA, EEP_WR8 ; If ACK Jump
```
SETB CY ; Not ACK From EEPROM  $\vdots$ EEP WR8: CLR I2C SCL ; Falling Stop Clock I2C SDA **CLR NOP NOP** SETB I2C SCL **NOP** ; TSU:STO (4us) **NOP NOP NOP** EEP WR9: SETB I2C SDA Stop Condition (SCL=1,SDA=1) Wait Until Stop I2C SDA, EEP WR9  $\mathbf{JNB}$ POP  $\overline{B}$ : Rest e Register **RET**  $.$  \*\*\*\*\*\* ;/\* I2C-BUS EEPROM 24xx Read :/\* -EEP\_READ1 = Random Read 4, 2011 10 10 20  $\frac{1}{2}$  Input : DPTR (Address) \*/;  $\mathcal{V}^*$  Output : ACC (Data)  $*$   $\mathbf{\hat{i}}$ ;/\* -EEP\_READ2 = Current Read \*/;  $\frac{1}{2}$  Input : None (Continue) \*/;  $\mathcal{V}^*$  Output : ACC (Data)  $*$  /: ; EEP READ ./\*\*\*\*\*\*\*\*\*\*\*\*\*\*\*\*\*\*\*\*\*\*\*\*\*\*\*\*\*\*\*\*\*\*\* EEP\_READ1: PUSH B ; Save Register EEP\_RD0: CLR I2C\_SCL ; Initial Bus For Start

 SETB I2C\_SDA SETB I2C\_SCL NOP ; TSU:STA Delay (5us) NOP NOP NOP NOP CLR I2C\_SDA ; Start Condition NOP ; THD:STA Delay (4us) NOP NOP NOP ;/\* Ready to Start 1st Byte Seng MOV  $B, \#8$  ; Write Control Byte 8-Bit Count MOV A,#10101000B **interpreterate** ; 1010-Slave100, Write  $\ddot{i}$ EEP\_RD1: CLR  $I2C\_SCL$  ;/\* Change Data to SDA Signal \*/; SETB I2C\_SDA ; Release Data Line RLC A  $\gamma_{\rm s}$  ; Write MSB First MOV I2C\_SDA,C <sup>776</sup> Taul Mall Bath to SDA Signal NOP NOP NOP ; SETB I2C\_SCL ; Stobe Data to I2C-EEPROM NOP ; T-High Delay (4uS) NOP NOP NOP DJNZ B, EEP\_RD1 ; Loop to Write Control Byte

```
 ;
      CLR I2C_SCL ;*/ Falling 9'th Clock For ACK */;
     SETB I2C SDA ; Release Data Line
      NOP
      NOP
      NOP
      NOP
     SETB I2C_SCL ;*/ Rising 9'th Clock for Get ACK */;
      NOP
      CLR CY
     JNB I2C_SDA, EEP_RD2 ; If ACK Jump
     LJMP EEP_RD0 ; Restart Read EEPROM
 ;
EEP_RD2: MOV B, #8 ; Write Addr High-Byte Count
      MOV A,DPH ; Address High Byte
\ddot{i}EEP_RD3: CLR \begin{array}{|c|c|c|c|c|}\n\hline\n\end{array} \begin{array}{|c|c|c|c|c|}\n\hline\n\end{array} ;/* Change Data to SDA Signal */;
     SETB I2C_SDA ; Release Data Line
RLC \overline{A} ; Write MSB First
     MOV I2C<sub>SDA,</sub>C<sup>vo</sup>,Rall Bnblack SDA Signal
      NOP
      NOP
      NOP
\ddot{i}SETB I2C_SCL ; Stobe Data to I2C-EEPROM
     NOP ; T-High Delay (4uS)
      NOP
      NOP
      NOP
     DJNZ B, EEP_RD3 ; Loop to Write Addr High-Byte
```

```
 ;
      CLR I2C_SCL ;*/ Falling 9'th Clock For ACK */;
     SETB I2C SDA ; Release Data Line
      NOP
      NOP
      NOP
      NOP
     SETB I2C_SCL ;*/ Rising 9'th Clock for Get ACK */;
      NOP
      CLR CY
     JNB I2C_SDA, EEP_RD4 ; If ACK Jump
     SETB CY From EEPROM
      LJMP EEP_RD10
\ddot{i}EEP_RD4: MOV B,#8 ; Write Addr Low-Byte Count
     MOV A,DPL
 ;
EEP_RD5: CLR \begin{array}{|c|c|c|c|c|c|}\n\hline\n\end{array} \begin{array}{|c|c|c|c|c|}\n\hline\n\end{array};/* Change Data to SDA Signal */;
     SETB I2C_SDA
RLC A 14 MEHREHERS
     MOV I2C_SDA,C ; Write Bit Data to SDA Signal
      NOP
      NOP
      NOP
      ;
     SETB I2C_SCL ; Stobe Data to I2C-EEPROM
     NOP ; T-High Delay (4uS)
      NOP
      NOP
      NOP
```

```
DJNZ B, EEP_RD5 ; Loop to Write Addr Low-Byte
      ;
     CLR I2C SCL ;*/ Falling 9'th Clock For ACK */;
     SETB I2C_SDA ; Release Data Line
      NOP
      NOP
      NOP
      NOP
     SETB I2C SCL ;*/ Rising 9'th Clock for Get ACK */;
      NOP
      CLR CY
     JNB I2C_SDA, EEP_RD6 ; If ACK Jump
     SETB CY Not ACK From EEPROM
     LJMP EEP RD10
      ;
     ;/* Current Address Read Operation
EEP_READ2: PUSH B
EEP_RD6: CLR I2C_SCL / ; Falling New Start Clock
     SETB I2C_SDA
      SETB I2C_SCL
     NOP ; TSU:STA Delay (5us)
      NOP
      NOP
      NOP
      NOP
     CLR I2C_SDA ; Start Condition
     NOP ; THD:STA Delay (4us)
      NOP
      NOP
      NOP
```

```
MOV B,#8 ; Write Control Byte 8-Bit Count
     MOV A,#10101001B ; 1010-Slave100, Read
 ;
EEP_RD7: CLR I2C_SCL ;/* Change Data to SDA Signal */;
     SETB I2C_SDA ; Release Data Line
     RLC A ; Write MSB First
     MOV I2C_SDA,C ; Write Bit Data to SDA Signal
      NOP
      NOP
      NOP
\ddot{i}SETB I2C_SCL ; Stobe Data to I2C-EEPROM
     NOP : T-High Delay (4uS)
      NOP
      NOP
      NOP
     DJNZ B, EEP_RD7 ; Loop to Write Control Byte
\ddot{i} CLR I2C_SCL ;*/ Falling 9'th Clock For ACK */;
     SETB I2C SDA ; Release Data Line
      NOP
      NOP
      NOP
      NOP
     SETB I2C_SCL ;*/ Rising 9'th Clock for Get ACK */;
      NOP
      CLR CY
     JNB I2C_SDA, EEP_RD8 ; If ACK Jump
     SETB CY ; Not ACK From EEPROM
```
 $\ddot{i}$ 

```
 LJMP EEP_RD10
      ;
EEP_RD8: MOV B,#8 ; Read Data 8-Bit Count
      CLR CY
      CLR A ; Clera Buffer For Read
\ddot{i}EEP_RD9: CLR I2C_SCL ;/* Wait to Receive SDA Signal */;
     SETB I2C_SDA ; Release Data Signal
      NOP
      NOP
      NOP
      NOP
      ;
     SETB I2C_SCL ; Read Data From I2C-EEPROM
      NOP
     MOV C,I2C_SDA ; Get Data From SDA Signal
      RLC A
      NOP
     DJNZ B,EEP_RD9ลัยเทคโเ
\ddot{i}CLR I2C SCL ;*/ Falling 9'th Clock For ACK */;
     SETB I2C_SDA ; Release Data Line
      NOP
      NOP
      NOP
      NOP
     SETB I2C_SCL ;*/ Rising 9'th Clock for Send ACK */;
      NOP
      NOP
      NOP
```
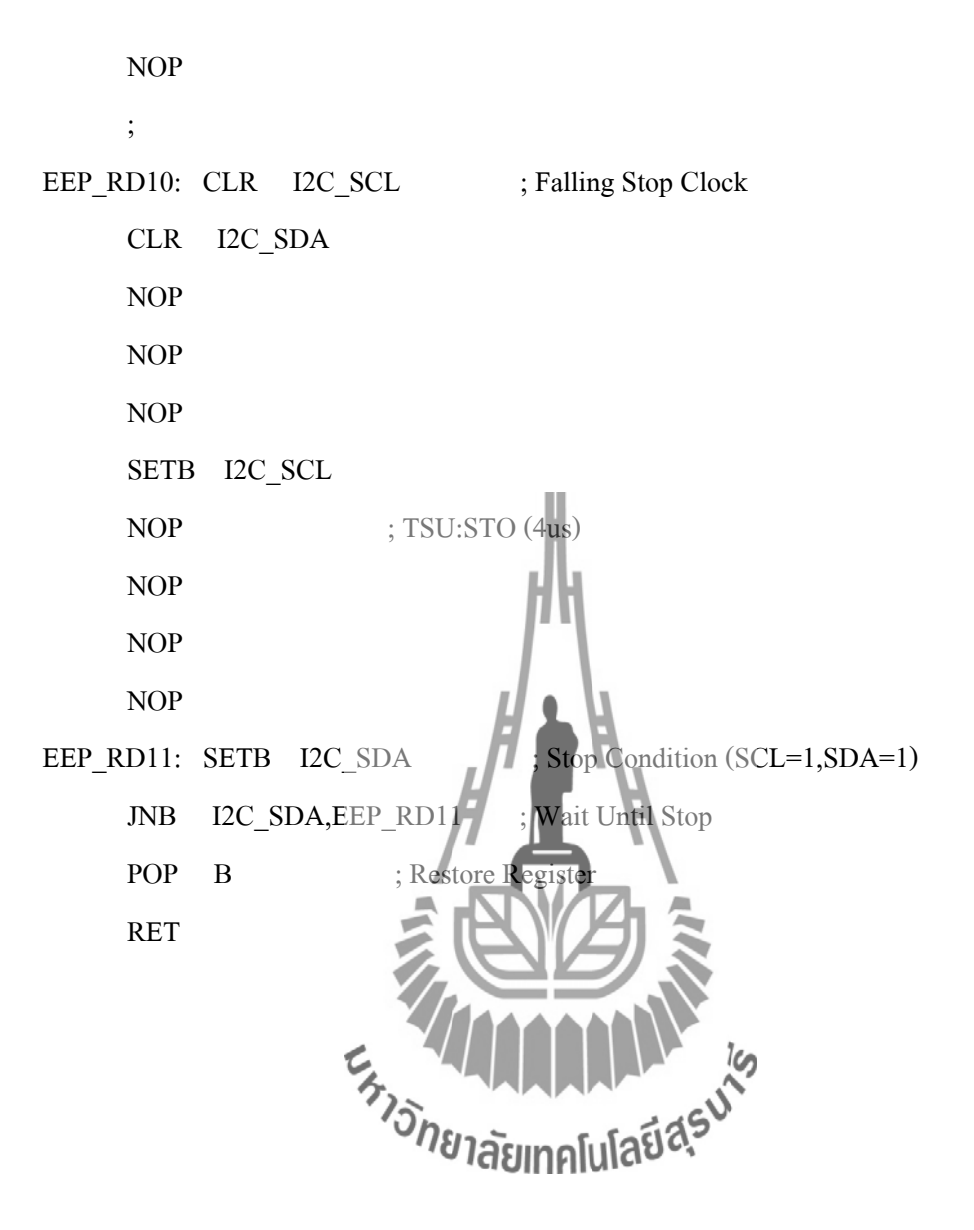

### **ภาคผนวก**

กรณีศึกษา รถไฟชนรถบรรทุก จุดตัดทางรถไฟสถานีบ้านคูบัว ทล.3338 กม.5+600

### **ข้อมูลและการตรวจสอบจุดเกิดเหตุ**

เมื่อวันที่ 2 มีนาคม 2549 เวลา 08.00 น. หน่วยสืบสวนสาเหตุของอุบัติเหตุ (พื้นที่ศึกษา : กรุงเทพมหานครและปริมณฑล) ได้รับแจ้งจากศูนย์ปลอดภัยคมนาคม ว่าเกิดอุบัติเหตุรถไฟพุ่งชน รถบรรทุกบริเวณจุดตัดทางรถไฟบนทางหลวงหมายเลย 3338 บริเวณ กม.5+600 ([บริเวณสถานี รถไฟบ้านคูบัว อ.เมือง จ.ราชบุรี)ผลจากอุบัติเหตุท่าให้มีผู้เสียชีวิต 6 ราย และบาดเจ็บ 26 ราย

### **ผลจากอุบัติเหตุ**

- 1. ผู้เสียชีวิต 6 ราย
- 2. ผู้บาดเจ็บ 26 ราย
- 3. มูลค่าทรัพย์สินเสียหายก

## **ข้อมูลจากการสอบถามผู้ประสบอุบัติเหตุ**

# **บุคคลที่ 1**

ผู้พบเห็นเหตุการณ์เป็นชาวบ้านที่ใช้เส้นทางที่เกิดเหตุ และเห็นจุดเกิดเหตุอยู่เป็นประจำ ซึ่ง ได้ให้สัมภาษณ์มีใจความว่า "เวลาเกิดเหตุเป็นช่วงเช้า เวลาประมาณ 07.30 น. ซึ่งขณะนั้นเป็นเวลาที่ รถไฟก่าลังจะผ่านจุดตัดทางรถไฟ เมื่อตนมาถึงจุดเกิดเหตุเครื่องกั้นอัตมัตได้ถูกปิดลงแล้ว และมี รถยนต์จอดรอรถไฟผ่านทางอยู่ 3 คัน ในขณะนั้นเองรถบรรทุกที่จอดอยู่ด้านหลังตนได้แซงรถสวน ทิศทางจราจรออกมาทางด้านขวา และฝ่าเครื่องกั้นซึ่งขณะที่รถบรรทุกก่าลังเลี้ยวผ่านเครื่องกั้น ตน ได้เห็นผู้ขับขี่รถบรรทุกได้บีบแตรและโบกมือให้รถจักรยานยนต์อีกคันหนึ่งซึ่งอยู่ฝั่งตรงข้ามของ จุดตัดทางรถไฟให้หลบ จนรถไฟพุ่งชน ดังกล่าว" **บุคคลที่ 2**

หลังเกิดเหตุ พขร. รถไฟได้ให้สัมภาษณ์แก่คณะท่างานมีใจความโดยสรุปว่า "ตนเป็นเวร ผลัดที่ 2 ก่อเกิดการชน ตนได้ควบคุมรถไฟมาตามปกติ เมื่อถึงระยะประมาณ 1 กิโลเมตร ก่อนถึง จุดตัดทางรถไฟตนได้เปิดสัญญาณหวีด และได้ชะลอความเร็วของรถไฟลงเหลือประมาณ 80

กิโลเมตรต่อชั่วโมง ซึ่งเป็นหน้าที่ปฏิบัติโดยปกติของ พขร. เมื่อผ่านจุดตัดทางรถไฟ เมื่อถึงจุดเกิด เหตุตนได้เห็นรถบรรทุกข้ามฝ่าเครื่องกั้น และเกิดการชนในที่สุด"

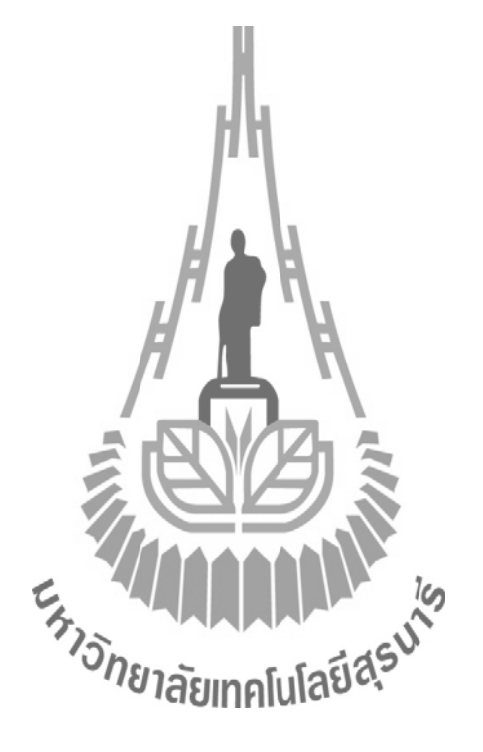